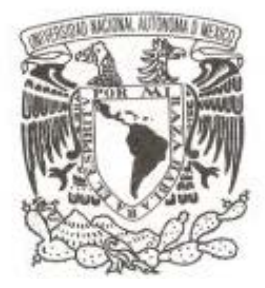

## **UNIVERSIDAD NACIONAL AUTÓNOMA DE MÉXICO**

#### **FACULTAD DE ESTUDIOS SUPERIORES ARAGÓN**

Título del Trabajo de Titulación

# **DETECCIÓN CON MEDIDOR DE CAMPO Y DISPOSITIVOS SDR USRP DEL ESPECTRO DE FRECUENCIAS RADIADAS**

QUE PARA OBTENER EL TÍTULO DE:

INGENIERO ELÉCTRICO ELECTRÓNICO

P R E S E N T A

SANTIAGO CRUZ PRADO

ASESOR:

MTRO. JUAN GASTALDI PÉREZ

JUNIO 2019

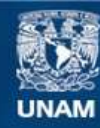

Universidad Nacional Autónoma de México

**UNAM – Dirección General de Bibliotecas Tesis Digitales Restricciones de uso**

#### **DERECHOS RESERVADOS © PROHIBIDA SU REPRODUCCIÓN TOTAL O PARCIAL**

Todo el material contenido en esta tesis esta protegido por la Ley Federal del Derecho de Autor (LFDA) de los Estados Unidos Mexicanos (México).

**Biblioteca Central** 

Dirección General de Bibliotecas de la UNAM

El uso de imágenes, fragmentos de videos, y demás material que sea objeto de protección de los derechos de autor, será exclusivamente para fines educativos e informativos y deberá citar la fuente donde la obtuvo mencionando el autor o autores. Cualquier uso distinto como el lucro, reproducción, edición o modificación, será perseguido y sancionado por el respectivo titular de los Derechos de Autor.

# *Agradecimientos*

*Hago mención a mis padres Santiago E. J. Cruz Gómez y Esther Y. Prado Cruces por la formación y a poyo brindado y ser la guía sobre este camino.*

*Nombrar también a mis profesores durante mi trayectoria Académica. No dejo de mencionar al Mtro. Juan Gastaldi Pérez por la confianza para ser mi tutor, así como a sesorarme en este proyecto. Al Dr. Alejandro Vega por la asesoría brindada y también agradecer por l os consejos durante el desarrollo de este trabajo.*

*I gualmente a los compañeros que dieron su tiempo para estructurar este escrito.*

# *Dedicatorias*

*A mi familia, a mis abuelas Josefina Gómez Barragán y Yolanda Cruces Gasca, a mi hermana Adriana S. Cruz Prado por todo su apoyo y también ser mi guía, y a mi hermana Esther Cruz Prado por su apoyo y sus consejos. A las personas que me enseñaron e inculcaron el valor y la humanidad de ser universitario. Menciono aquí también al principal motivo que me impulso a continuar y concluir esta etapa.*

# Índice de Contenido

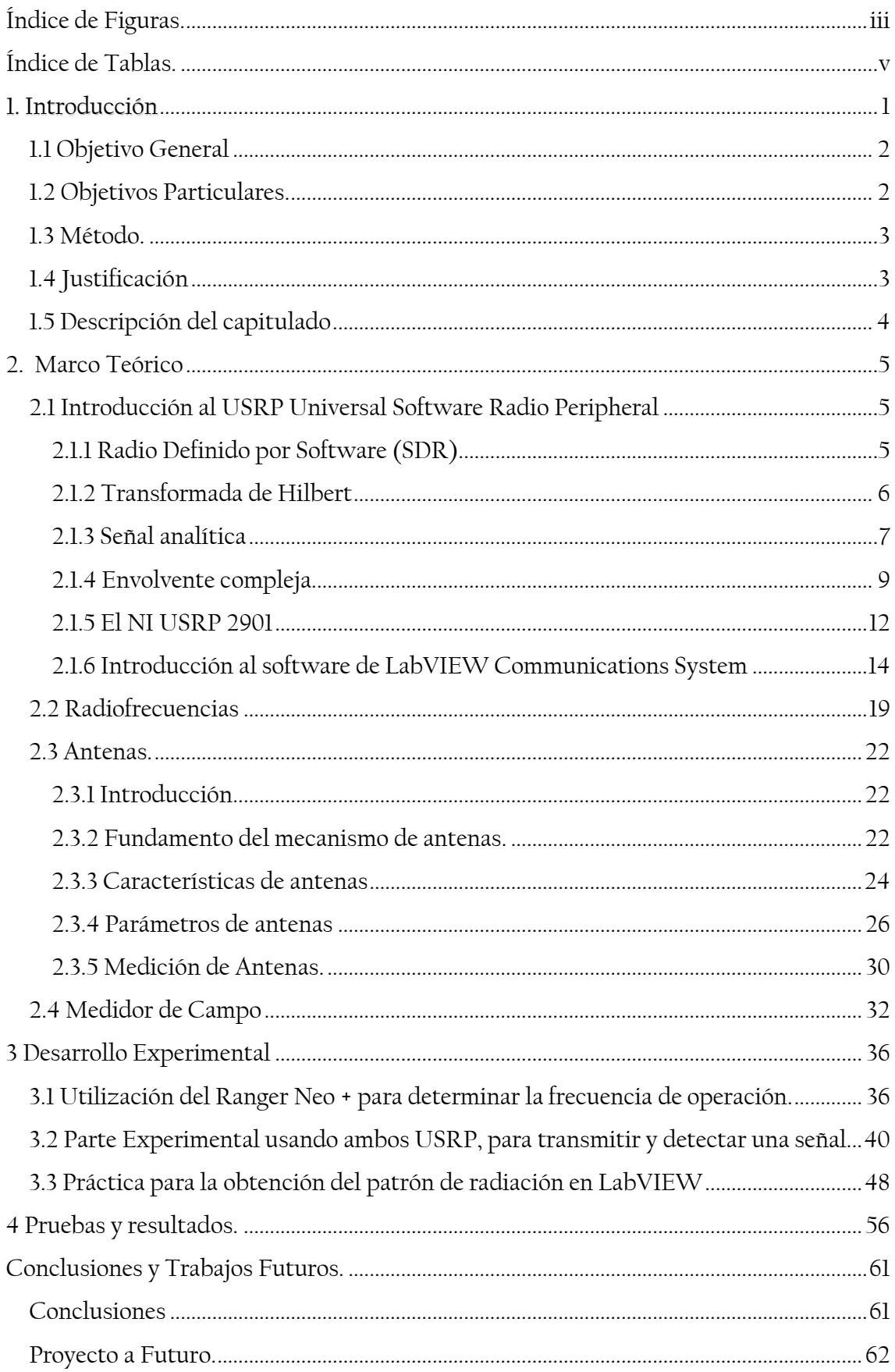

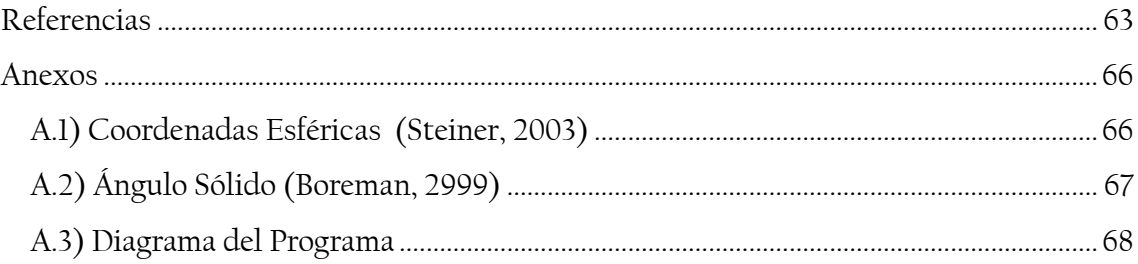

# <span id="page-4-0"></span>Índice de Figuras.

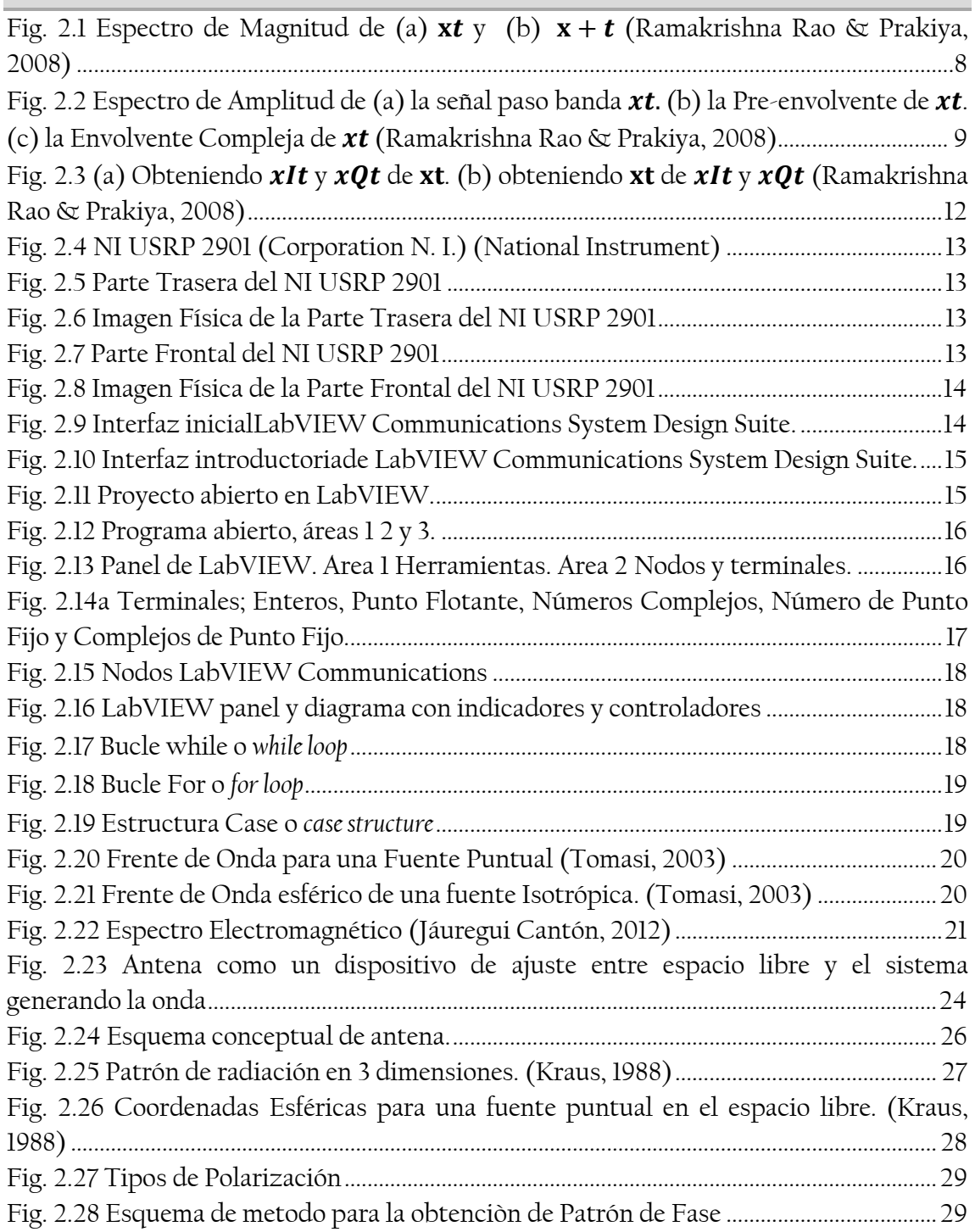

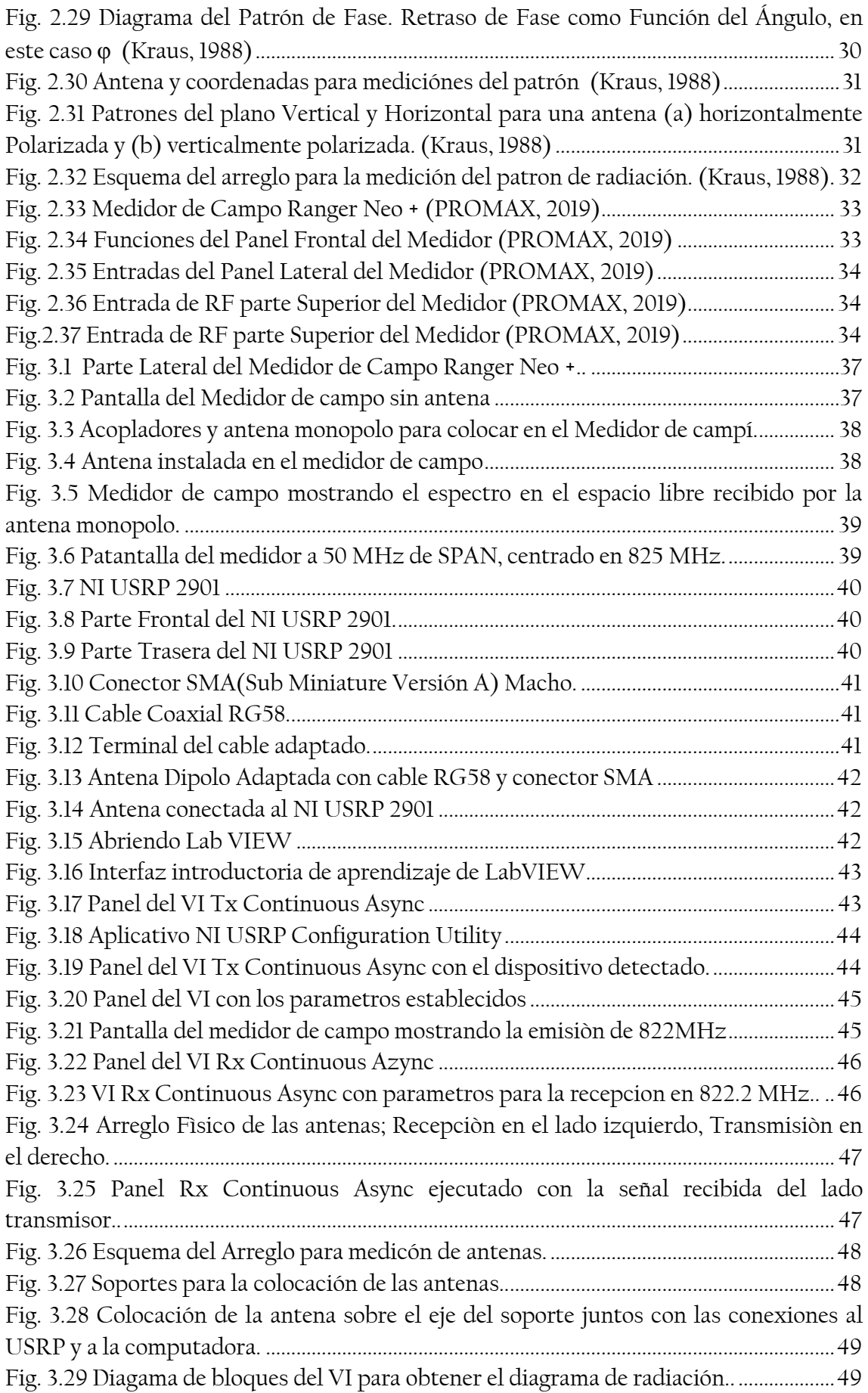

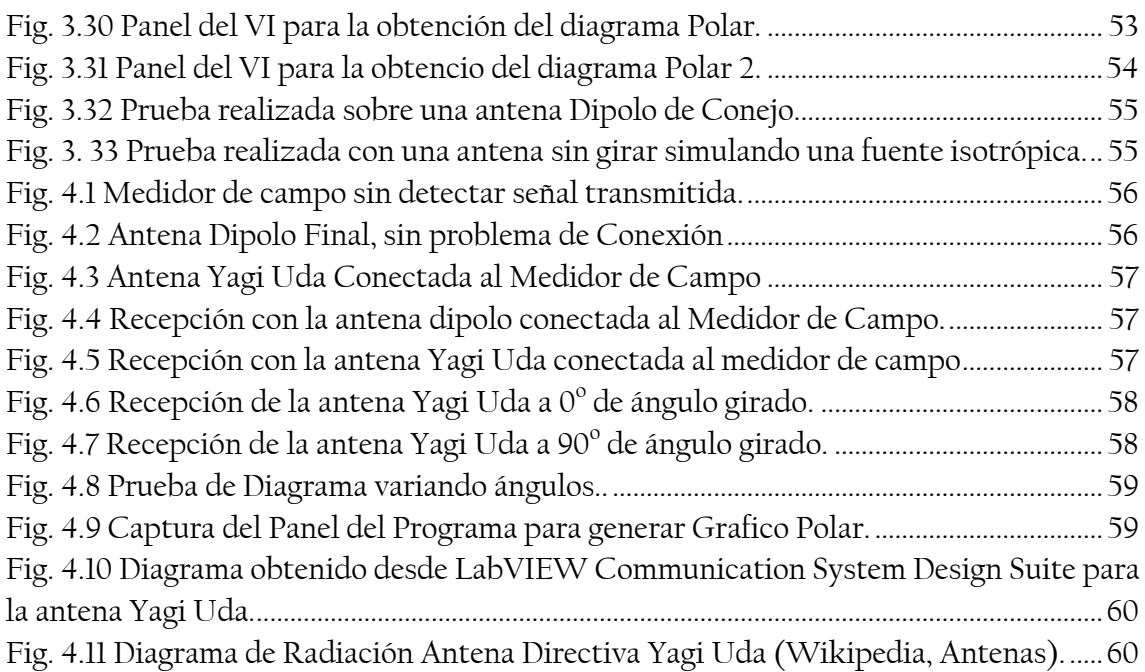

# <span id="page-6-0"></span>Índice de Tablas.

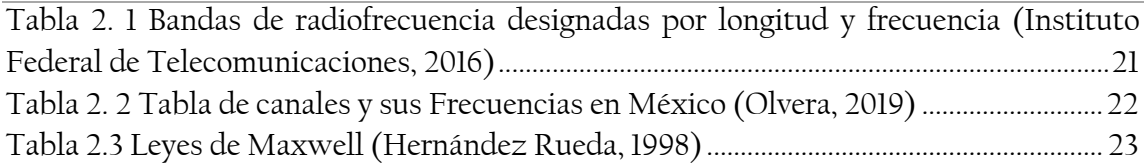

# <span id="page-7-0"></span>1. Introducción

Se considera de gran interés cualquier rama de la ciencia, pero entre estas, las telecomunicaciones son de las más emocionantes, no solo por su constante cambio y evolución, sino porque influye en la mayoría de nuestras tareas y ocupaciones diarias, ya sea en el trabajo o en los tiempos libres; cuando navegamos en Internet, cuando hacemos llamadas con el teléfono celular, al ver la televisión, nuestras consultas u operaciones bancarias, o simplemente un mensaje de texto.

La creciente aparición de fuentes y consumidores de información físicamente alejados se presenta como causa y motor del desarrollo de las Telecomunicaciones. Es clara la importancia que tienen las telecomunicaciones para la implantación de lo que se ha dado en llamar Sociedad de la Información y del Conocimiento. (Figueiras Vidal, 2002)

Constantemente usamos los servicios de Telecomunicaciones y muchas veces sin saber cómo operan, es su principal atractivo, hace su trabajo y no se tiene que saber qué es lo que está pasando al utilizarlo. Es de aquí que nace la curiosidad de conocer una parte fundamental sobre las comunicaciones inalámbricas, el espectro de frecuencias radiadas o Radiofrecuencias. (Huidobro Moya, 2014)

En el trabajo de sistemas radioeléctricos se hace referencia al uso de las frecuencias utilizadas para la comunicación con el término radiofrecuencias. Este rango de radiofrecuencias yace desde frecuencias inferiores a 1 KHz hasta alrededor de 300 GHz. Se trata entonces de un recurso universal y limitado, lo cual requiere una regulación y organización. El objetivo de esta regulación nace de evitar la transmisión a frecuencias arbitrarias que provoca un solapamiento entre señales y con esto distorsión entre ambos sistemas de comunicación emitiendo su señal. Es la ITU (Unión Internacional de Telecomunicaciones) el organismo encargado de regular el uso del espectro radioeléctrico. El CCIR (Consejo Consultivo Internacional de Radiocomunicaciones) de la ITU es quien determina universalmente la clasificación de las Radiofrecuencias. Para la delimitación geográfica en México es el IFT (Instituto Federal de Telecomunicaciones) el encargado de concesionar a los interesados cierta parte de las frecuencias en los límites que compete al territorio nacional, y que cumplan los requisitos impuestos por el organismo.

Cada aplicación hace uso de cualquiera de esos rangos de frecuencia. La principal diferencia entre frecuencias es su longitud de onda de operación. Como resultado de la operación se observa que a frecuencias bajas la longitud de onda es más larga, de donde se nota que la frecuencia y la longitud de onda son inversamente proporcionales una a la otra. De esto proviene que: el ancho de banda a utilizar por una antena, es una función de la relación de su longitud al diámetro. De principio todas las formas de antenas pueden ser usadas en todas las bandas, la limitante principal se encuentra en el tamaño de la antena. La antena es esencial en todas las comunicaciones y sistemas de radar.

Actúa como un transductor, dispositivo de adaptación de impedancia, radiador y receptor de ondas electromagnéticas.

Siguiendo esta línea se considera de importancia conocer las características de los diferentes tipos de antenas. Una de las principales características es el diagrama de radiación de una antena ya que la forma de esta puede ser más conveniente para determinadas aplicaciones. Es una parte de este trabajo poder determinar un diagrama de radiación de una antena físicamente.

El estudio es un acercamiento básico a un parámetro importante en la radiación de antenas, el Diagrama de radiación, ya que se realiza implementando la herramienta disponible en laboratorio, el USRP.

El USRP como tal no es un dispositivo calibrado, como se detallará más adelante el por qué, y para un estudio exhaustivo y completo de las características y mediciones para una antena se requiere de equipos y materiales costosos, que no se tiene al alcance al momento de realizar este estudio.

El dispositivo mencionado anteriormente será la herramienta con la cual se cumplirá el objetivo del trabajo, el cual es poder obtener, a partir del funcionamiento de extracción de datos/muestras por el dispositivo, el Espectro de Frecuencias y de forma complementaria el Diagrama de Radiación de una antena.

# <span id="page-8-0"></span>**1.1 Objetivo General**

Detectar el espectro de frecuencias radiadas por una antena utilizando un medidor de campo y Dispositivos de Radio Definidos por Software USRP.

# <span id="page-8-1"></span>1.2 Objetivos Particulares.

- Conocer los Dispositivos de Radio Definidos por Software USRP.
- Comprender la herramienta matemática que utiliza el USRP para la obtención de las señales radiadas.
- Entender la operación del Software de LabVIEW para la operación del USRP.
- Analizar el Termino Radiofrecuencia y sus bandas de operación.
- Describir características de las antenas.
- Conocer y utilizar el medidor de campo para obtener el espectro de frecuencia.
- Aplicar un Instrumento Virtual para detectar una banda de frecuencias y graficar de forma polar las muestras obtenidas de una antena.
- Experimentar, con el Instrumento Virtual aplicado, la detección de la banda de frecuencia y el gráfico polar de la antena.

# <span id="page-9-0"></span>1.3 Método.

Se lleva a cabo este trabajo, primeramente, conociendo el USRP y sus características, así como comprender de qué forma logra enviar la señal hacia la computadora, qué algoritmo o técnica utiliza para su operación.

De igual forma se adentra en conocer el funcionamiento del Medidor de Campo Ranger Neo +, enfocándose en la función del Analizador de Espectro, con la finalidad de poder visualizar las emisiones radiadas en nuestro entorno, y con esto, obtener los rangos de frecuencia más atenuados y de utilidad para poder operar sin recibir ruido ni interferir con alguna emisora. La utilización del medidor de campo facilita el familiarizarse con las emisiones que hoy en día las organizaciones de comunicaciones realizan para distintos fines; entretenimiento, comunicaciones móviles, entre otros, siendo su principal característica como Analizador de Espectro.

Seguido de lo anterior, se hace utilización del NIUSRP junto con el software de LabVIEW Communications System Design Suite. Primeramente, se hacen pruebas de recepción y de emisión con los VI Ejemplos contenidos en el software y el USRP. Así, se valida la operación tanto del dispositivo como del diagrama.

Una vez conociendo la operación del USRP y LabVIEW, se obtienen antenas de prueba con las que se realiza la experimentación para obtener un patrón de radiación.

# <span id="page-9-1"></span>**1.4 Justificación**

Como se mencionó anteriormente, el trabajo tiene como finalidad el desarrollo de una herramienta accesible para los estudiantes del módulo de comunicaciones, en especial para el área de Radiación y Propagación, siendo el único costo el de las antenas que el estudiante esté interesado en conocer el patrón. Así, se implementa el material de comunicaciones que se tiene en el laboratorio derivado del Proyecto PAPIME PE109516; Implementación de prácticas de laboratorio para la materia de Radiación y Propagación.

Lo que se busca de este trabajo es implementar un sistema de SDR a fin de extraer el espectro de frecuencias de las señales radiadas con asistencia del medidor de campo Ranger Neo + y así poder generar un diagrama de radiación de una antena bajo prueba, a fin de poder observar un esquema grafico del patrón que sigue la antena bajo estudio y siendo este esquema el apoyo inicial para los estudiantes interesados en el área de comunicaciones, generando así una propuesta de herramienta para el laboratorio de radiación y propagación.

El trabajo se limita a complementar las múltiples funciones que se tiene con el USRP y el ambiente de LabVIEW, ya que existe información basta para los distintos métodos de modulación y técnicas de manejo de señales para las comunicaciones; sin embargo, no

existe suficiente información en cuanto al conocimiento de las características de la herramienta básica usada para la comunicación inalámbrica, la antena.

Así este trabajo tiene como finalidad implementar un Sistema de Radio Definido por Software (Software Define Radio, SDR), siendo este el USRP adquirido por National Instrument para integrarlo en su plataforma de desarrollo de instrumentos virtuales, nombrado LabVIEW, con la finalidad de acercar a la comunidad académica y estudiantil la capacidad de poder tomar datos de medidas físicas así como realizar simulaciones y con esto ser un complemento perfecto entre el desarrollo de prototipos y sistemas con el ambiente de aprendizaje para estudiantes interesados en el ambiente de ingeniería con equipos de cómputo que hoy en día es la herramienta fundamental para un estudiante de ingeniería y la más cercana y accesibles a los estudiantes

# <span id="page-10-0"></span>**1.5 Descripción del capitulado**

Se explica primeramente en el capítulo 2 las bases teóricas que sigue el USRP, principal dispositivo en este trabajo, para poder operar a ciertas frecuencias y poder enviarlas como muestras al equipo de cómputo. De igual forma se explica la teoría a considerar de las radiofrecuencias, sus características y bandas de operación. Así mismo, se da una breve explicación de la forma en que se obtiene un patrón de radiación de una antena de forma experimental.

Para el capítulo 3 se explican el desarrollo experimental del trabajo con el medidor de campo y observar el espectro de frecuencias. También se explica las conexiones realizadas al USRP y como abrir un archivo para detección de las frecuencias radiadas y se muestra la colocación de las antenas para las pruebas realizadas. De igual Forma se explica el programa elaborado para la detección del espectro a cierto rango de frecuencia obtención del Diagrama polar de la antena.

En el Capítulo 4 se muestra el resultado y las pruebas realizadas con las antenas para obtener la frecuencia emitida por otro dispositivo USRP como transmisor. De igual forma se compara el diagrama obtenido con el Programa o Instrumento Virtual creado, con un diagrama Ideal de una antena directiva, para observar la funcionalidad del USRP y del Programa Elaborado.

Para finalizar, se muestran las conclusiones del trabajo, y propuestas a futuro por realizar siguiendo la línea de este trabajo.

#### <span id="page-11-1"></span><span id="page-11-0"></span>2.1 Introducción al USRP Universal Software Radio **Peripheral** ntroducción Radio

### <span id="page-11-2"></span>2.1.1 Radio Definido por Software (SDR)

Un Radio Definido por Software, SDR, es una clase de radio reprogramable y/o reconfigurable cuyas características de la capa física, pueden ser significativamente modificadas vía cambios de software. Es capaz de implementar diferentes funciones en diferente tiempo en la misma plataforma. Define mediante software varias características de radio en banda base. (M. Wyglinski, Nekovee, & Hou, 2009)

El sistema de SDR es un dispositivo complejo que realiza varias tareas complicadas simultáneamente a fin de habilitar la perfecta transmisión y recepción de datos. En general, los sistemas de comunicaciones digital consisten de una secuencia interdependiente de operaciones responsable para tomar algún tipo de información, ya sea voz humana, música, o imágenes de video, y transmitirlas sobre el espacio libre a un receptor en espera para procesar y decodificar dentro de una versión reconstruida de la señal de información original. (Wyglinski M., 2013)

Una de las plataformas mejor conocidas por Hardware SDR, es el Periférico de Radio Software Universal *USRP (Universal Software Radio Peripheral)*, concepto que se introdujo por Matt Ettus, fundador de Ettus Research, el cual es considerado como un hardware relativamente no costoso para habilitar diseño y desarrollo SDR. Todos los algoritmos de comunicación digital de banda base y procesamiento de señal digital son conducidos por una estación de trabajo de computadora host, donde la plataforma USRP actúa como un radio periférico permitiendo transmisión sobre el espacio libre y una librería de archivo tipo *libusrp* que define la interfaz entre la plataforma USRP y la computadora.

En general, se tiene desarrollo sobre dos tipos de USRP; USRP versión 1 y USRP versión 2:

1. El USRP *versión 1* fue diseñado y manufacturado por la Ettus Research por una variedad de diferentes comunidades, interesadas en una plataforma SDR no costosa. USRP-v1 consiste de una interfaz USB entre la computadora Host y la plataforma USRP-v1 que resulta en un cuello de botella de datos, debido a la baja tasa de datos soportada por la conexión USB. Entre otros datos representativos de este dispositivo es que contiene un FPGA Altera Cyclone para realizar muestreo y filtrado, conteniendo cuatro convertidores analógicos digitales de alta velocidad, lo mismo que convertidores digitales analógicos. Para este texto se hizo uso de *USRP-v1*, en específico del comercial USRP 2901. (Pinar Domínguez)

2. El *USRP versión 2*, desarrollado igualmente por la Ettus Research debido al éxito del *USRP-v1*, proporciona un dispositivo más capaz para habilitar el diseño e implementación de un sistema de comunicación digital. Las características que incluye este dispositivo es una interfaz *Ethernet gigabit* entre la computadora host y la plataforma *USRP-v2*. Este cuenta con un *FPGA Xilinx Spartan* para el muestreo y filtrado conteniendo 2 convertidores analógicos digitales, lo mismo que convertidores digitales analógicos (Warren Rondeau & W., 2009)

Las herramientas más populares para software son GNU Radio y LabVIEW. GNU Radio es un software de código abierto que contiene el firmware para USRP. Se programa utilizando C++ y Python. LabVIEW es también un software que contiene las librerías y firmware para operar con el USRP. Como herramienta de software tiene la propiedad de la programación visual que lo hace diferente de las otras herramientas de instrumentación. La programación visual es lo que hace didáctico a esta herramienta LabVIEW y el por qué se implementa para este trabajo. (Matin, 2016)

La forma de onda adquirida en LabVIEW con el USRP es la representación en Banda Base de la señal paso banda, también conocida como la *envolvente compleja* o datos I/Q. El programa en LabVIEW para adquisición con el USRP, almacena los datos como un arreglo (array o matriz) de enteros con signo de 16 bits. Este es el formato en el cual los datos son transferidos sobre el bus Ethernet, en el caso del USRP 2901 por puerto USB 3.0, y almacenados en la memoria de la PC al disco. A continuación se explica la operación de la Envolvente Compleja. (Corporation)

#### <span id="page-12-0"></span>2.1.2 Transformada de Hilbert

En el ámbito del tratamiento de señales, las operaciones usualmente utilizadas son las transformadas aplicadas en una señal. Estas transformadas, como la transformada de Laplace o la transformada de Fourier, implican un cambio de variable; de la variable *t* (tiempo) a la frecuencia *s* (Parte real e imaginaria) en el caso de la transformada de Laplace, o de *t* a *f* (frecuencia) en el caso de la transformada de Fourier. Por lo que hay siempre un cambio de dominio.

La *transformada de Hilbert* difiere de las anteriores en el sentido que esta transformada de una señal, continua o discreta, no trae un cambio de dominio. Esta operación realizada sobre una señal en el dominio del tiempo también es una señal en este mismo dominio. Cuando en una señal se aplica la transformada de Hilbert todas sus componentes frecuenciales sufren un desplazamiento de fase de –π/2 radianes, mientras sus amplitudes permanecen inalteradas.

La transformada de Hilbert  $\hat{x}(t)$  de una señal  $x(t)$  se define como la señal obtenida al convolucionar x(t) con 1/πt.

�() ⧋ () ∗ 1 Ecuación [2.1] --

$$
\hat{x}(t) = \int_{-\infty}^{\infty} \frac{x(\tau)}{\pi(t-\tau)} d\tau = \int_{-\infty}^{\infty} \frac{x(t-\tau)}{\pi\tau} d\tau \quad \dots \quad [2.2]
$$

El efecto de *hilbert transformar* una señal, es mejor comprendido mirándolo en el dominio de la frecuencia. Por lo tanto, se debe tomar la transformada de Fourier de la ecuación [2.1] e invocar el teorema de convolución de la transformada de Fourier.

 $Si \hat{X}(f) = \hat{Y}[\hat{x}(t)]$  entonces se tiene:

$$
\hat{X}(f) = X(f) \cdot \mathfrak{F}\left[\frac{1}{\pi t}\right] \tag{2.3}
$$

Igualmente se tiene que:

$$
\mathfrak{F}[sgn(t)] = \left[\frac{1}{j\pi f}\right]
$$

Y del teorema de Dualidad, se tiene:

$$
\mathfrak{F}\left[\frac{1}{j\pi t}\right] = sgn(-f) = -sgn(f) \qquad \text{(Ya que sgn(f) es una función impar def)}
$$

O de otra forma: 
$$
\frac{1}{\pi t} \longleftrightarrow -jsgn(f) \qquad \qquad \dots \quad [2.4]
$$

Substituyendo esta ecuación en [2.3] se obtiene:

$$
\hat{X}(f) = -\text{jsgn}(f) X(f) \tag{2.5}
$$

Ya que sgn(f)  $\triangle$   $\begin{cases} 1 & \text{para } t > 0 \\ -1 & \text{para } f < 0 \end{cases}$ 

La ecuación [2.5] implica que:

$$
\hat{X}(f) = \begin{cases}\n-jX(f) ; f > 0 \\
jX(f) ; f < 0\n\end{cases}
$$
\n(2.6)

Ya que  $\hat{X}(f)$  es el espectro de  $\hat{x}(t)$  y  $X(f)$  es el espectro de  $X(t)$ , se sigue que el efecto de *Hilbert transformar* una señal x(t) es meramente un cambio de fase de +π/2 a todas sus frecuencias negativas. Eso no altera el espectro de magnitud de x(t) en ninguna forma ya que se encuentra de [2.5] que:

$$
\left|\widehat{X}(f)\right| = \left|X(f)\right|
$$

#### <span id="page-13-0"></span>2.1.3 Señal analítica

Tómese x(t) ser una señal valuada real. Ahora se define su señal analítica o preenvolvente como:

$$
x_{+}(t) \triangleq x(t) + j\hat{x}(t) \qquad \qquad \dots \qquad [2.7]
$$

Así, la señal analítica, o pre-envolvente de x(t), es una señal valuada compleja, que tiene  $x(t)$  así misma como la parte real y la transformada de Hilbert de  $x(t)$ , es decir  $\hat{x}(t)$ , como su parte imaginaria. Como se estará viendo más adelante, este concepto de una señal analítica, o pre-envolvente, juega un rol importante en la representación de señales paso banda y en el análisis de sistemas paso banda.

La utilidad de los sistemas de la pre-envolvente proviene de la distintiva característica de su espectro. Para investigar esto, se toma la transformada de Fourier de ambos lados de la ecuación [2.7]. Representando la Transformada de Fourier de  $x_+(t)$  por  $X_+(f)$ , se tiene:

$$
X_{+}(f) = X(f) + j[-sgn(f) X(f)]
$$
  
= 
$$
\begin{cases} X(f) + X(f) \; ; \; f > 0 \\ X(f) - X(f) \; ; \; f < 0 \end{cases}
$$
  

$$
X_{+}(f) = \begin{cases} 2X(f) \; para \; f > 0 \\ 0 \; para \; f < 0 \end{cases}
$$
 [2.8a]

Ecuación (2.8a) expresa que el espectro de  $x_+(t)$ , la señal analítica de la señal real  $x(t)$ será dos veces la parte de frecuencia positiva del espectro de  $x(t)$  y será cero para todas las frecuencias negativas. Por lo tanto, si  $x(t)$  tiene su espectro  $X(f)$  con su magnitud como esta mostrado en la Fig.2.1(a), entonces la magnitud del espectro de  $x_{+}(t)$ , su señal analítica, será como se muestra en Fig.2.1(b) con solo la parte de la frecuencia positiva de  $X(f)$  pero siendo dos veces la magnitud.

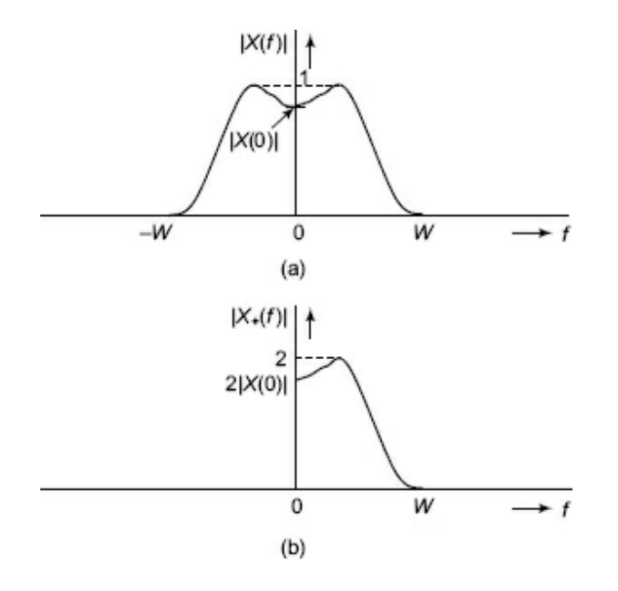

Fig. 2.1 Espectro de Magnitud de (a)  $x(t)$  y (b)  $x_+(t)$  (Ramakrishna Rao & Prakiya, 2008)

<span id="page-14-0"></span>Como se habrá notado, el símbolo + en la expresión utilizada para representar  $x_+(t)$ , la pre-envolvente, tiene peculiar importancia ya que se puede observar que tiene forma similar a  $x(t)$  solo para las frecuencias positivas. Por lo que  $x_+(t)$  se refiere a la preenvolvente de frecuencias positivas.

Por lo que se puede también definir una pre-envolvente de frecuencias negativas como x−(t) como sigue:

$$
x_{-}(t) \triangleq x(t) - j\hat{x}(t)
$$

Que se puede expresar como:

$$
x_-(t) = x_+^*(t)
$$

Con \* indicando complejo conjugado. Lo mismo que su espectro se define como:

$$
X_{-}(f) = \begin{cases} 0 & para \ f > 0 \\ 2X(f) & para \ f < 0 \end{cases} \qquad \qquad \dots \quad [2.8b]
$$

#### <span id="page-15-0"></span>2.1.4 Envolvente compleja.

En aplicaciones de comunicaciones, usualmente se trata con señales paso banda. Como es sabido, las señales paso banda son aquellas cuyo espectro no es despreciable para cierta banda de frecuencias con determinado ancho, alrededor de cierta frecuencia llamada la frecuencia central.

Déjese  $x(t)$  ser una señal paso banda centrada en  $f_c$  y con un espectro de amplitud como el mostrado en Fig. 2.2(a)

De las figuras Fig. 2.2(b) y Fig. 2.2(c) es claro que  $\tilde{x}(t)$  es una señal paso bajo de ancho de banda 2W cuyo espectro  $\tilde{X}(f)$  es obtenido desplazando  $X_+(f)$  a la izquierda por un intervalo de frecuencias igual a f<sub>c</sub>.

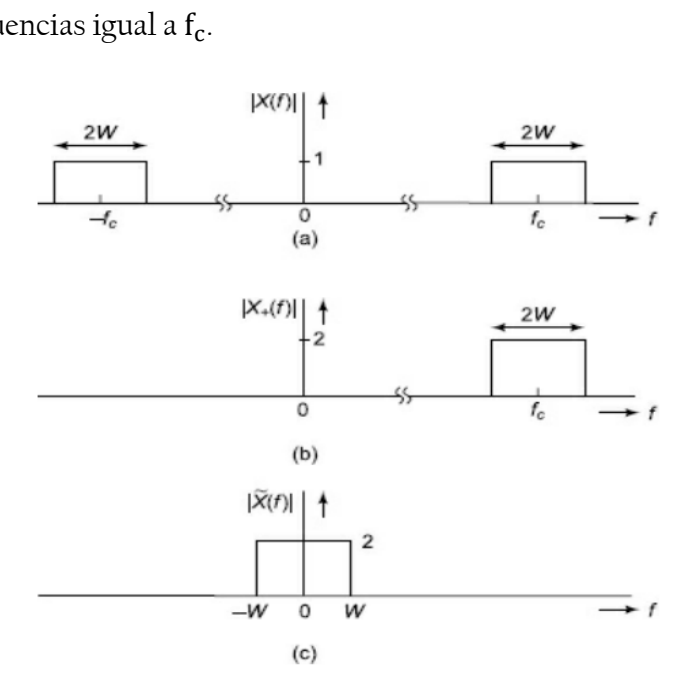

<span id="page-15-1"></span>**Fig. 2.2 Espectro de Amplitud de (a) la señal paso banda** (). **(b) la Pre-envolvente de** ()**. (c) la Envolvente Compleja de** () **(Ramakrishna Rao & Prakiya, 2008)**

Así:

$$
\tilde{X}(f) = X_+(f + f_c) \tag{2.9}
$$

Por lo tanto:

$$
\tilde{x}(t) = x_+(t)e^{-j2\pi f_c t} \tag{2.10}
$$

o

$$
x_{+}(t) = \tilde{x}(t)e^{j2\pi f_{c}t} \qquad \qquad \ldots \qquad [2.11]
$$

Ya que  $x_+(t) = x(t) + j\hat{x}(t)$ , se tiene:

$$
x(t) = Re[x_{+}(t)] = Re\left[\tilde{x}(t)e^{j2\pi f_{c}t}\right] \tag{2.12}
$$

De la ecuación de arriba,  $\tilde{x}(t)$  es llamada la envolvente compleja de la señal paso banda  $x(t)$ .

La razón para llamar a esta señal paso bajo de valor complejo  $\tilde{x}(t)$  como la envolvente compleja de la señal real paso banda  $x(t)$ , es como sigue. Suponer que  $x(t)$  =  $a(t) \cos[\omega_c t + \Theta(t)]$ , una señal paso banda valuada real, donde  $a(t)$  y  $\Theta(t)$  son señales paso bajo valor real. Entonces sabemos que:

$$
x(t) = a(t)\cos[\omega_c t + \Theta(t)] = Re[\{a(t)e^{j\Theta(t)}\}e^{j\omega_c t}] \qquad \qquad \dots \qquad [2.13]
$$

En la ecuación (2.13),  $a(t)e^{j\Theta(t)}$  es evidente la envolvente compleja con  $e^{j\omega_c t}$  siendo la portadora en este caso,  $\tilde{x}(t) = a(t)e^{j\Theta(t)}$ .

La envolvente compleja es una herramienta útil, además del uso para los sistemas SDR, en sistemas de radar y sonares, igual que en el análisis de sistemas paso banda.

Ahora se usará la envolvente compleja para llegar a la representación de componente en fase y en cuadratura de una señal paso banda de valor real  $x(t)$  con frecuencia central  $f_c$ . Para este propósito se deja que la envolvente compleja  $\tilde{x}(t)$  sea escrita en términos de sus partes real e imaginaria como:

$$
\tilde{x}(t) = x_I(t) + jx_Q(t) \tag{2.14}
$$

Ya que  $\tilde{x}(t)$  es una señal paso bajo de ancho de banda, por ejemplo, W,  $x_1(t)$  y  $x_0(t)$  son también señales paso bajo del mismo ancho de banda W, pero son valuadas reales. De la ecuación 2.12 se tiene

$$
x(t) = Re[\tilde{x}(t)e^{j\omega_c t}] = Re[\{x_I(t) + jx_Q(t)\}\{\cos \omega_c t + j\sin \omega_c t\}]
$$
  

$$
x(t) = x_I(t) \cos \omega_c t - x_Q(t) \sin \omega_c t \qquad \qquad \dots \qquad [2.15]
$$

Esta representación de la señal x(t) es llamada la *representación canónica de x*(t). La señal paso bajo de valor real  $x_1(t)$  es llamada la componente en fase de la señal paso banda  $x(t)$ , mientras la señal paso bajo  $x_0(t)$ , es llamada la componente en cuadratura de la señal paso banda x(t).

Con lo anterior, se han usado tres representaciones diferentes de la señal paso banda de valor real,  $x(t)$  con frecuencia central  $f_c$ , que son:

$$
x(t) = a(t)\cos[\omega_c t + \Theta(t)] \qquad \qquad \dots \quad [2.16]
$$

$$
x(t) = Re[x_{+}(t)] = Re\big[\tilde{x}(t)e^{j2\pi f_c t}\big] \qquad \qquad \dots \quad [2.17]
$$

$$
x(t) = x_I(t) \cos \omega_c t - x_Q(t) \sin \omega_c t \qquad \qquad \dots \quad [2.18]
$$

Al expandir el lado derecho de 2.16 y compararlo con el lado derecho de 2.18 se obtiene:

$$
xI(t) = a(t)cos \Theta(t)
$$
  
\n
$$
xQ(t) = a(t)sin \Theta(t)
$$
 ... [2.19]

Escribiendo  $cos[\omega_c t + \Theta(t)]$  de (2.16) como Re $[e^{j\{\omega_c t + \Theta(t)\}}]$  y comparando con el lado derecho de (2.17), se obtiene:

$$
\tilde{x}(t) = a(t) e^{j\theta(t)} \qquad \qquad \dots \quad [2.20]
$$

Entonces

$$
a(t) = |\tilde{x}(t)| \qquad \qquad \dots \quad [2.21]
$$
  

$$
x_{+}(t) = \tilde{x}(t)e^{j2\pi f_{c}t}
$$
  

$$
|x_{+}(t)| = |\tilde{x}(t)| = a(t)
$$

Además, se tiene que:

$$
a(t) = [x_1^2(t) + x_0^2(t)]^{1/2} \qquad \qquad \dots \quad [2.22]
$$

y

$$
\Theta(t) = \tan^{-1} \left[ \frac{x_Q(t)}{x_I(t)} \right] \tag{2.23}
$$

Dada una señal paso banda  $x(t) = a(t)\cos[\omega_c t + \Theta(t)]$ , es posible obtener, excepto para un multiplicador constante, sus componentes en fase y en cuadratura. A la inversa, dadas las componentes en fase y en cuadratura, es posible para obtener y/o generar la señal x(t) de ellas.

$$
x(t) = a(t)\cos[\omega_c t + \theta(t)]
$$
  
\n
$$
\therefore \quad x(t)\cos\omega_c t = a(t)[\cos\omega_c t \cdot \cos\theta(t) - \sin\omega_c t \cdot \sin\theta(t)]\cos\omega_c t
$$
  
\n
$$
[a(t)\cos\theta(t)]\cos^2\omega_c t - [a(t)\sin\theta(t)]\sin\omega_c t \cdot \cos\omega_c t
$$
  
\n
$$
\frac{1}{2}x_I(t)(1 + \cos 2\omega_c t) - \frac{1}{2}x_Q(t)\sin 2\omega_c t
$$

Por lo tanto, cuando  $x(t) \cos \omega_c t$  es filtrado paso bajo, los términos de alta frecuencia  $x_I(t)$  cos 2ω<sub>c</sub>t y  $x_Q(t)$  sin 2ω<sub>c</sub>t desaparecen y  $\frac{1}{2}x_I(t)$  es obtenida a la salida del filtro. Similarmente si  $x(t)$  es multiplicada por sin  $\omega_c t$  y la señal producto es filtrada paso bajo, sólo la componente de baja frecuencia $\frac{1}{2}x_Q(t)$  es obtenida en la salida del filtro paso bajo. Estas operaciones se muestran en el diagrama de bloques de la Fig. 2.3.

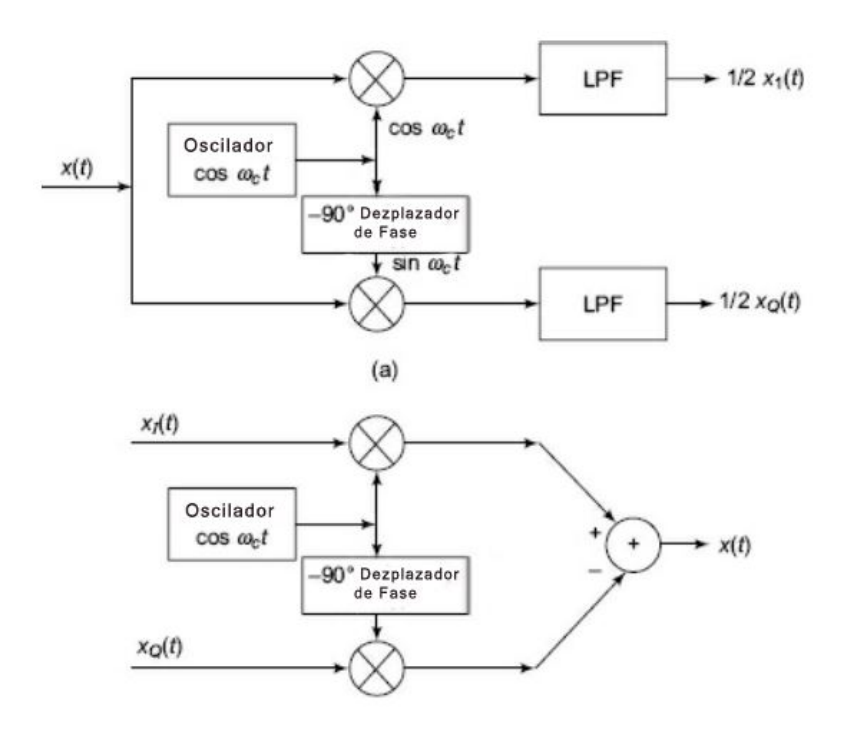

<span id="page-18-1"></span>**Fig.** 2.3 (a) Obteniendo  $x_I(t)$  y  $x_O(t)$  de  $x(t)$ . (b) obteniendo  $x(t)$  de  $x_I(t)$  y  $x_O(t)$  (Ramakrishna Rao & **Prakiya, 2008)**

(Ramakrishna Rao & Prakiya, 2008)

#### <span id="page-18-0"></span>2.1.5 El NI USRP 2901

Como se mencionó con anterioridad, este trabajo también se realiza con el NI USRP 2901, del cual se sabe que es un dispositivo desarrollado por la Ettus Research y posteriormente adquirido por National Instrument. (Ettus Research)

Las características particulares de este USRP es su rango frecuencias de operación que va desde los 70 MHz hasta los 6 GHz, Su Potencia Máxima de Salida de 20dBm, un Ancho de banda Máximo para tiempo real de 56MHz y sus convertidores Analógico/Digital y Digital/Analógico son de 12 Bits. Figura 2.4. (National Instrument)

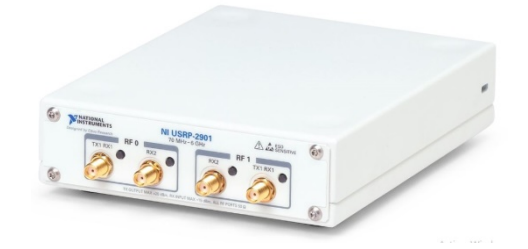

**Fig. 2.4 NI USRP 2901 (Corporation N. I.) (National Instrument)**

<span id="page-19-0"></span>En la Figura 2.5 y 2.6 se observa la parte trasera del USRP, donde se encuentra la alimentación de corriente directa de 6 Volts a 1 Amper, un indicador de encendido para operar, una entrada para puerto USB tipo B. Cuenta con una terminal de entrada tipo SMA (Sub Miniature Version A), para una señal de referencia externa para el oscilador local que acepta una señal de 10MHz entre 0dBm y 15dBm para onda cuadrada o senoidal. Además, con una terminal de entrada para referencia de tiempo para pulso por segundo (PPS, Pulse Per Second).

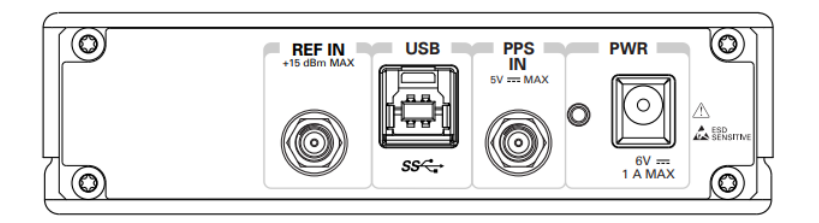

**Fig. 2.5 Parte Trasera del NI USRP 2901**

<span id="page-19-1"></span>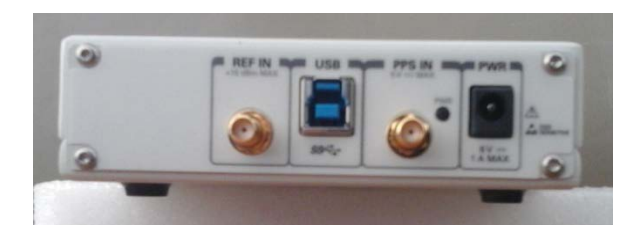

**Fig. 2.6 Imagen Física de la Parte Trasera del NI USRP 2901**

<span id="page-19-2"></span>En la parte Frontal, mostrada en la Figura 2.7 y Figura 2.8, cuenta con dos canales RF0 y RF1, de los cuales, cada uno cuenta con dos terminales, uno para recepción y otro para transmisión/recepción. Las cuatro terminales destinadas para antena son del tipo SMA.

<span id="page-19-3"></span>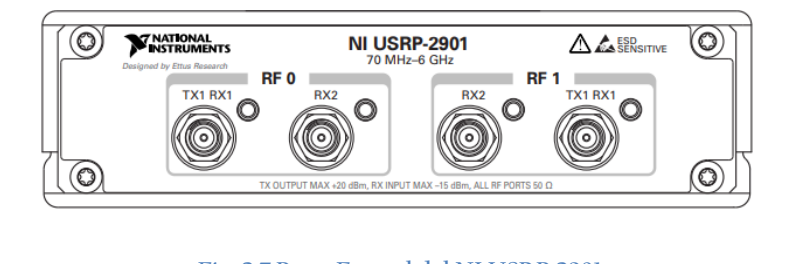

**Fig. 2.7 Parte Frontal del NI USRP 2901**

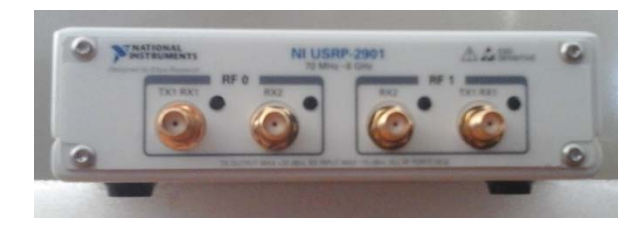

**Fig. 2.8 Imagen Física de la Parte Frontal del NI USRP 2901**

<span id="page-20-1"></span>Cada dispositivo cuenta con su cable coaxial SMA Macho-Macho, Cable USB y cable de alimentación con entrada de 100-240 Volts de Corriente Alterna a 60Hz y salida de 6 volts a 3 Amperes para alimentar el USRP.

Cabe hacer mención en este apartado teórico y para este trabajo, que el USRP no brinda la potencia en magnitud exacta en la plataforma de LabVIEW. Se encuentra que el USRP no brinda una medida de lo recibido, solo entrega números muestreados en forma de Bits, acorde a la energía que recibe. Es decir, el USRP en su tarjeta madre cuenta con un convertidor analógico digital (ADC) que utiliza un voltaje de referencia, que varía dependiendo del modelo, y a partir de este, es que muestrea la señal recibida y la entrega en forma de números (muestras) pero no la cantidad precisa de lo recibido. Como se mostrará más adelante en la parte experimental, se observa que acorde al nivel de referencia de ese ADC, hay más o menos voltaje inducido en el dispositivo. Por lo que los números/muestras que se visualizan en la plataforma son acorde al nivel de voltaje que se obtiene y se puede realizar un patrón de radiación ya que se captura más o menos potencia dependiendo de la orientación de las antenas a utilizar (Archives Ettus).

#### <span id="page-20-0"></span>2.1.6 Introducción al software de LabVIEW Communications System

El dispositivo NI USRP trabaja de forma acoplada con el entorno de LabVIEW, es decir, el dispositivo envía la información en forma Digital mediante el Puerto USB, después de haberla procesado, a la computadora para la recepción y de forma inversa para la transmisión, posible gracias al tratamiento de la envolvente compleja, ya descrita desde el subcapítulo 2.1.2 al 2.1.4. Así, esta información puede ser tratada en el equipo de cómputo mediante el software de LabVIEW, lo que permite pasar de la simulación a la parte física real. Fig. 2.9.

<span id="page-20-2"></span>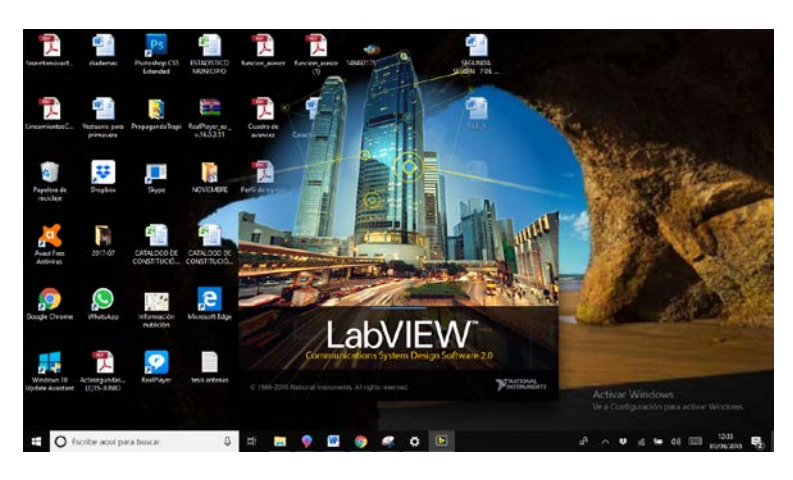

**Fig. 2.9 Interfaz inicialLabVIEW Communications System Design Suite.**

Al cargar el software, se observa que cuenta con dos apartados; el apartado de aprendizaje y el de Ejemplos, Fig. 2.10. Se puede seleccionar el apartado que más convenga a la aplicación a realizar siguiendo las rutas más convenientes. De igual forma se puede crear uno propio desde el menú herramientas en la sección Archivo y Nuevo.

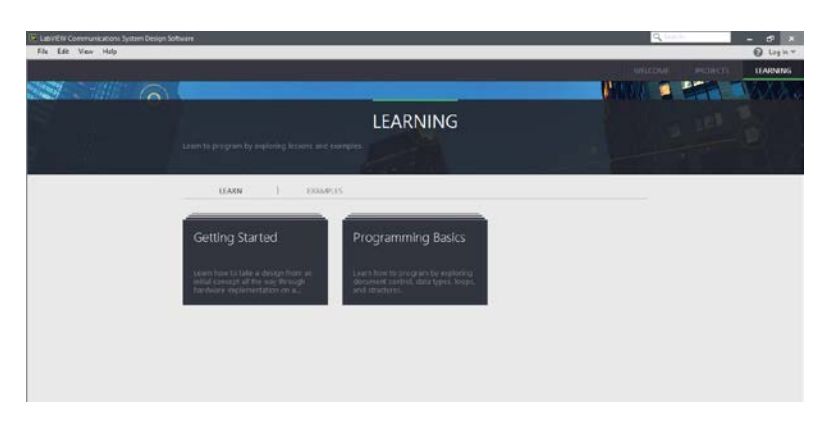

**Fig. 2.10 Interfaz introductoriade LabVIEW Communications System Design Suite.**

<span id="page-21-0"></span>Al abrir algún Proyecto se abre el editor, que cuenta con las herramientas necesarias para interactuar con el hardware; ver datos, escribir código para procesar datos y almacenarlos para fácil acceso posteriormente.

En la Fig. 2.11 se muestra una representación de un documento, el cual, en LabVIEW, se considera como algo que puede ser abierto, editado y guardado.

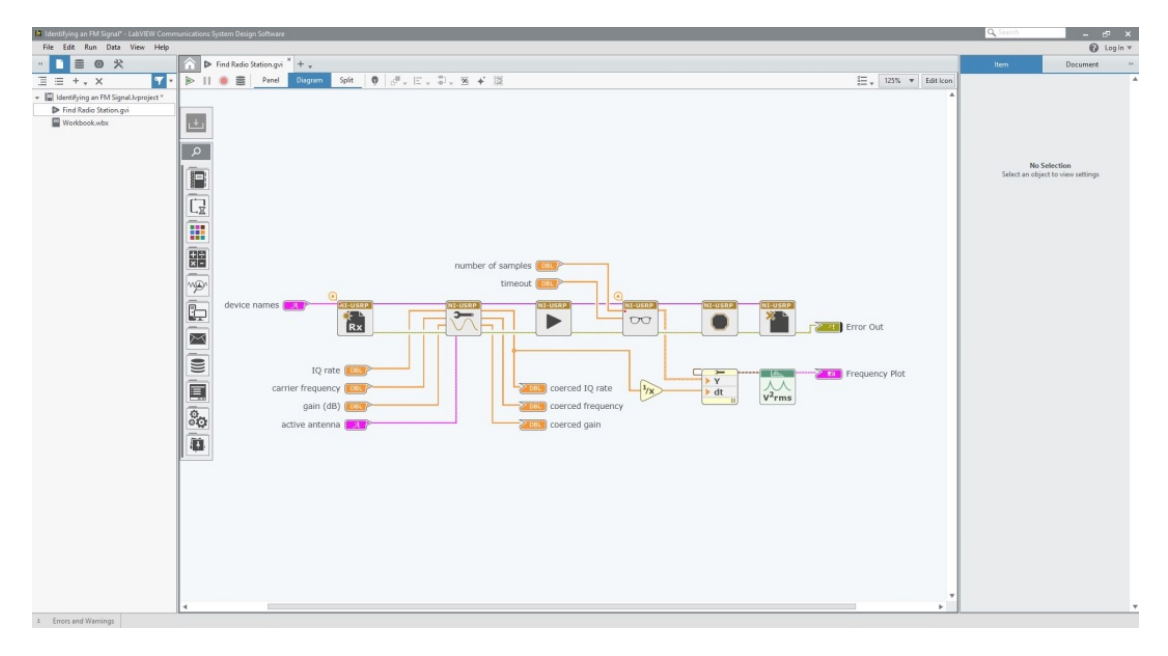

**Fig. 2.11 Proyecto abierto en LabVIEW.**

<span id="page-21-1"></span>En la Figura 2.12, se observa en la parte izquierda la pestaña de Archivo de Proyecto para abrir, crear y organizar todos los documentos dentro de un solo proyecto. En el área marcada como 2, se observa el documento donde se interactúa con el archivo al editarlo; agregando los nodos, uniéndose con cables/líneas para definir el programa que se observa en la figura. En la parte marcada como 3 se tiene el selector de vista donde se accede a las partes del documento para mostrar el panel, el diagrama o ambos al mismo

tiempo, y del lado izquierdo de 3 se tienen los botones de ejecutar, pausar y abortar la ejecución del código creado. Los valores pueden ser visualizados en la parte del panel.

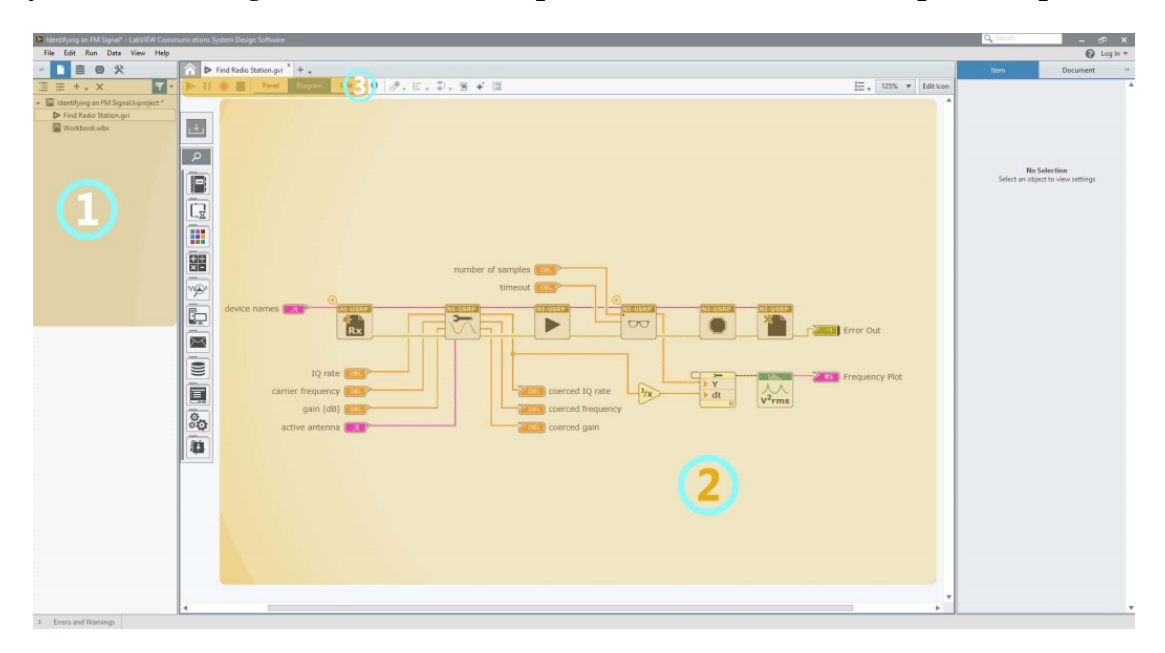

**Fig. 2.12 Programa abierto, áreas 1 2 y 3.** 

<span id="page-22-0"></span>En la Fig. 2.13, se observa el panel en el cual, en la parte remarcada como 1, se tiene la paleta de herramientas, similar a la mostrada en la figura anterior, desde donde se pueden agregar todos los controladores e indicadores solamente arrastrándolos al espacio de trabajo. En la parte derecha se remarca con el numero 2 el panel de configuración, también en la pestaña de diagrama, que proporciona opciones para personalizar un control, indicador, o nodo en la parte del diagrama.

| 12 Identifying an FM Signal" - LabVEW Communications System Design Software<br>File Edit Run Data View Help |                                                                 |              | $ 6x$<br>Q Search<br>$\Theta$ Log in $\tau$ |
|----------------------------------------------------------------------------------------------------|-----------------------------------------------------------------|--------------|---------------------------------------------|
| <b>TEOX</b><br>$\triangleright$ Find Radio Station gvi * $+$ +                                              |                                                                 |              | Document<br>Item<br><b>Di</b>               |
| $\equiv$ $+$ $\angle$ x<br>$-11$                                                                            | Ⅱ ● ■ Printl Bigram Spit   』、日、中、                               | 100% v Edane |                                             |
| The Identifying an FM Signal Jupiter et *                                                                   |                                                                 |              | Name Round LED<br>Type LED                  |
| > Find Radio Station.gui                                                                                    |                                                                 |              |                                             |
| Workbook.wbr                                                                                                |                                                                 |              | oual Style                                  |
|                                                                                                    |                                                                 |              |                                             |
|                                                                                                    | IQ Receiver                                                     |              |                                             |
|                                                                                                    |                                                                 |              |                                             |
|                                                                                                    | device names<br>Frequency Plat                                  |              |                                             |
| <b>B</b>                                                                                                    | 192.168.10.2                                                    |              |                                             |
| -                                                                                                    | coerced IQ rate<br>IQ rate<br>200k<br> 0                        |              | <b>Label</b>                                |
|                                                                                                    | $2-$<br>carrier frequency<br>coerced frequency                  |              | <b>El Show Label</b>                        |
| $\frac{abc}{\sqrt{12}}$                                                                                     | sow 0<br> 0 <br>$\mathcal{A}$                                   |              | Label Placement   III Top Left              |
|                                                                                                    | gain (dB)<br>coerced gain                                       |              | Segoe UI $\tau$ 9 $\tau$ 8 / <u>U</u> 6     |
| $\sqrt{123}$                                                                                                | $0-$<br>$0\frac{a}{b}$<br>$\circ$                               |              | <b>Values</b>                               |
|                                                                                                    | Error Out<br>active antenna<br>$-1-$                            |              | Show Values                                 |
| (一) 图图(                                                                                                    | RX1<br>status code                                              |              | On<br>True                                  |
|                                                                                                    | $-2$<br>$\vert$ a<br>number of samples<br>α.<br>$\circ$         |              | OH.<br>False:                               |
|                                                                                                    | $727 -$<br>source                                               |              | Content Font                                |
|                                                                                                    | $\frac{1}{20}$ 40<br>60<br>80 100 120 130<br>timeout<br>$\circ$ |              |                                             |
|                                                                                                    | $10\frac{h}{2}$<br>Time.                                        |              | Segoe UI                                    |
|                                                                                                    |                                                                 |              | v. Layout.                                  |
|                                                                                                    |                                                                 |              | <b>C</b> Found<br>LED Shape                 |
|                                                                                                    |                                                                 |              | $237\frac{a}{a}$ Height<br>$217 -$<br>Width |
|                                                                                                    |                                                                 |              |                                             |
|                                                                                                    |                                                                 |              | <b>v</b> Behavior                           |
|                                                                                                    |                                                                 |              | <b>Sales When Released W</b>                |
|                                                                                                    |                                                                 |              | True<br>Default                             |
|                                                                                                    |                                                                 |              | O False                                     |
|                                                                                                    |                                                                 |              |                                             |
|                                                                                                    |                                                                 |              | Control<br>Object<br>O Indicator            |
|                                                                                                    |                                                                 |              |                                             |
|                                                                                                    |                                                                 | ٠            | Connection                                  |
| $\overline{a}$<br>$\sim$                                                                                    |                                                                 | ×.           | On Connector Pane                           |
| 1 Errors and Warnings                                                                                       |                                                                 |              |                                             |

**Fig. 2.13 Panel de LabVIEW. Area 1 Herramientas. Area 2 Nodos y terminales.** 

<span id="page-22-1"></span>Cada programa creado en LabVIEW se le denomina Instrumento Virtual (VI, Virtual Instrument) que consta de dos partes esenciales; El *Panel*, que contiene las entradas y salidas para interactuar con el programa; y el *Diagrama*: que contiene el código que define la funcionalidad del programa.

El VI en esencia se crea a partir de nodos, cables, terminales y otros instrumentos virtuales. Las terminales en el *diagrama* son representadas en el panel como i*ndicadores* o como *controladores*. Estos operan con determinado tipo de dato como enteros (integer), *punto flotante* (floating point), complejos (complex), booleanos (boolean), Cadenas de Caracteres (String), matrices (array), agrupaciones (Cluster), en este último se puede manejar distintos tipos de datos como una agrupación de variables, entre otros. Figura 2.14a, 2.14b y, 2.14c.

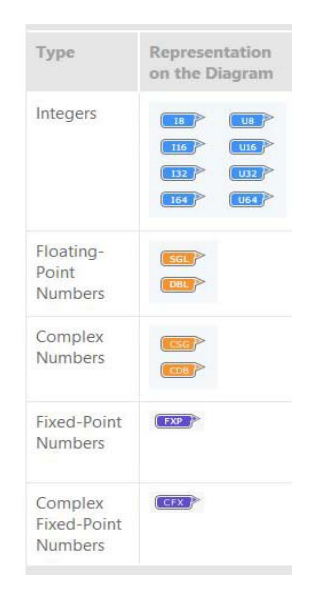

<span id="page-23-0"></span>**Fig. 2.14a Terminales; Enteros, Punto Flotante, Números Complejos, Número de Punto Fijo y Complejos de Punto Fijo.**

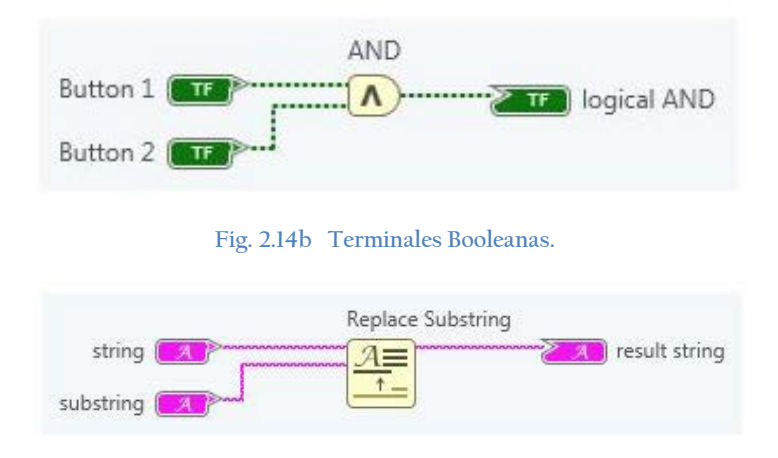

**Fig. 2.14c Terminales Cadena de Caracteres.** 

Los nodos usan datos de entrada para realizar un cálculo y producir una o más salidas mediante cables hacia el siguiente nodo o terminal. Fig. 2.15.

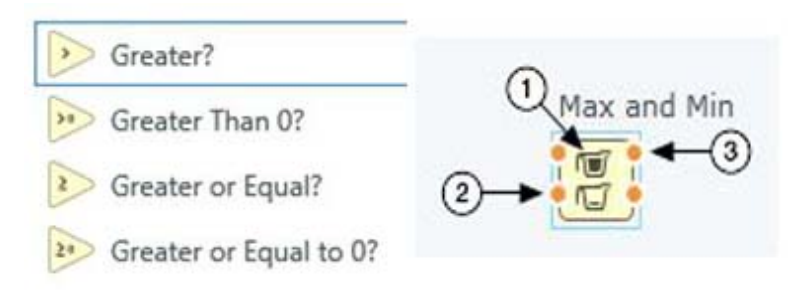

**Fig. 2.15 Nodos LabVIEW Communications**

<span id="page-24-0"></span>Las terminales en el diagrama, representan a los indicadores y controladores en el *panel*. El indicador puede visualizarse como una caja de texto numérico o como un diagrama o gráfico, estos últimos manejan arrays y cluster como tipo de dato, dependiendo del gráfico y valores a representar. Fig. 2.16.

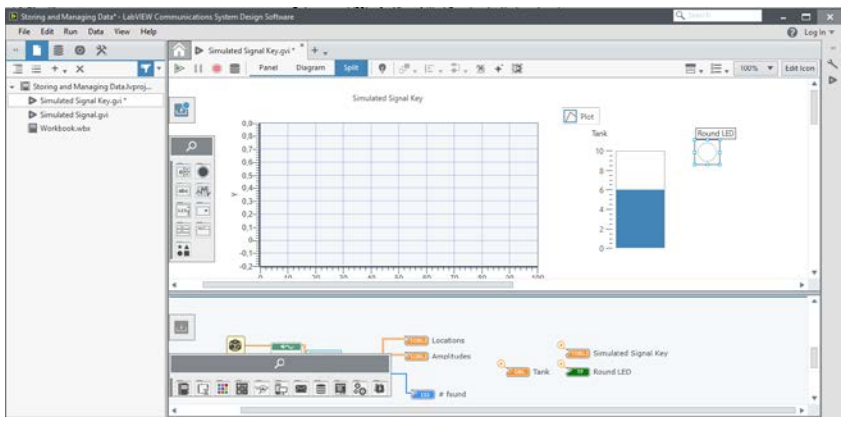

**Fig. 2.16 LabVIEW panel y diagrama con indicadores y controladores**

<span id="page-24-1"></span>LabVIEW también cuenta con bucles o *loops*, que es un elemento del programa que se utiliza para repetir una parte del código, en este caso ciertos bloques, determinada cantidad de veces, o iteraciones, en lugar de colocar tal código múltiples veces:

• Bucle while o *while loop*: repite el código dentro del bucle hasta que cierta condición es encontrada Fig.2.17.

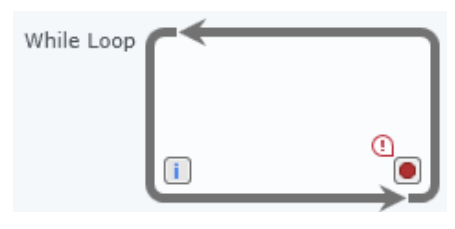

**Fig. 2.17 Bucle while o** while loop

<span id="page-24-2"></span>• Bucle For o *for loop*: repite el código dentro del bucle por un numero establecido de iteraciones.

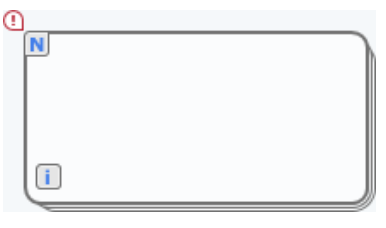

**Fig. 2.18 Bucle For o** for loop

<span id="page-25-1"></span>• Estructura Case o *case structure*: te permite ejecutar diferentes piezas de código dependiendo en un valor especificado en la entrada.

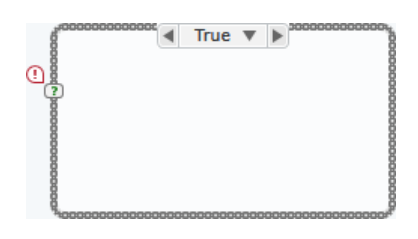

**Fig. 2.19 Estructura Case o** case structure

## <span id="page-25-2"></span><span id="page-25-0"></span>**2.2 Radiofrecuencias**

Llamamos radiofrecuencias a las ondas electromagnéticas que se propagan en el espacio libre, o lo que es lo mismo, radio propagación. Asumimos al espacio libre como el espacio donde se propagan las ondas sobre la atmosfera terrestre, solo que debe considerarse las perdidas sobre el medio donde se está propagando. Por ejemplo, en el agua las ondas electromagnéticas pueden propagarse con mayor dificultad debido a las pérdidas que conlleva para este medio y la rapidez con que se disipa la energía de las ondas.

Las ondas de radio son ondas electromagnéticas que se propagan en línea recta con una velocidad de 300 000 Kilómetros por segundo. También son ondas electromagnéticas los rayos gamma, rayos infrarrojos, rayos X, entre otros.

Para la propagación se necesita de una fuente que genere esta energía y se irradie al exterior. Posteriormente otro dispositivo receptor captura cierta cantidad de la energía irradiada. En ambos lados, tanto para la transmisión como recepción, se necesita de las antenas. Dependiendo de ciertas características físicas de la antena, recibirá mayor o menor energía.

Debido a la naturaleza de las ondas electromagnéticas, se tiene un campo eléctrico variante en el tiempo y el espacio para hacer posible su propagación. Esta variación del campo eléctrico, provoca la generación de un campo magnético variante en la misma forma en que varía el campo eléctrico. Así, mutuamente ambos campos hacen posible su existencia y propagación. Tomando como referencia al campo eléctrico, si este varia en forma paralela a la superficie terrestre, se asume que la onda radiada esta polarizada horizontalmente y si varia en forma perpendicular a la superficie, se asume que esta polarizada verticalmente. Si el vector campo eléctrico es constante al propagarse y va girando 360 grados alrededor de la dirección de propagación, entonces se dice que tiene

una polarización circular y si no es constante al girar, se dice que tiene una polarización elíptica.

Para poder analizar la propagación de las ondas se utiliza el concepto de rayo, que es la línea que marca la dirección hacia donde se dirige la onda, así, varios rayos son utilizados para representar las direcciones de propagación desde una fuente radiante. Sobre los rayos se puede formar un frente de onda, el cual se puede representar por todos los puntos sobre los rayos que tengan la misma fase. Por ejemplo, una fuente puntual isotrópica, que es una fuente que irradia de la misma forma en todos los puntos, tendría un frente de onda esférico Figura 2.20 y Figura 2.21. (Tomasi, 2003)

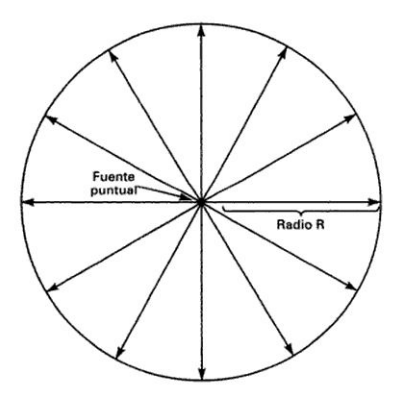

<span id="page-26-0"></span>**Fig. 2.20 Frente de Onda para una Fuente Puntual (Tomasi, 2003)**

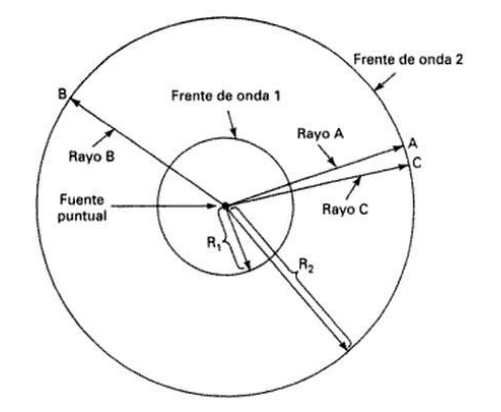

**Fig. 2.21 Frente de Onda esférico de una fuente Isotrópica. (Tomasi, 2003)**

<span id="page-26-1"></span>El espectro electromagnético se extiende desde la radiación de menor longitud de onda, como los rayos gamma y los rayos X, pasando por la luz ultravioleta, la luz visible y los rayos infrarrojos, hasta las ondas electromagnéticas de mayor longitud de onda, como son las ondas de radio. El espectro electromagnético se subdivide en segmentos o bandas. Fig 2.22. (Jáuregui Cantón, 2012)

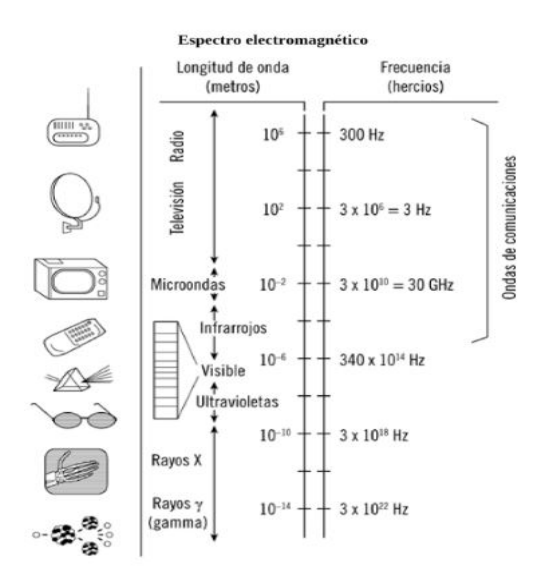

**Fig. 2.22 Espectro Electromagnético (Jáuregui Cantón, 2012)**

<span id="page-27-0"></span>De acuerdo con el reglamento de Radiocomunicaciones de la Unión Internacional de Telecomunicaciones (UIT), el espectro de frecuencias radioeléctricas se subdivide en las siguientes bandas publicadas por el IFT (Fig 2.20):

<span id="page-27-1"></span>**Tabla 2. 1 Bandas de radiofrecuencia designadas por longitud y frecuencia (Instituto Federal de Telecomunicaciones, 2016)**

| Número de<br>la banda | <b>Símbolos</b><br>(en ingles) | Gama de frecuencias<br>(excluido el límite inferior,<br>pero incluido el superior | Subdivisión métrica<br>correspondiente | <b>Abreviaturas</b><br>métricas para<br>las bandas |
|-----------------------|--------------------------------|-----------------------------------------------------------------------------------|----------------------------------------|----------------------------------------------------|
| 4                     | <b>VLF</b>                     | 3 a 30 kHz                                                                        | Ondas miriamétricas                    | B. Mam                                             |
| 5                     | LF                             | 30 a 300 kHz                                                                      | Ondas kilométricas                     | B. km                                              |
| 6                     | <b>MF</b>                      | 300 a 3 000 kHz                                                                   | Ondas hectométricas                    | B. hm                                              |
| $\overline{7}$        | <b>HF</b>                      | 3 a 30 MHz                                                                        | Ondas decamétricas                     | B. dam                                             |
| 8                     | <b>VHF</b>                     | 30 a 300 MHz                                                                      | Ondas métricas                         | <b>B.m</b>                                         |
| 9                     | UHF                            | 300 a 3 000 MHz                                                                   | Ondas decimétricas                     | B. dm                                              |
| 10                    | <b>SHF</b>                     | 3 a 30 GHz                                                                        | Ondas centimétricas                    | B. cm                                              |
| 11                    | <b>EHF</b>                     | 30 a 300 GHz                                                                      | Ondas milimétricas                     | B. mm                                              |
| 12                    |                                | 300 a 3 000 GHz                                                                   | Ondas decimilimétricas                 |                                                    |

Nota 1: «La banda N» (N= número de la banda) se extiende de 0.3 x 10<sup>N</sup> Hz a 3 x 10<sup>N</sup> Hz.  $\,\mathrm{Activar}$ *Nota 2: Prefilos k= kilo (10<sup>3</sup>). M (10<sup>6</sup>). G (10<sup>9</sup>)* 

El uso de tal espectro para ciertas aplicaciones; como la geo localización, aplicaciones de comunicación, radiodifusión entre otros, se determina tanto por la ITU como por el ente regulador de cada país. Así, en México, actualmente, es el IFT (Instituto Federal de Telecomunicaciones) el ente que establece, propone y modifica el uso del espectro para determinadas aplicaciones. Esto determinado en el Cuadro Nacional de Atribución de Frecuencias (CNAF ) 2018 (Instituto Federal de Telecomunicaciones, 2016).

Como ejemplo, se tiene el caso de la televisión, al igual que en los radios, a cada canal le corresponde una determinada frecuencia. (Olvera, 2019) Tabla 2.1.

| Canal                     | <b>Frecuencia</b> |
|---------------------------|-------------------|
| <b>Capital 21</b>         | 470 - 478 MHz     |
| Canal 22                  | $550 - 558$ MHz   |
| Canal 7                   | $582 - 590$ MHz   |
| Canal 13                  | $566 - 556$ MHz   |
| Proyecto 40               | $510 - 518$ MHz   |
| Cadenatres                | $518 - 526$ MHz   |
| Una Voz con Todos         | $542 - 550$ MHz   |
| Once TV México            | $560 - 574$ MHz   |
| <b>Canal del Congreso</b> | $662 - 670$ MHz   |
| Canal de las Estrellas    | $686 - 694$ MHz   |
| <b>FORO TV</b>            | $694 - 702$ MHz   |
| Canal 5                   | $702 - 710$ MHz   |
|                           | $550 - 558$ MHz   |

<span id="page-28-3"></span>**Tabla 2. 2 Tabla de canales y sus Frecuencias en México (Olvera, 2019)**

Así, se considera lo anterior para tener en cuenta la frecuencia sobre la cual se transmitirá para las pruebas de transmisión y recepción.

#### <span id="page-28-0"></span>**2.3 Antenas.**

#### <span id="page-28-1"></span>2.3.1 Introducción

Como es conocido en la vida diaria, se utilizan las antenas para poder recibir información con cualquier finalidad, lo mismo que para poder transmitirla. Son las distintas técnicas de manipulación de señales las que hacen posible la transmisión de información por distintos medios, incluyendo medios inalámbricos. Estas señales son, en realidad, la variación de alguna manifestación física en su magnitud. Es en el caso de las antenas que la magnitud a variar es el de los campos electromagnéticos.

Por lo anterior, se tiene que la antena es un dispositivo metálico capaz de radiar campos electromagnéticos variantes, que llamamos señal.

En la actualidad las antenas son muy utilizadas por el ser humano, tanto en la vida cotidiana como para el uso científico e industrial. En específico las antenas se utilizan siempre que se necesita hacer un intercambio de información de forma inalámbrica. En un hogar común, se pueden encontrar diversos ejemplos del uso de antenas, como lo son las antenas de celulares, las antenas en los modem para Internet, antenas de teléfonos inalámbricos, antenas satelitales para la recepción de televisión, etc. (Perez Vega & Sàinz de la Maza, 2007)

#### <span id="page-28-2"></span>2.3.2 Fundamento del mecanismo de antenas.

Electromagnetismo es un enfoque fundamental del manejo de la física con todos los aspectos de la generación, propagación y transformación de energía electromagnética, así como su interacción con la materia. Se extiende a numerosas áreas. Se adapta a las

necesidades de aplicaciones eléctricas e ingeniería del cómputo, brindando comprensivas consideraciones de aplicaciones modernas del electromagnetismo para telecomunicaciones, comunicaciones por óptica, radares, ingeniería biomédica, dispositivos electromecánicos, etc.

Los fundamentos teóricos para las antenas descansan en las ecuaciones de Maxwell, que el escoces, matemático y físico James Clerk Maxwell presentó ante la Royal Society en 1864, que unifica campos eléctricos y magnéticos dentro de una sola teoría del electromagnetismo. Maxwell usó las leyes de Ampere, Gauss y Faraday e introdujo la corriente de desplazamiento para formar un solo conjunto de ecuaciones de la teoría electromagnética, Tabla 2.2. (Hernández Rueda, 1998)

<span id="page-29-0"></span>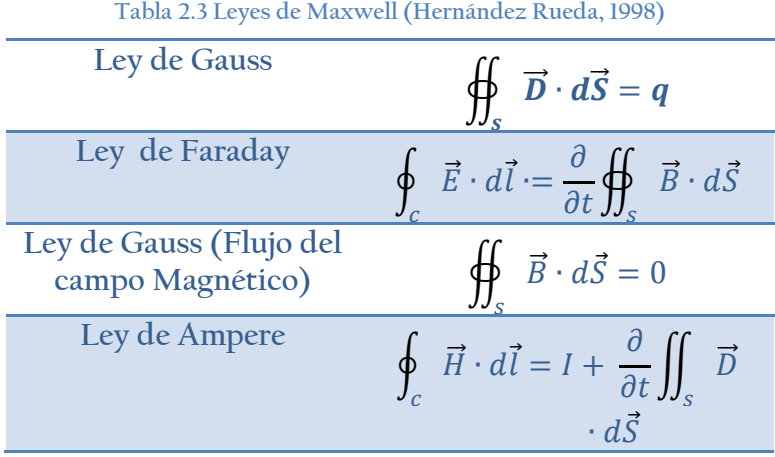

Como tal, las cargas eléctricas son la fuente de los campos electromagnéticos. Estos campos son asociados con fuerzas eléctricas y magnéticas que son dos de las fuerzas de la naturaleza, junto con la gravitacional, nuclear débil y nuclear fuerte siendo las otras. Cuando la magnitud de estas fuerzas está variando en el tiempo, las ondas electromagnéticas se propagan lejos de las fuentes y la radiación toma lugar. En general, la radiación puede ser considerada como un proceso de transmitir energía. La radiación de las ondas electromagnéticas dentro del espacio es lograda efectivamente usando un conductor o estructura dieléctrica llamada antena o radiador.

Se le llama *espectro electromagnético* a la representación en frecuencia de las ondas continuas de energía radiada por antenas. El rango asociado a ondas en el espacio libre en cuanto a longitud, va desde miles de metros en el extremo de onda larga hasta fracciones de un milímetro en el extremo de onda corta. La longitud de una onda es relacionada a la frecuencia *f* y velocidad *v* de la onda por:

$$
\lambda = \frac{v}{f} \tag{2.3.1}
$$

Así, la longitud de onda depende del medio, lo cual, depende de la velocidad *v*. Para la propagación, la velocidad se estandariza con la constante c**,** la velocidad de la luz (oscilación electromagnética en orden de nanómetros). En este sentido, frecuencia es

una cantidad más fundamental ya que es independiente del medio. Cuando el medio es el espacio libre (*vacío*):

$$
v = c = 3 \times 10^8 \, m/s \qquad \qquad \dots \qquad [2.3.2]
$$

#### <span id="page-30-0"></span>2.3.3 Características de antenas

Comúnmente, la antena puede ser definida de muchas maneras. Un dispositivo metálico usado para radiar o recibir ondas de radio es llamado antena. Conforme a las definiciones estándar del IEEE (Institute of Electrical and Electrónics Engineers) de términos para antena, es definido como una transición entre el espacio libre y un sistema usado para enviar/recibir una onda electromagnética. El sistema usado para enviar o traer las ondas electromagnéticas es, ya sea, una línea de transmisión o un guía de ondas, sea en transmisión o recepción. La antena como un dispositivo de ajuste entre espacio libre y el sistema de envió de onda es como se muestra en la Fig.2.23.

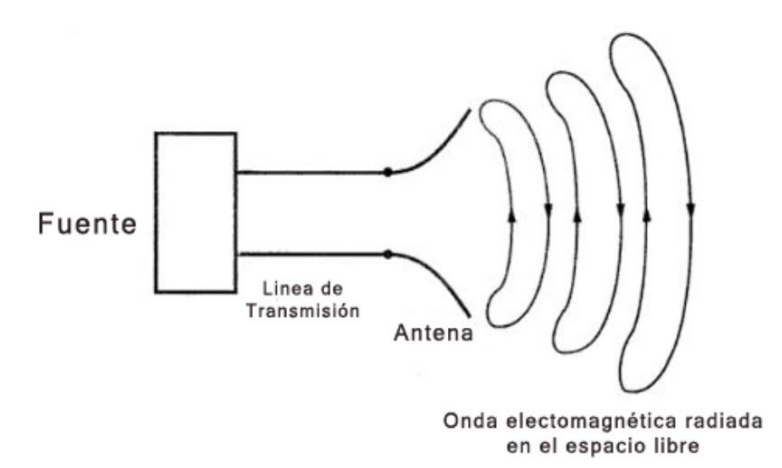

<span id="page-30-1"></span>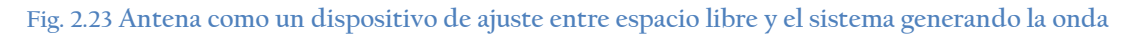

Las antenas se pueden clasificar de distintas maneras de acuerdo a su funcionalidad. Es así como se puede encontrar con antenas que deben expandir la potencia radiada (es decir que no tengan una dirección definida), las cuales se usan en emisoras de radio, por ejemplo. Pero también las antenas pueden canalizar la potencia en una dirección de tal manera que no intervenga con otros servicios (como es el caso de antenas entre estaciones).

La misión de la antena es radiar la potencia que se le suministra con las características de direccionalidad adecuadas a la aplicación. Por ejemplo, en radiodifusión o comunicaciones móviles, se querrá radiar sobre la zona de cobertura de forma omnidireccional, mientras que en radiocomunicaciones fijas interesará que las antenas sean direccionales. En general, cada aplicación impondrá unos requisitos sobre la zona del espacio en la que se desee concentrar la energía. Asimismo, para poder extraer información se ha de ser capaz de captar en algún punto del espacio la onda radiada, absorber energía de esa onda y entregarla al receptor. Existen, pues, dos misiones básicas de una antena: transmitir y recibir, imponiendo cada aplicación condiciones particulares sobre la direccionalidad de la antena, niveles de potencia que debe

soportar, frecuencia de trabajo y otros parámetros. Esta diversidad de situaciones da origen a un gran número de tipos de antenas.

Las antenas tienen unas características de impedancia y de radiación que dependen de la frecuencia. El análisis de dichas características se realiza a partir de las ecuaciones de Maxwell en el dominio de la frecuencia, utilizando las expresiones de los campos en forma compleja o fasorial. Cada aplicación y cada banda de frecuencias presentan características peculiares que dan origen a unas tipologías de antenas muy diversas. En una forma amplia y no exhaustiva, los tipos más comunes se pueden agrupar en los grandes bloques siguientes:

- Antenas alámbricas. Se distinguen por estar construidas con hilos conductores que soportan las corrientes que dan origen a los campos radiados. Pueden estar formadas por hilos rectos (dipolo, V, rómbica), espiras (circular, cuadrada o de cualquier forma arbitraria) y hélices. Este tipo de antenas, se caracterizan por corrientes y cargas que varían de forma armónica con el tiempo, y con amplitudes que también varían a lo largo de los hilos.
- Antenas de apertura y reflectores. En ellas la generación de la onda radiada se consigue a partir de una distribución de campos soportada por la antena, y se suelen excitar con guías de ondas. Son antenas de apertura las bocinas (piramidales y cónicas), las aperturas y ranuras sobre planos conductores, y las bocas de guía. Este tipo de antenas se caracterizan por los campos eléctricos y magnéticos de la apertura, variables armónicamente con el tiempo. El empleo de reflectores, asociados a un alimentador primario, permite disponer de antenas con las prestaciones necesarias para servicios de comunicaciones a grandes distancias, tanto terrestres como espaciales. El reflector más común es el parabólico.
- Agrupaciones de antenas. En ciertas aplicaciones se requieren características de radiación, que no pueden lograrse con un solo elemento; sin embargo, con la combinación de varios de ellos, se consigue una gran flexibilidad que permite obtenerlas. Estas agrupaciones pueden realizarse combinando, en principio, cualquier tipo de antena.

Una antena de radio, como se mencionó anteriormente, puede ser definida como la estructura asociada con la región de transición entre un guía de onda y una onda en el espacio libre, y viceversa.

En asociación con esta definición es también útil considerar qué significa el término línea de transmisión.

Una línea de transmisión es un dispositivo para transmitir o guiar energía de radio frecuencia de un punto a otro. Usualmente es deseable transmitir la energía con un mínimo de atenuación, calor y pérdidas de radiación tan pequeñas como sea posible. Así la onda transmitida a lo largo de la línea es de una dimensión en la que no se extiende al espacio, pero sigue a lo largo de la línea. Desde este punto de vista se puede extender el término línea de transmisión para incluir no solo el coaxial y líneas de dos cables, sino

también tubos huecos o guía de ondas. Así, las antenas radian (o reciben) energía y la línea de transmisión guía la energía.

Ya hemos descrito la antena como un dispositivo de transmisión. Como un dispositivo de recepción la definición es de vuelta, y en general, una antena es la región de transición entre una onda en el espacio libre y una onda guiada. Así, una antena es un dispositivo de transición, o transductor, entre una onda guiada y una onda en el espacio libre.

Una onda viajando a lo largo de una línea de transmisión, la cual se abre como en la Figura 2.24, radiará como una onda en el espacio libre. La onda guiada es una onda plana mientras la onda en el espacio es una onda expandiéndose esféricamente.

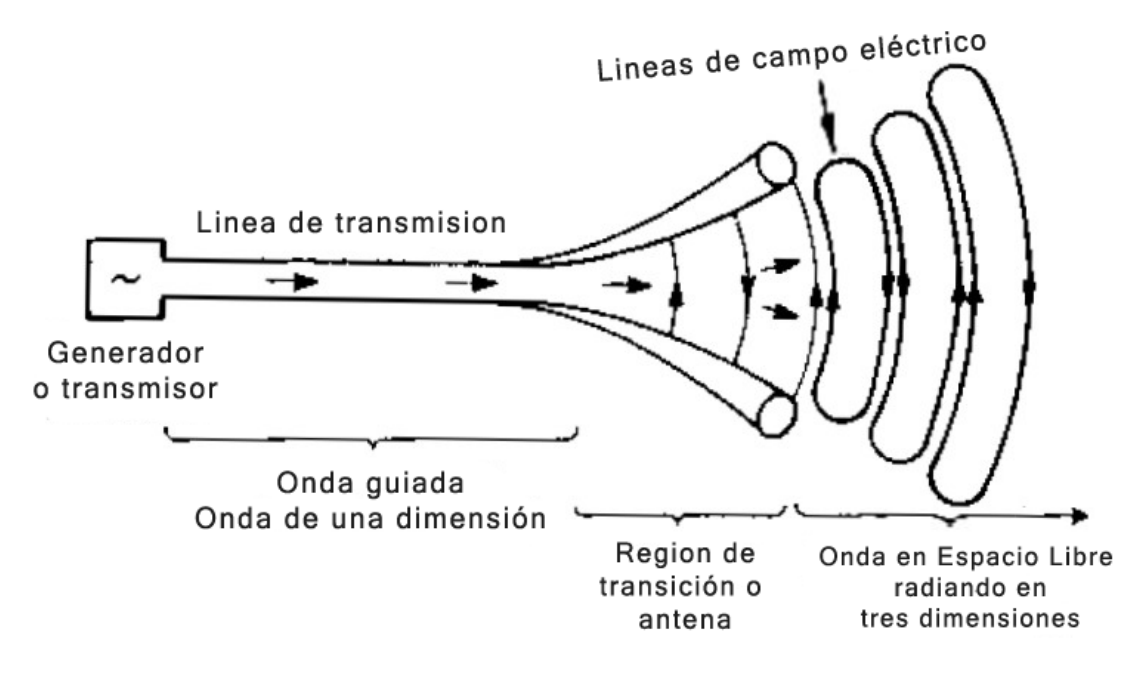

**Fig. 2.24 Esquema conceptual de antena.**

#### <span id="page-32-1"></span><span id="page-32-0"></span>2.3.4 Parámetros de antenas

#### 2.3.4.1 Patrones

La Figura 2.25 muestra un patrón de radiación donde *r* es proporcional a la intensidad de campo a una cierta distancia desde la antena en la dirección θ y ϕ. El patrón tiene su lóbulo principal máximo en la dirección z ( $\theta = 0^{\circ}$ ) con sus lóbulos en otras direcciones. Entre los lóbulos hay valores nulos en las direcciones de cero o mínima radiación.

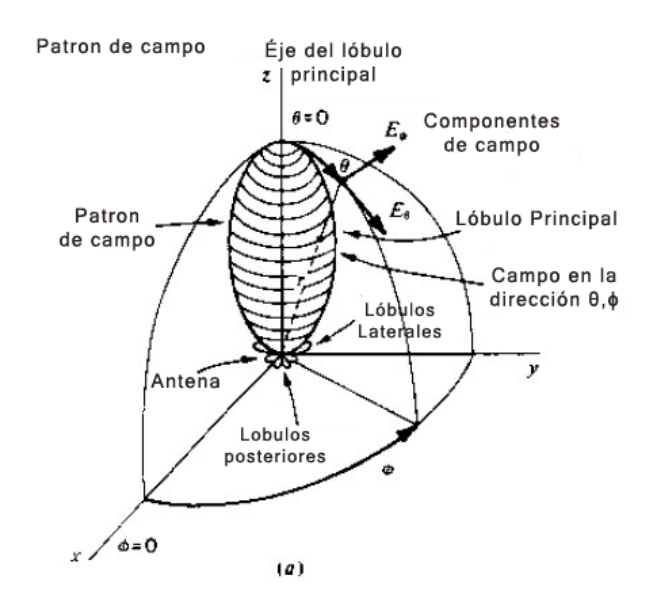

**Fig. 2.25 Patrón de radiación en 3 dimensiones. (Kraus, 1988)**

<span id="page-33-0"></span>Así mismo, los patrones pueden ser expresados en términos de la potencia por unidad de área (o vector Poynting S(θ, ϕ)) a una cierta distancia desde la antena. Normalizando esta potencia con respecto a su máximo valor, brinda un patrón de potencia normalizado como una función del ángulo que es un número sin dimensiones, con un valor máximo de unidad. Así, el patrón de potencia normalizado es dado por:

$$
P_n(\theta, \phi) = \frac{s(\theta, \phi)}{s(\theta, \phi)_{max}} \quad \text{(Sin dimensions)} \quad \dots \quad [2.2.3]
$$

Donde  $S(θ, φ) = Vector de Poynting$ 

$$
S(\theta, \phi)_{max} = Valor \; \text{máximo de } S(\theta, \phi)
$$

Este patrón puede ser representado en coordenadas esféricas de 3 dimensiones, o por cortes planos a través del eje del lóbulo principal.

#### 2.3.4.2 Patrón de una fuente puntual.

Dejemos una antena de transmisión en el espacio libre ser representada por un radiador de fuente puntual localizada en el origen de las coordenadas en la Fig. 2.26. La energía radiada transmite desde la fuente en líneas radiales. La tasa de tiempo de flujo de energía por unidad de área es el *vector Poynting* o *densidad de potencia* (watts por metro al cuadrado). Para una fuente puntual, el vector de poynting S tiene solo un componente radial S<sub>r</sub> sin componentes en las direcciones  $\theta$  ó  $\phi$  (S<sub> $\theta$ </sub> = S<sub> $\phi$ </sub> = 0). Así, la magnitud del vector de poynting es igual a el componente radial  $(|S| = S_{\phi})$ .

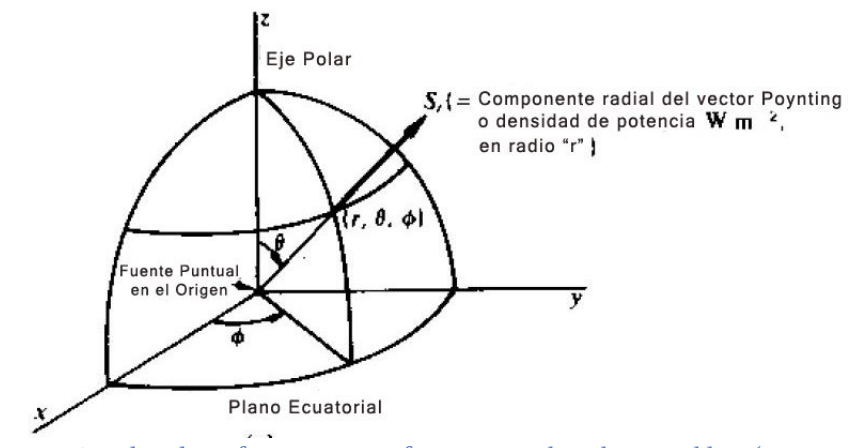

**Fig. 2.26 Coordenadas Esféricas para una fuente puntual en el espacio libre. (Kraus, 1988)**

<span id="page-34-0"></span>Una fuente que radia energía uniformemente en todas direcciones es una fuente isotrópica. Una gráfica de  $S_r$  a un radio constante como una función del ángulo es un patrón de vector de poynting, pero es usualmente llamado un *patrón de potencia*. Este es el patrón en el que está enfocado este trabajo. El patrón de potencia de tres dimensiones para una fuente isotrópica es una esfera, para dos dimensiones el patrón es un circulo (una sección transversal a través de la esfera).

Aunque la fuente isotrópica es conveniente en teoría, no es un tipo físicamente realizable. Incluso las antenas más simples tienen propiedades direccionales, por lo que radian más energía en algunas direcciones que en otras.

## 2.3.4.3 Patrón de Fase

El patrón de fase, es de igual manera una representación gráfica en coordenadas polares con la finalidad de conocer el retraso de fase con respecto a la distancia y a la posición angular en cuanto a  $θ$  y  $φ$ .

De igual manera se utiliza el patrón de fase para conocer la polarización de la onda. Se tienen tres tipos de polarización; Lineal, Elíptica o Circular;

- **Lineal:** Para esta polarización tomamos en cuenta la dirección del campo eléctrico y se refiere a que el campo solo tiene su vector en un plano y solo alterna a partir de este. La componente del campo radial es cero y solo tiene componentes en θ y ϕ, estos se dan para mayor comodidad respecto de la orientación de la antena respecto de uno de los ejes X, Y o Z.
- **Circular o elíptica**: Para esta polarización se tiene que el campo tiene de igual manera solo dos componentes en θ y ϕ pero estos componentes varían respecto del tiempo y del radio a partir de la fuentes radiante. Se muestra en la figura 2.27 los tipos de polarización para una antena.

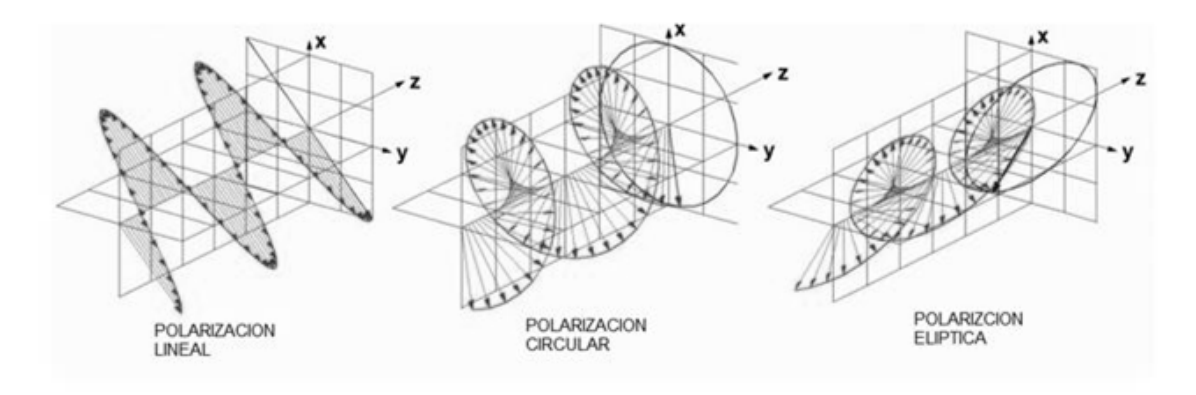

**Fig. 2.27 Tipos de Polarización**

<span id="page-35-0"></span>En la figura 2.28 se observa un método para la obtención del patrón de fase y en la figura siguiente (Fig. 2.29), se observa el patrón de fase obtenido. Con este patrón de fase de igual manera se obtiene la polarización de la onda.

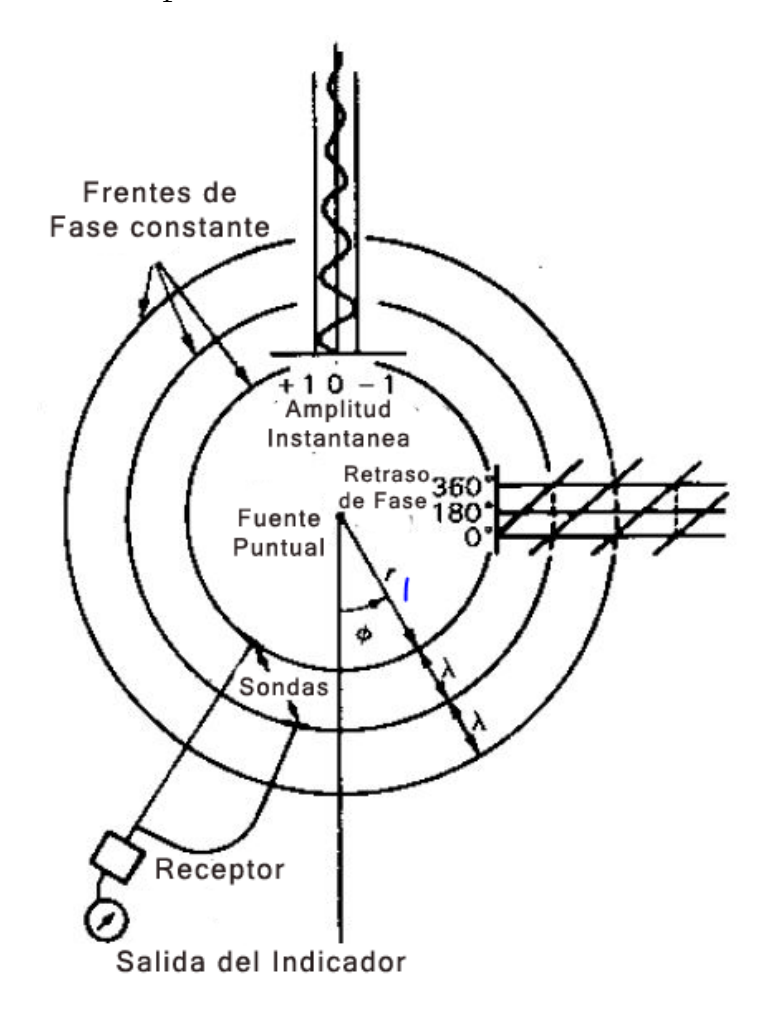

<span id="page-35-1"></span>**Fig. 2.28** Esquema de metodo para la obtenciòn de Patrón de Fase
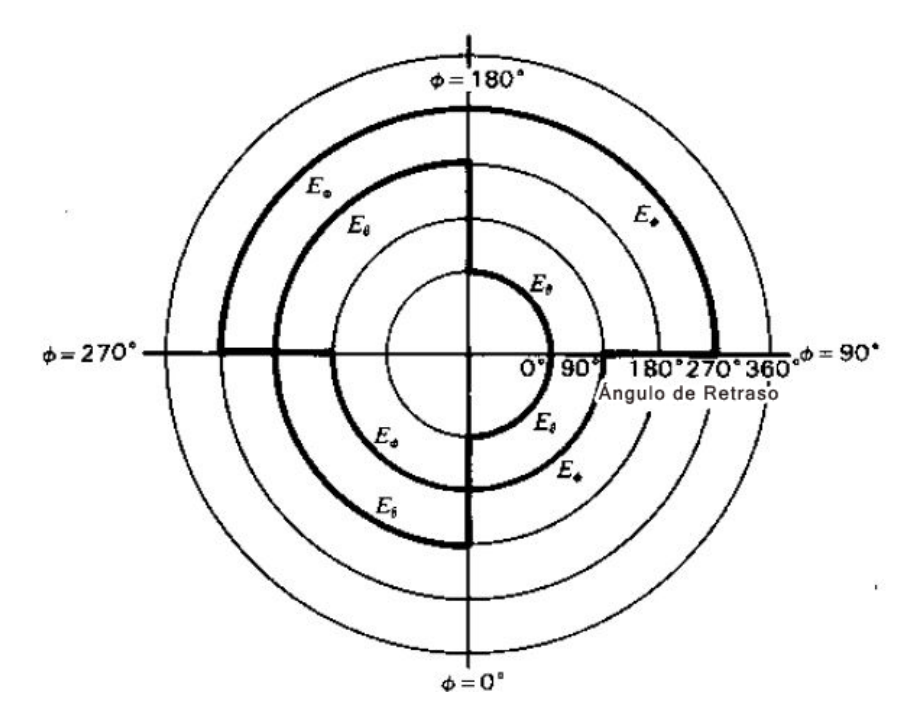

**Fig. 2.29** Diagrama del Patrón de Fase. Retraso de Fase como Función del Ángulo, en este caso φ **(Kraus, 1988)**

2.3.5 Medición de Antenas.

El entendimiento de fenómenos físicos, involucra un balance entre teoría y experimentación. Ya que análisis teóricos usualmente tratan idealizaciones o simplificaciones de situaciones actuales, la teoría solamente se aproxima al mundo real. Por lo tanto, la teoría es esencial para nuestro entendimiento, y para este trabajo la finalidad es el acercamiento a visualizaciones del mundo real.

El patrón de campo lejano de una antena es una de las más importantes características. El patrón de campo completo es un patrón de tres dimensiones o patrón espacial y su descripción completa requiere medir la intensidad del campo en todas las direcciones (sobre 4π estereorradianes[\\*](#page-36-0) ). (Kraus, 1988)

Considérese que la antena bajo prueba está situada en el origen de las coordenadas de la figura 2.30 con el eje z vertical. Entonces los patrones de intensidad son medidos como una función de θ a lo largo de ϕ círculos constantes, donde θ se le llama longitud o ángulo de azimut y ϕ se le llama ángulo de elevación[†](#page-36-1) . Esos patrones pueden ser determinados moviendo la antena de medición con la antena bajo prueba fija, o rotando la antena bajo prueba en su eje vertical *z* con la antena de medición fija. (Kraus, 1988)

-

<span id="page-36-0"></span><sup>\*</sup> El estereorradián es la unidad para el ángulo sólido. Se detalla en el Anexo A.2) Ángulo Sólido

<span id="page-36-1"></span><sup>†</sup> Mayor información en el anexo A.1

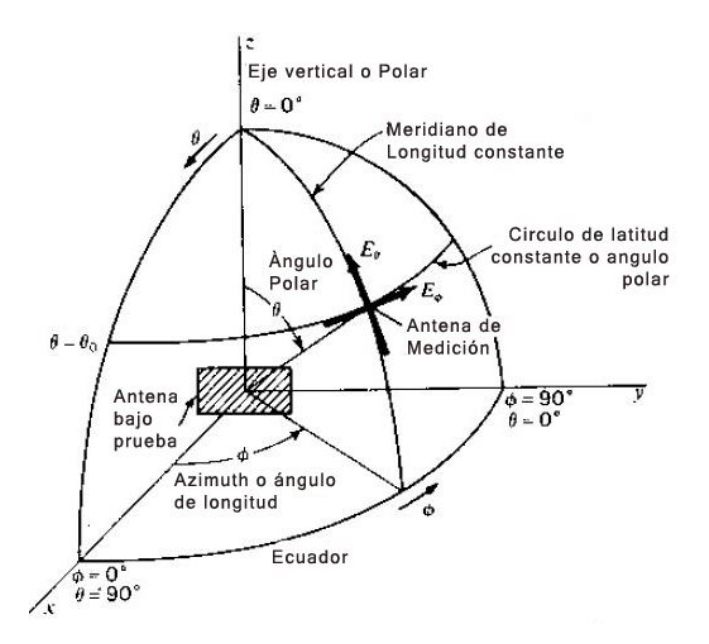

**Fig. 2.30** Antena y coordenadas para mediciónes del patrón **(Kraus, 1988)**

Aunque detalladas mediciones del patrón como se menciona son a veces requeridas, frecuentemente pocos son suficientes. Si suponemos que la antena es tipo direccional con un haz principal en la dirección x, como se sugiere en las figuras 2.31a y 2.31b, entonces, solo dos patrones, llamados patrones de plano principal 'xz' y 'xy', bisectando el haz principal es suficiente. (Kraus, 1988)

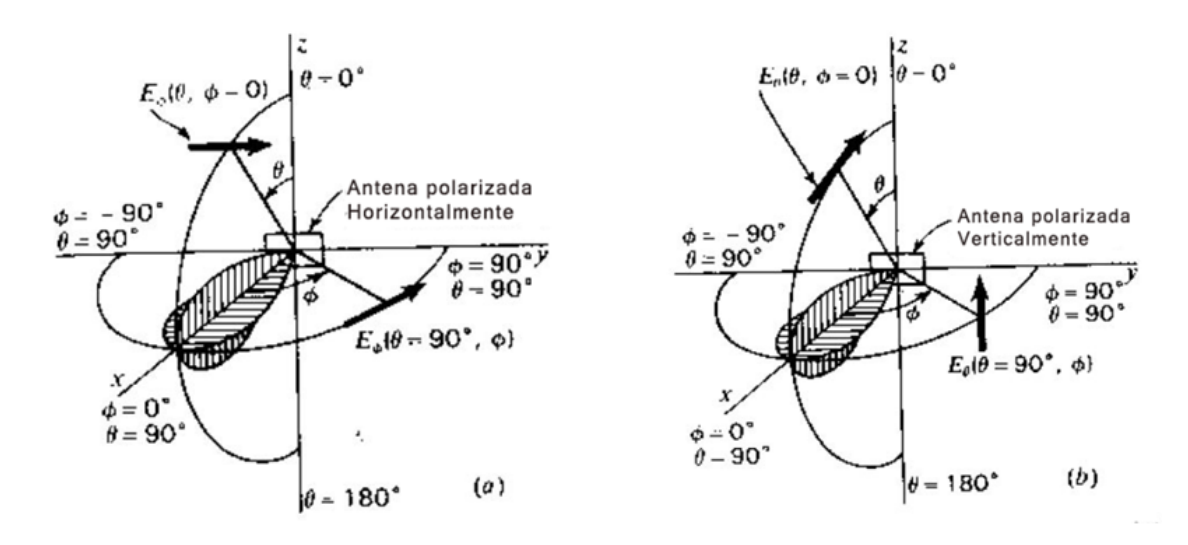

**Fig. 2.31 P**atrones del plano Vertical y Horizontal para una antena (a) horizontalmente Polarizada y (b) verticalmente polarizada. **(Kraus, 1988)**

## 2.3.5.1 Arreglo de medición de patrón

Considere el arreglo en la Fig 2.32 con la antena bajo prueba actuando como una antena de recepción situada bajo adecuada iluminación desde una antena de transmisión como se sugiere. La antena de transmisión esta fija en posición y la antena bajo prueba es rotada en un eje vertical por el eje de apoyo de la antena. Asumiendo que ambas antenas están linealmente polarizadas, el patrón es medido rotando el eje de apoyo de la antena

con ambas antenas en horizontal. Donde muchos patrones son involucrados, el trabajo es facilitado con un grabador de patrón automático. (Kraus, 1988)

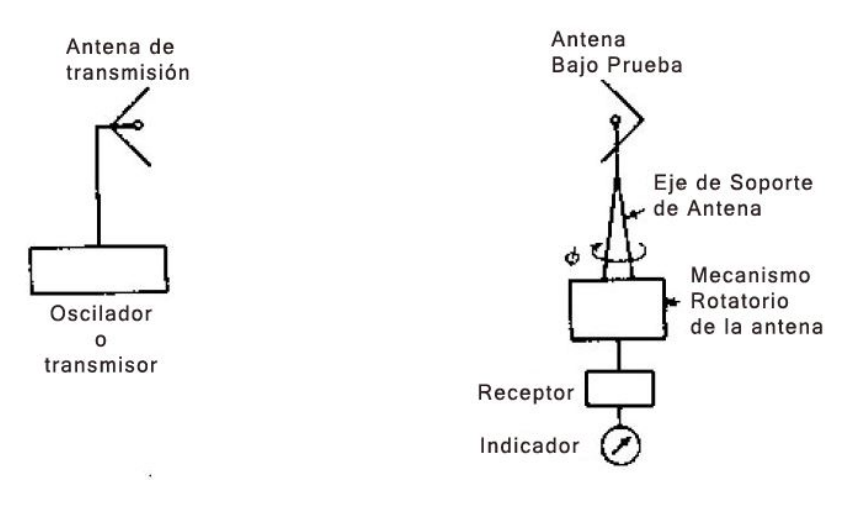

**Fig. 2.32** Esquema del arreglo para la medición del patron de radiación. **(Kraus, 1988)**

## 2.4 Medidor de Campo

El Medidor de campo es un dispositivo destinado a la instalación de sistemas de recepción y distribución de señal de televisión y radiodifusión mediante la recepción y operación de las señales de radiofrecuencia emitidas en el espacio libre. Cuenta con distintas funciones para analizar las señales recibidas, así como su nivel de potencia. Abarca los rangos de frecuencia cubiertos por las bandas de difusión Terrestre, y satelital. Entre los modos básicos con los que debe contar un medidor de campo es Modo Analizador de Espectros y el Modo Medidas, y dependiendo de fabricante y modelo de medidor, puede contar con Modo TV. Para el caso de este trabajo se emplea el Medidor de Campo Ranger Neo + que cuenta con los tres modos de funcionamiento; Modo Analizador de Espectros, el Modo Medidas, y el modo TV. ( Millán Esteller, 2014)

En el caso del primer modo de operación, m*odo analizador de espectros*, cuenta con un rango, o SPAN, que va desde 5 MHz hasta 1 GHz para el análisis en banda terrestre, de hasta 2.5 GHz para la banda satelital con la compatibilidad LNB y sobre 2.5 GHz para el análisis de la recepción del estándar de WiFi con cierto adaptador incluido mediante Puerto USB. (PROMAX, 2019)

Para el análisis de las señales de radiofrecuencia de difusión en banda terrestre, opera bajo los estándares digitales DVB-T, DVB-T2, DVB-T2 lite, DVB-C, DVB-C2, DVB-S, DVB-S2, DSS, ACM/VCM/CCM. Cuenta con entradas para Radiofrecuencias Universal de 75 ohm, Salida HDMI, Entrada IP (para control remoto) y puertos USB para transferencia de datos. Algunas funciones destacables de este equipo está el Diagrama de Constelación, Análisis de espectros ultra rápido (barrido de 70ms), Intensidad de Campo y WiFi 2,4 GHz. (PROMAX, 2019)

En la Figura 2.33 se muestra el Medidor de Campo Ranger Neo + a utilizar, para obtener las frecuencias que se tienen disponibles. Es utilizado en el área de las telecomunicaciones para saber si se está recibiendo de manera correcta una transmisión. Comúnmente usado para la instalación de antenas de diferentes tipos. Es una herramienta bastante útil debido a su rango de frecuencias de operación y su herramienta de visualización de espectro

El analizador de espectro de este medidor de campo permite hacer barridos rápidos y precisos, por esto es que es la función más utilizada del medidor de campo.

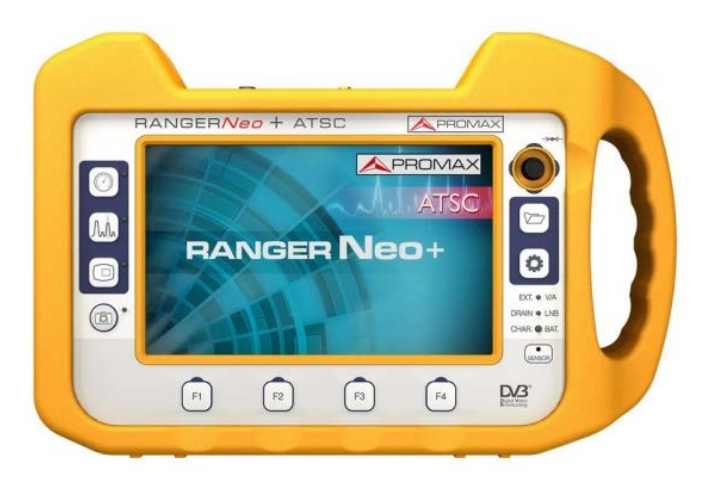

**Fig. 2.33 Medidor de Campo Ranger Neo + (PROMAX, 2019)**

En la Fig. 2.34 se muestra la operación de los botones en la parte frontal del Medidor de Campo.

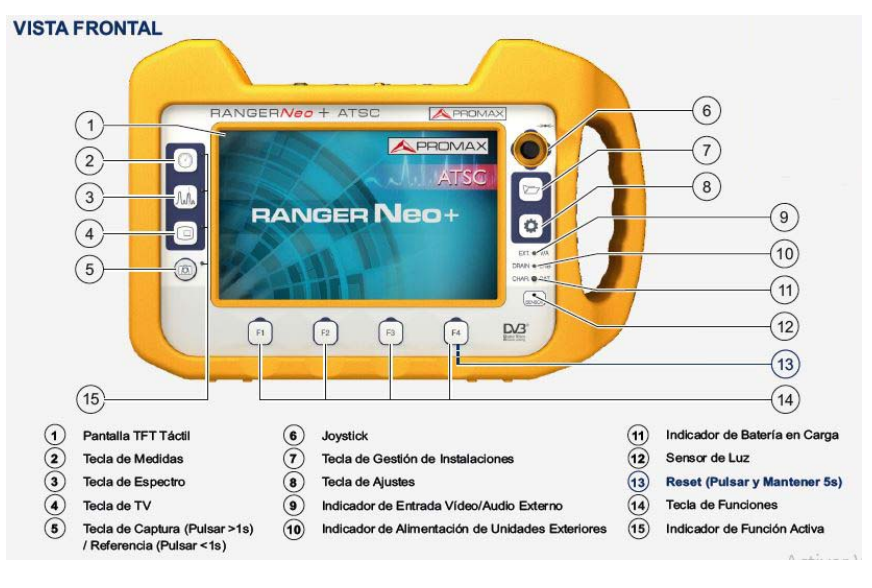

**Fig. 2.34 Funciones del Panel Frontal del Medidor (PROMAX, 2019)**

En la Fig. 2.35 se muestra la operación del botón y las entradas de conexiones en la parte lateral del Medidor de Campo.

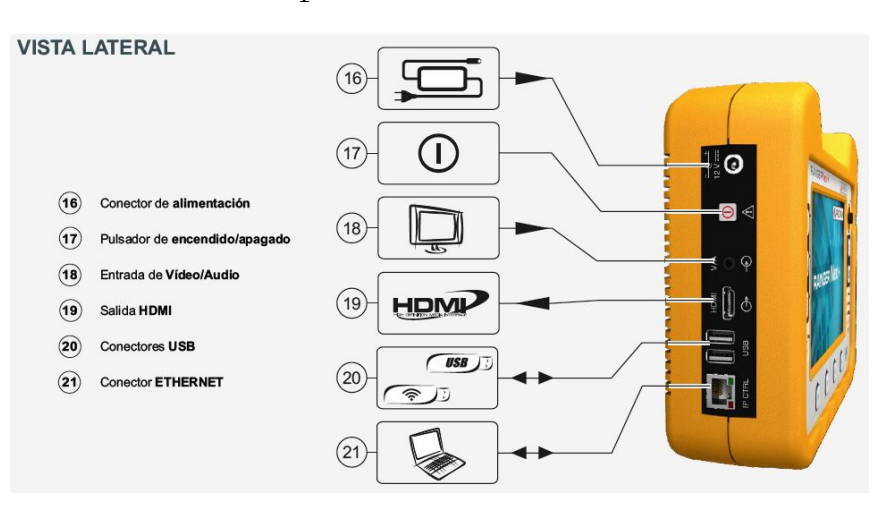

**Fig. 2.35 Entradas del Panel Lateral del Medidor (PROMAX, 2019)**

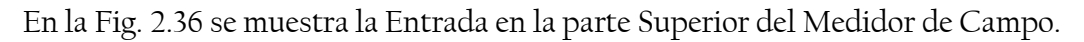

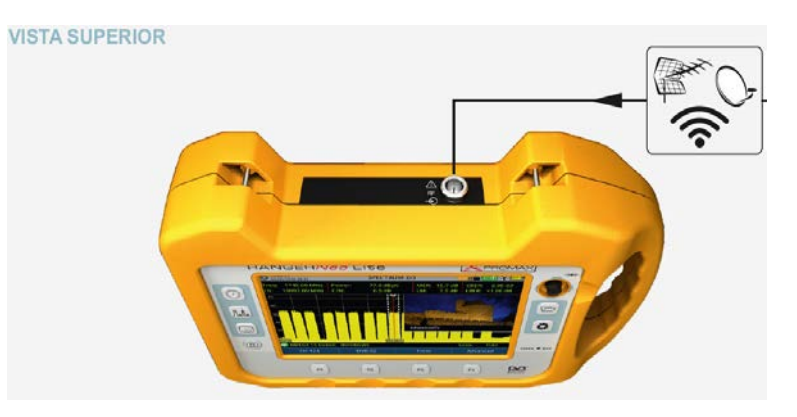

**Fig. 2.36 Entrada de RF parte Superior del Medidor (PROMAX, 2019)**

La Fig. 2.37 muestra el panel frontal del medidor de campo.

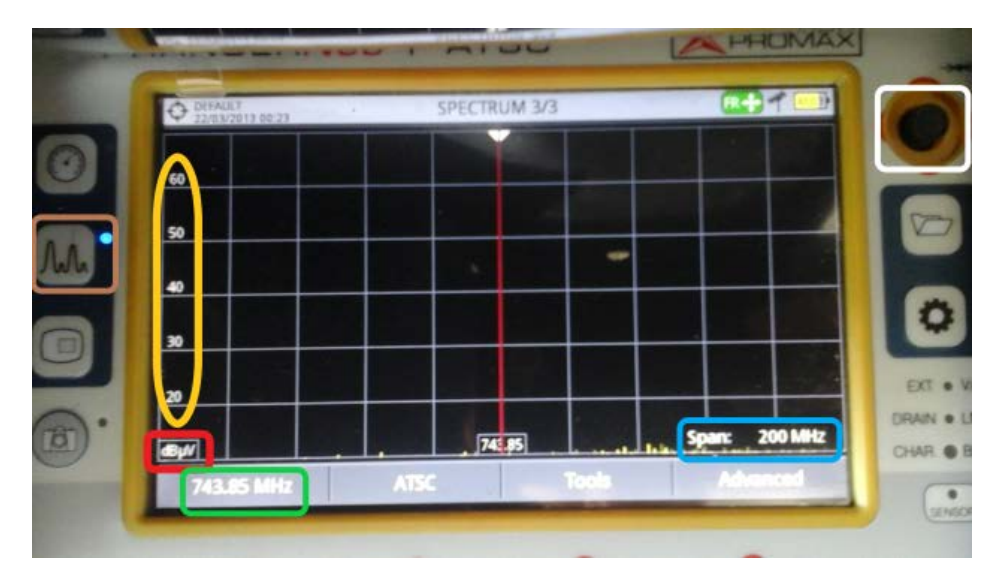

**Fig.2.37 Entrada de RF parte Superior del Medidor (PROMAX, 2019)**

Se puede observar a la izquierda de la Fig. 2.38 que está activado el modo espectro (recuadro café). En la parte izquierda en el remarcado **rojo** se observa la escala vertical indicando la medida de la potencia recibida, y en el remarcado **amarillo** se observa en qué posición esta. En el recuadro **verde** se observa la frecuencia donde está localizado el puntero que es la línea roja en el centro de la pantalla. En el lado derecho, el recuadro **azul** nos indica el SPAN (o banda de frecuencias a mostrar en pantalla). En la parte superior derecha, en el recuadro **gris**, nos muestra el joystick, el cual se utilizará para ir bajando en la escala vertical de la potencia recibida. Cabe notar que la escala vertical se encuentra en cada 10dBμV. Bajando sobre la escala observamos la señal recibida en el dispositivo la cual se nota solamente es ruido ya que se encuentra muy por debajo de los 5dBμV.

# **3 Desarrollo Experimental**

Con el USRP es posible detectar una Señal electromagnética a cierta frecuencia, y bajarla a banda base por el método de la envolvente compleja, para poder procesar esta señal en un equipo de cómputo, y visualizar en este la señal recibida. Una vez obtenida la señal, se puede manipular con las técnicas de procesamiento de señales y tratarlas para su estudio con nuevas, más rápidas y factibles aplicaciones del procesamiento. Para el caso de este trabajo, como ya se revisó con anterioridad, operaremos con una señal, al punto de escoger una frecuencia determinada de trabajo, en la cual recibiremos y transmitiremos dicha frecuencia. En este punto, lo que interesa es la potencia recibida respecto de la orientación de la antena.

Se comienza buscando las frecuencias disponibles para poder operar sin recibir ni transmitir interferencia para realizar las pruebas. Esto se realiza con un medidor de espectro, para este caso se utilizará un medidor de campo Ranger Neo +.

Un estudio ideal y más exacto implica el uso de **cámaras anecoicas[‡](#page-42-0)** y material absorbente de ondas electromagnéticas. Con estas cámaras no es necesario determinar el rango de frecuencias disponible, ya que el material absorbe las emisiones realizadas y las ondas no se transmiten fuera de esta cámara, lo mismo que no permite el ingreso de otras emisiones radiadas, por lo que se puede operar sobre cualquier frecuencia.

## 3.1 Utilización del Ranger Neo + para determinar la frecuencia de operación.

Como ya se mencionó en el apartado de Radio Frecuencias, las difusoras tienen designada una determinada banda de frecuencia para operar. Si operamos sobre el rango de frecuencia designado para cierta emisora, crearemos interferencia. Aunque de forma teórica sabemos a qué frecuencia trabaja determinado canal, debemos observar de forma práctica cuales frecuencias están operando al tiempo de realizar esta prueba.

En este caso, y para finalidad de este trabajo, se usa el analizador de espectros del medidor de campo. Esto con el objetivo de poder visualizar las frecuencias que están siendo utilizadas por distintas emisoras y de esta forma no operar sobre tales frecuencias, ya sea para no obtener distorsión de esas emisoras, y puesto que se realizará transmisión, no interferir en la transmisión de esas señales. Así poder seleccionar las frecuencias de operación adecuadas para este trabajo.

A continuación, se enfatiza en la ruta de la configuración necesaria a utilizar, para visualizar el espectro de frecuencias y determinar qué rango o banda se tiene disponible para realizar el desarrollo experimental.

-

<span id="page-42-0"></span> $^\ddag$  Cámara anecoica es una cámara exenta de eco. Es el espacio cerrado que en su interior está exento de las radiaciones exteriores, lo mismo que no permite las radiaciones hacia el exterior. (CONACYT)

En la Fig. 3.1 se puede ver la parte lateral del medidor de campo. En este lado vienen las entradas disponibles para conectar con dispositivos externos como USB, Equipo de cómputo (Ethernet), alimentador de corriente, etc. Para encender se presiona el botón con el símbolo  $\Box$   $\Diamond$  por 1 seg. Se observa cómo el equipo enciende y empieza a cargar el sistema.

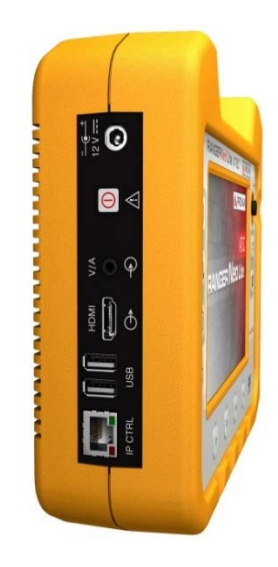

**Fig. 3.1** Parte Lateral del Medidor de Campo Ranger Neo +.**.**

Este equipo cuenta con tres modos esenciales para operar: Analizador de espectro, Modo Medidas y Modo TV. Interesa conocer el Modo Analizador de espectros y de la

parte frontal se presiona el botón analizador de espectro con el icono  $\boxed{\mathcal{M}_{\text{A}}}$ , Fig. 3.2, y en pantalla mostrará el espectro detectable por el dispositivo. Se observa en la pantalla siguiente que no se detecta señal alguna. Se observa que se tiene una escala vertical en dBμV y la división vertical se encuentra en cada 10 dBμV. Como muestra la imagen el puntero se encuentra en la frecuencia central de 743.85MHz.

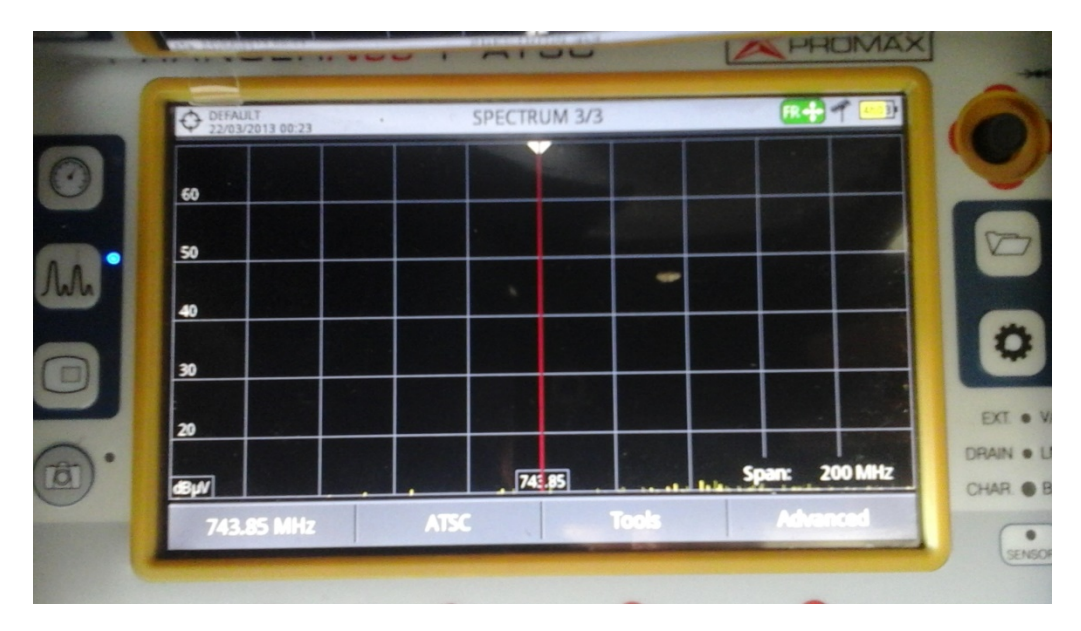

**Fig. 3.2 Pantalla del Medidor de campo sin antena**

Se procede a aumentar el SPAN presionando en la pantalla táctil en la medida de la frecuencia, marcada como 200 MHz, junto a la etiqueta de SPAN. Y se abrirá un menú para seleccionar el ancho de frecuencia que se puede utilizar. Se selecciona en 500MHz y con esto poder visualizar el ancho de 500MHz en pantalla. Aun solamente se observa ruido.

Para poder detectar las señales emitidas al aire utilizaremos los siguientes acopladores y antena, Fig. 3.3. El acoplador 1, es un acoplador de Conector BNC-SMA, el acoplador 2 es de coaxial de rosca – BNC y la ultima una antena monopolo.

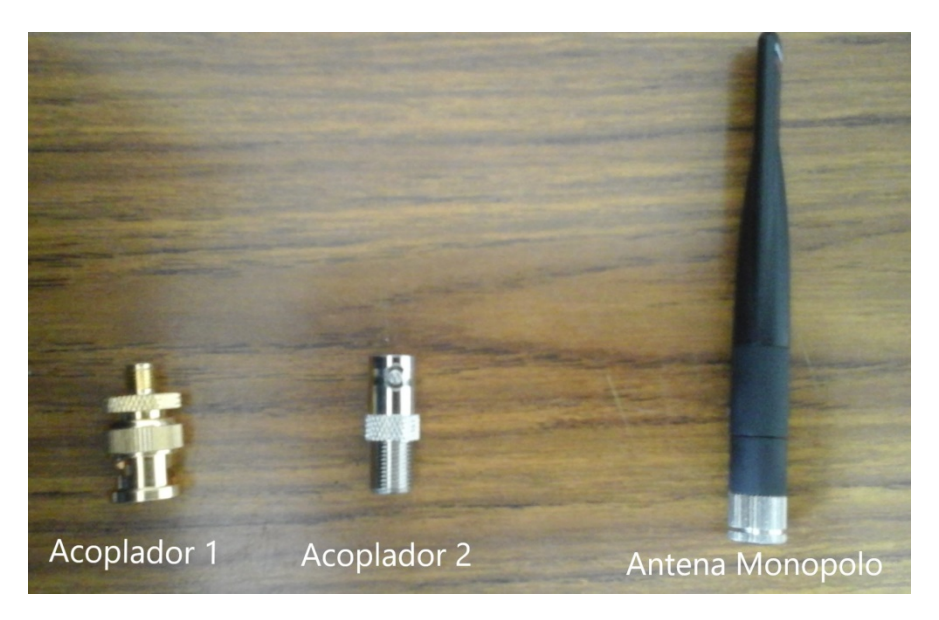

**Fig. 3.3** Acopladores y antena monopolo para colocar en el Medidor de campí.

Se conectan los tres y por último se conectará en el Medidor de campo para que quede como la Fig 3.4:

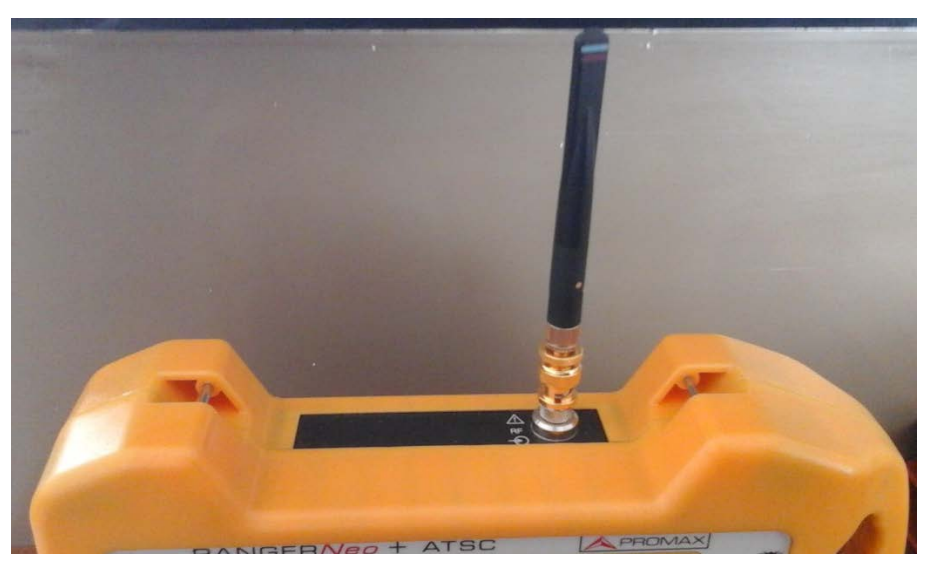

**Fig. 3.4** Antena instalada en el medidor de campo

Ahora en pantalla se puede visualizar las emisiones recibidas en el medidor de campo. Fig. 3.5.

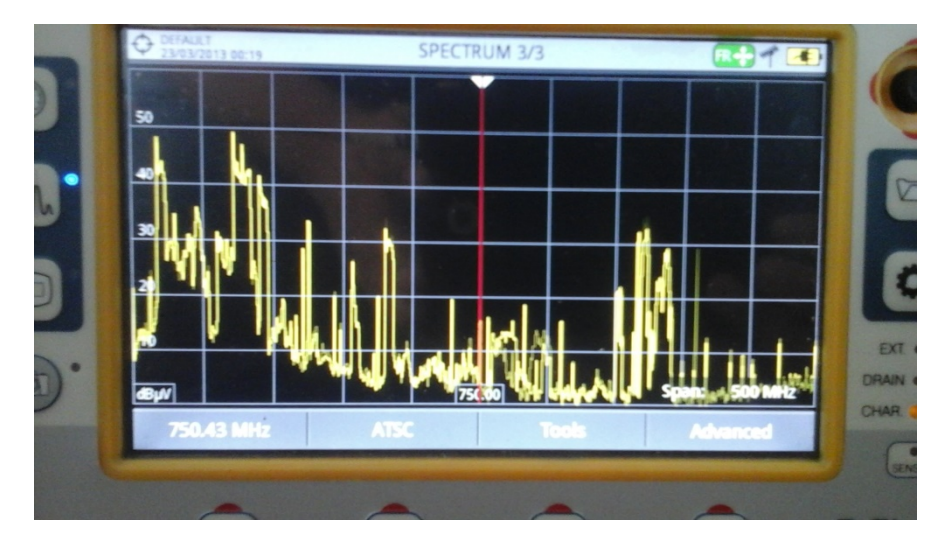

**Fig. 3.5** Medidor de campo mostrando el espectro en el espacio libre recibido por la antena monopolo.

Determinamos que la frecuencia central está en 750MHz, y el SPAN es de 500MHz, por lo que en pantalla tenemos las frecuencias desde 500 MHz hasta 1000MHz. A partir de esta pantalla se puede tomar un espacio que esté libre de emisiones, por ejemplo, del lado derecho de la pantalla (notar que si el SPAN es de 500MHz, la división horizontal es de 50MHz/div), aproximadamente entre los 800 y 850 MHz se observa un espacio de baja emisión, por lo que centraremos la pantalla en este rango moviendo el joystick a la derecha hasta los 825MHz, y se visualizará más claro reduciendo el SPAN a uno adecuado. En la Fig. 3.6 se observa que se colocó SPAN a 50MHz y se observa en pantalla solo el rango desde 800 a 850MHz, y de esta banda de frecuencias se puede determinar la adecuada donde la potencia recibida sea la mínima para poder operar sobre esta.

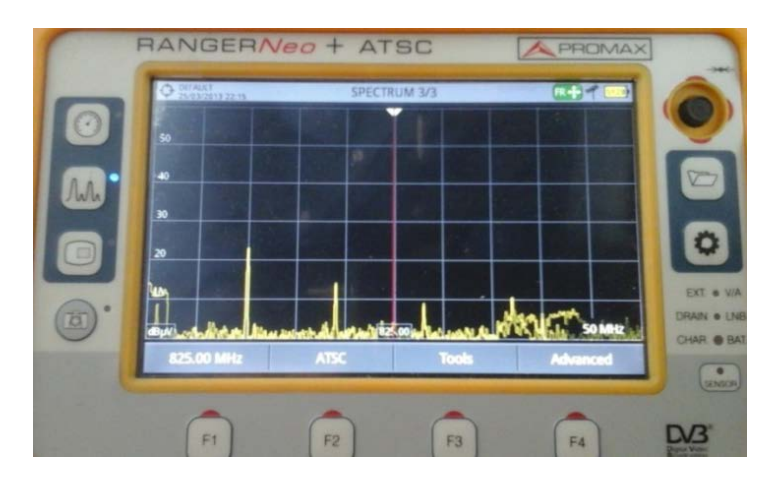

**Fig. 3.6** Patantalla del medidor a 50 MHz de SPAN, centrado en 825 MHz.

El procedimiento anterior, es el que se sigue cada vez que se deba buscar un rango de frecuencias de operación, utilizando este medidor de campo cuando no se tiene una cámara anecoica, que evite la recepción de emisiones al aire libre. Nuevamente se señala que, para un estudio exhaustivo y de mayor precisión, la utilización de material absorbente de emisiones electromagnéticas es necesaria. Para el caso de este trabajo se limita a una demostración del uso del USRP como material para detectar una señal

radiada por otro USRP y, de forma complementaria, el diagrama polar de radiación de una antena.

## 3.2 Parte Experimental usando ambos USRP, para transmitir y **detectar una señal.**

Se realizará una prueba de emisión con el USRP y se visualizará en el medidor de campo la frecuencia sobre la cual se emite.

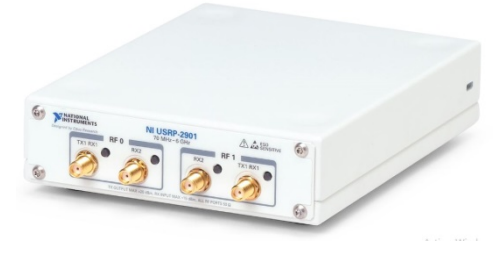

**Fig. 3.7** NI USRP 2901

La Fig. 3.7 muestra las entradas del USRP. Como se mencionó, el dispositivo opera sobre las frecuencias desde 70MHz a 6GHz. Cuenta con cuatro entradas en la parte frontal, Fig. 3.8, conector de cable coaxial tipo SMA; Dos para recepción y dos para transmisión/recepción. En la parte trasera, Fig. 3.9, se encuentra con dos entradas más, ambas para el ajuste del oscilador, las cuales no se utilizarán para el trabajo. En esta misma parte, cuenta con entrada para USB, conector tipo B.

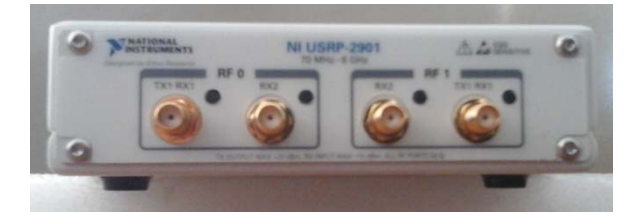

**Fig. 3.8** Parte Frontal del NI USRP 2901.

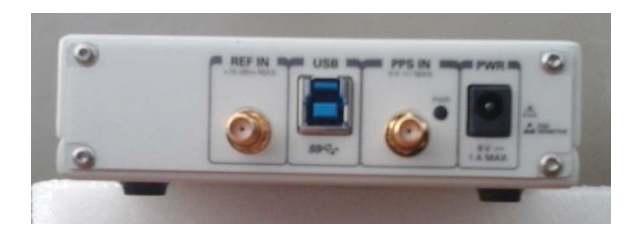

**Fig. 3.9** Parte Trasera del NI USRP 2901

Para poder llevar a cabo el proyecto se tuvo que conseguir antenas comerciales. El problema de las antenas comerciales es que el cable coaxial que se tiene instalado en las antenas es de un calibre diferente al requerido por el USRP. Para el caso del medidor de campo, este cuenta con adaptadores que se pueden acoplar a diferentes tipos de cables y entradas

Se comienza con una antena conocida como conejo que se utiliza en este caso como dipolo ya que se puede extender y reducir de longitud adaptándose así a diferentes frecuencias de operación. El cable que se utilizó y con el que se adaptaron las antenas es un cable coaxial RG58 para el conector SMA, como se muestra en la Fig. 3.10 y Fig. 3.11 que es el que se requiere en el USRP.

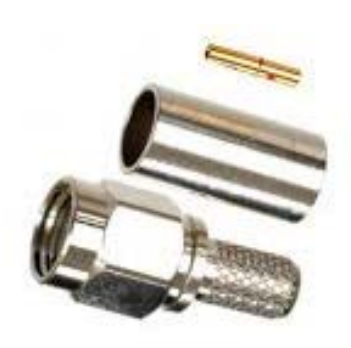

Fig. 3.10 Conector SMA(Sub Miniature Versión A) Macho.

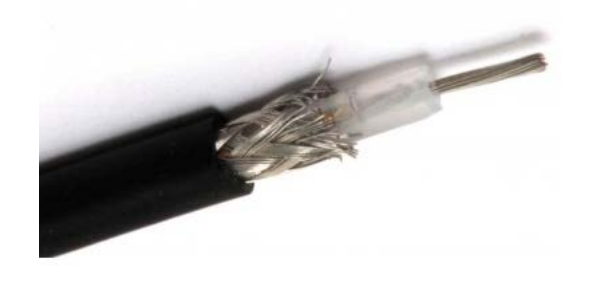

**Cable Coaxial RG58. 11 Fig. 3.**

En la Fig. 3.12 se observa la forma en que se logró adaptar el cable con el conector.

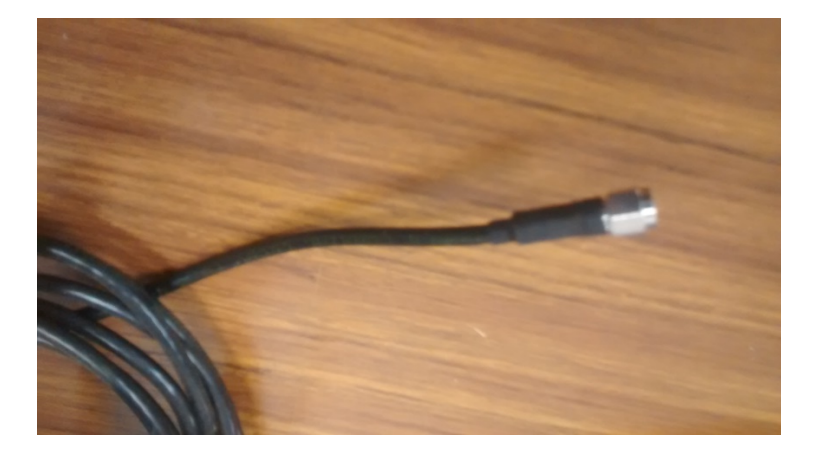

**Terminal del cable adaptado. 12 Fig. 3.**

Se adaptan dos antenas conocidas como conejo al cable RG58 y conector SMA.

Se abre la antena para que actúe como dipolo. En la Fig. 3.13 se observa la antena adaptada con las que se realiza la recepción y transmisión.

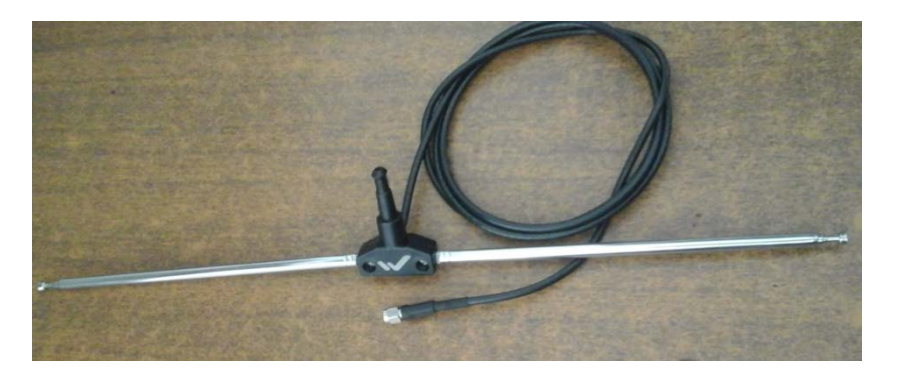

**Fig. 3.13** Antena Dipolo Adaptada con cable RG58 y conector SMA

Se realiza la conexión en el USRP en el conector de RF0 en TX1/RX1 como se observa en la Fig. 3.14 y la conexión del puerto USB en el dispositivo.

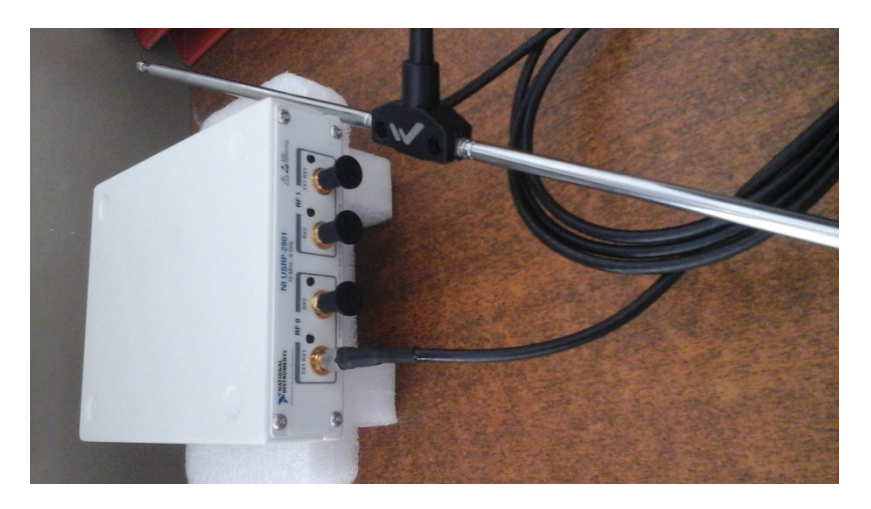

**Fig. 3.14** Antena conectada al NI USRP 2901

Como se mencionó, se realizará procedimiento con el entorno de LabVIEW Comunication System Design Suite, Fig. 3.15.

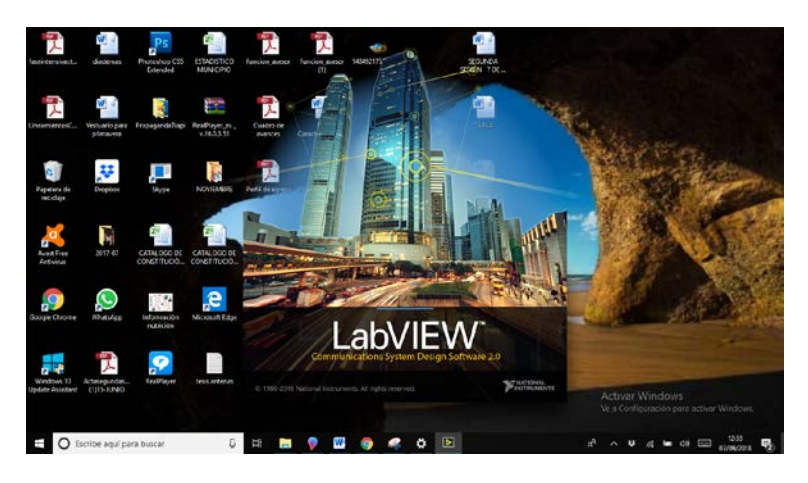

**Fig. 3.15** Abriendo Lab VIEW

Se abre en un equipo de cómputo la aplicación y en la plataforma de aprendizaje se toma el proyecto introductorio, Fig. 3.16, y siguiendo la ruta: Examples -> Hardware Input and Output->NI USRP Host->Single Device->Single Channel->Continuous->Tx Continuous Async; abre el proyecto Introductorio.

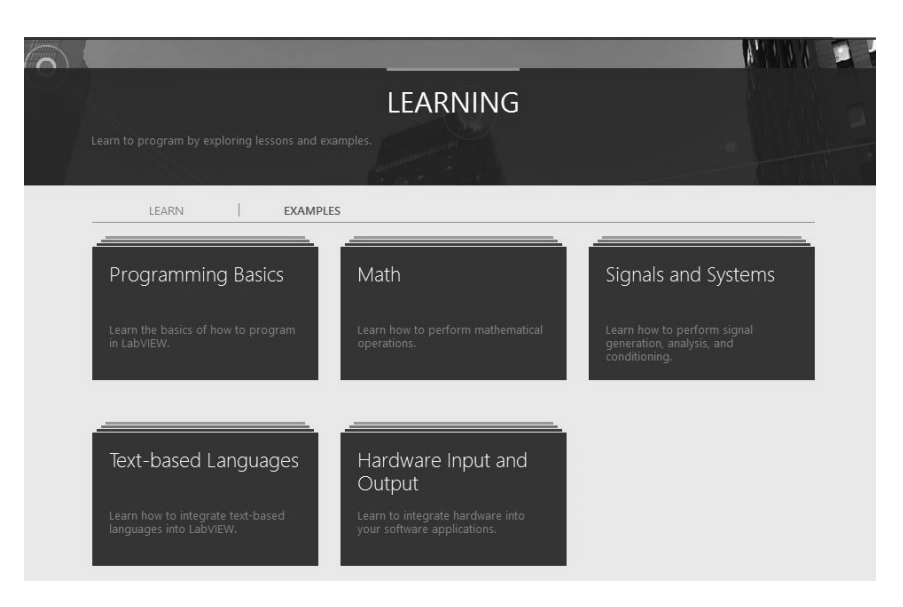

**Fig. 3.16** Interfaz introductoria de aprendizaje de LabVIEW

Se abrirá un VI (Virtual Instrument) que mostrará el panel pre hecho para una prueba de transmisión, Fig. 3.17.

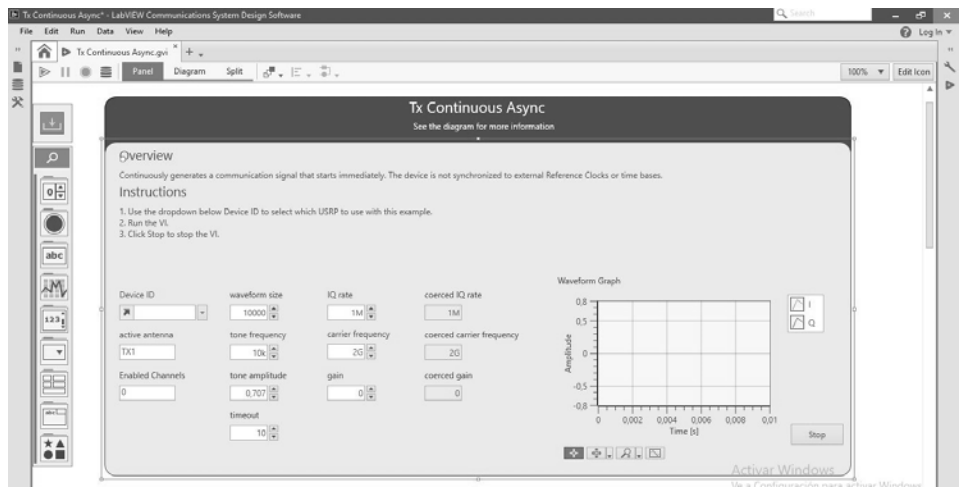

**Fig. 3.17** Panel del VI Tx Continuous Async

Antes de continuar sobre este panel del VI, se ejecuta la aplicación para detectar el USRP. Se conecta el Cable USB al USRP y al equipo de cómputo. Con el paquete de instalación del LabVIEW Communications se incluye la instalación del *NI-USRP Configuration Utility* el cual se ejecutará desde el menú *inicio* y escribiendo *configuration utility*, damos el botón de *enter* y se abre la siguiente aplicación de la Fig. 3.18.

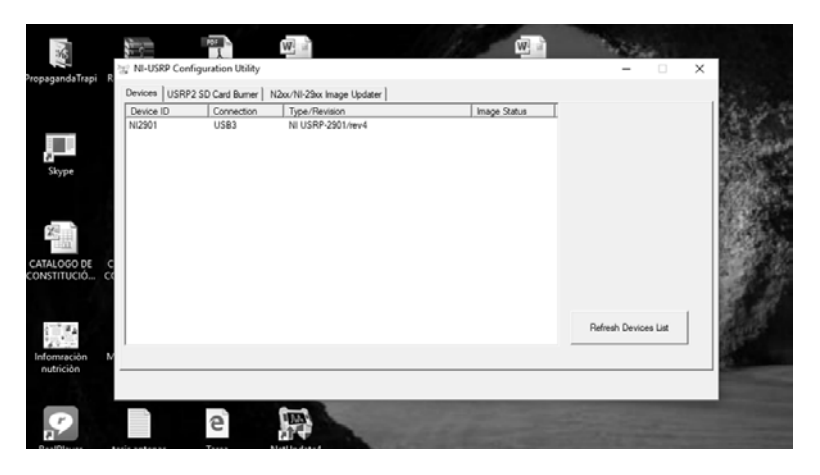

**Fig. 3.18** Aplicativo NI USRP Configuration Utility

Como se observa, se detecta el USRP con el nombre NI2901 y se especifica que el tipo de conexión es USB. Con lo realizado, se sabe que el equipo ya reconoce el USRP y procedemos a escoger en el panel el dispositivo que se va utilizar. Esto se realiza dando clic en el Recuadro con la etiqueta *Device ID*, y nos muestra los dispositivos conectados, en este caso solamente el NI2901.Fig 3.19.

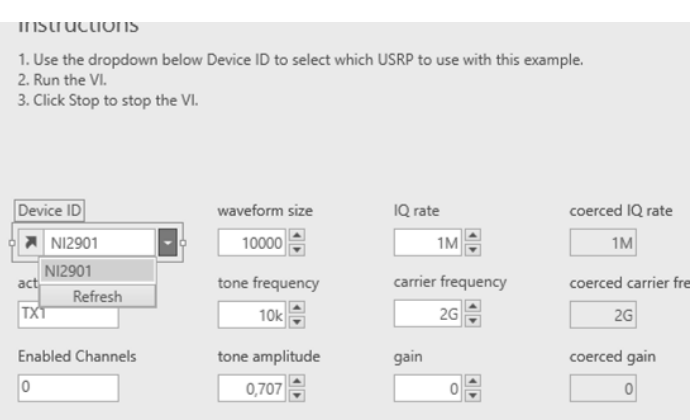

**Fig. 3.19** Panel del VI Tx Continuous Async con el dispositivo detectado.

Para este panel se tienen los siguientes parámetros:

- *Active antena* con la cual se escoge la terminal activa para conectar la antena para el canal activo.
- *Enabled Channels,* que habilita uno de los dos canales, en el USRP se describe como RF0 o RF1, como arriba se describió. Se conecta a RF0 en TX1/RX1.
- El parámetro *timeout* se utiliza para determinar el tiempo en que se realizará la transmisión, es utilizado en caso de necesitar sincronía con el oscilador local.
- *Waveform size* hace referencia a las muestras tomadas de la onda senoidal.
- El parámetro *tone frequency* establece la frecuencia de la onda a generar y el *tone amplitude* establece la amplitud de la onda senoidal.
- *IQ rate* establece la tasa de muestreo de la onda senoidal.
- *Carrier frequency* establece la frecuencia en la que transmitirá el USRP.
- *IQ rate* también se establece la tasa de muestras de datos para la señal I y la Q, esto debido a las señales necesarias para realizar la envolvente compleja, método de operación del USRP.
- Los valores de *Coarced IQ rate*, *Coarced carrier frequency* y *coarced gain* son los valores devueltos del *VI niUSRP Configure Signal* utilizado para configuración inicial (preparación) del USRP, por lo que estos no se modifican.
- *Waveform Graph* Muestra las señales senoidales I/Q que se utilizarán para el envío de la señal en frecuencia de portadora (método de envolvente compleja).

Los parámetros se dejan como la figura 3.20:

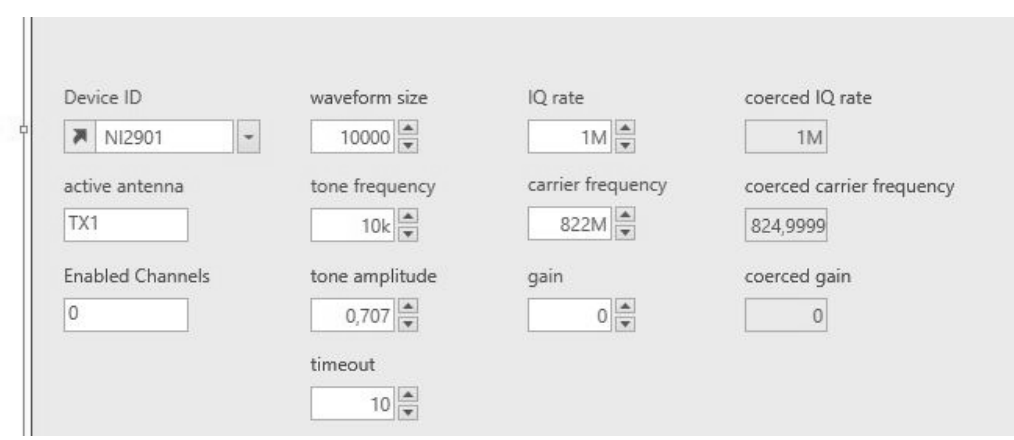

**Fig. 3.20** Panel del VI con los parametros establecidos

Se da clic en el botón *run* y la transmisión comienza. Se puede observar en el medidor de campo que aparece una transmisión en la frecuencia de 822MHz, Fig. 3.21. Con esto se valida el funcionamiento del USRP y la correcta transmisión. Se detiene la transmisión dando clic en el botón *STOP* en la esquina inferior derecha del VI. En el medidor de campo de igual forma se observa que desaparece la transmisión a 822MHz.

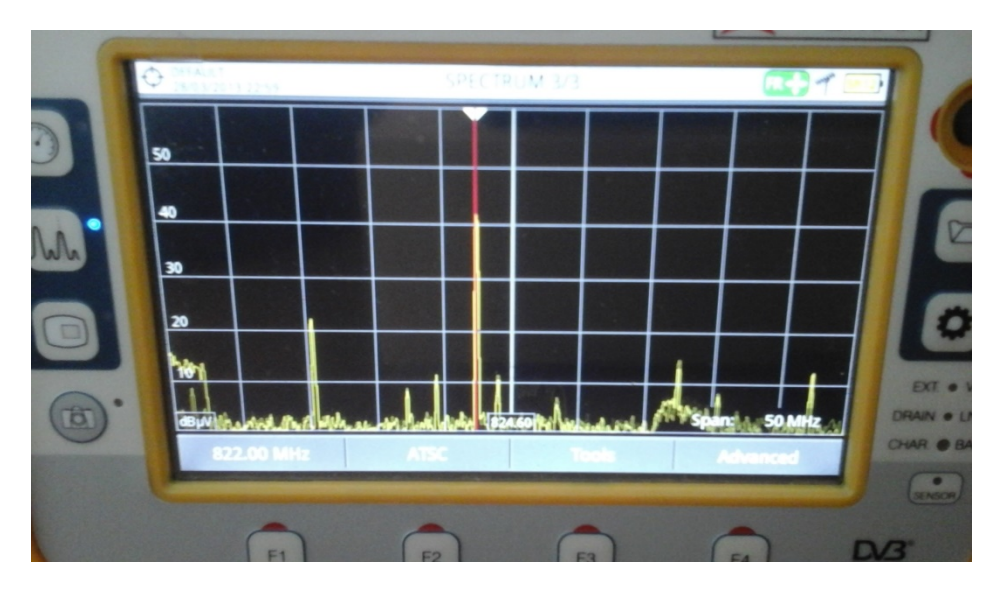

**Fig. 3.21** Pantalla del medidor de campo mostrando la emisiòn de 822MHz

Se procede a realizar la prueba de recepción con otro USRP para validar el procedimiento de medición.

Se realizan las mismas conexiones que se realizaron para el primer USRP con otro equipo de cómputo. Para abrir la plataforma del VI para recepción se sigue la siguiente ruta: Examples -> Hardware Input and Output->NI USRP Host->Single Device->Single Channel->Continuous->Rx Continuous Async. El VI se muestra en la Fig. 3.22.

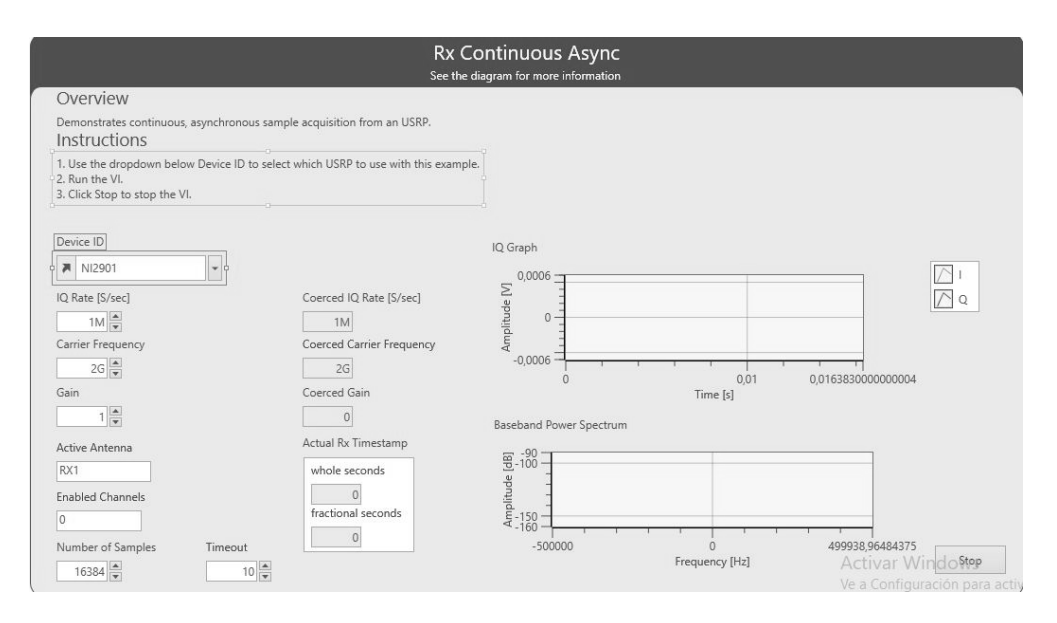

**Fig. 3.22** Panel del VI Rx Continuous Azync

Para la recepción en el USRP se debe determinar el rango de frecuencias sobre la cual se va a recibir, especificando la frecuencia central de este rango. Esta banda de frecuencias se establece, para este VI Rx Continuos Async, en el parámetro IQ Rate. Para este caso se establecerá este rango en 1MHz y la frecuencia central en 822.2 MHz para poder observar en la gráfica la frecuencia a la que se transmite por el primer USRP. La Fig. 3.23 muestra los valores para cada parámetro en el VI Rx Continuous Async.

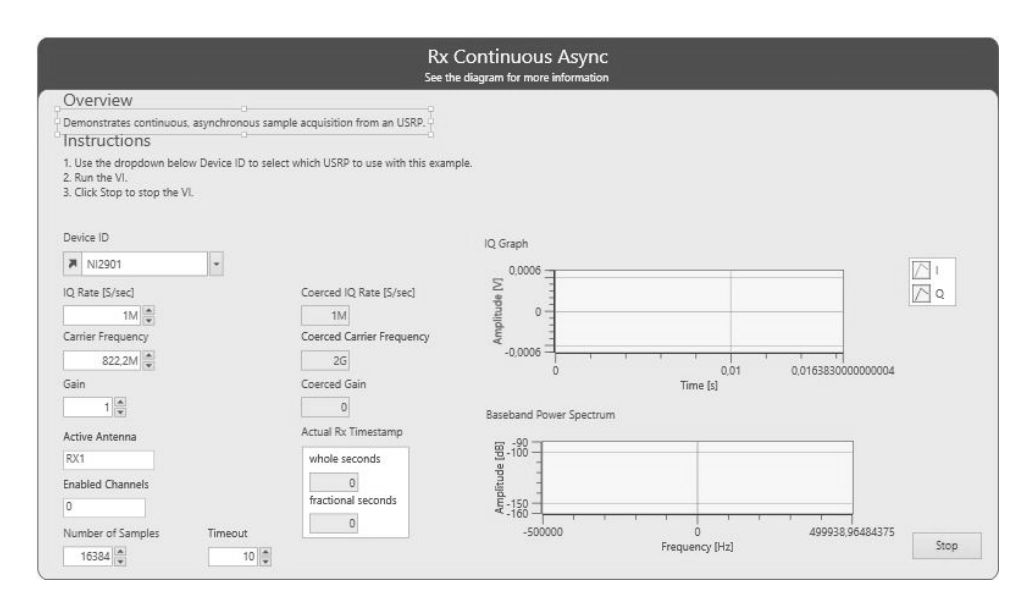

**Fig. 3.23** VI Rx Continuous Async con parametros para la recepcion en 822.2 MHz..

De forma física los equipos se acomodan como se muestra en la Fig 3.24.

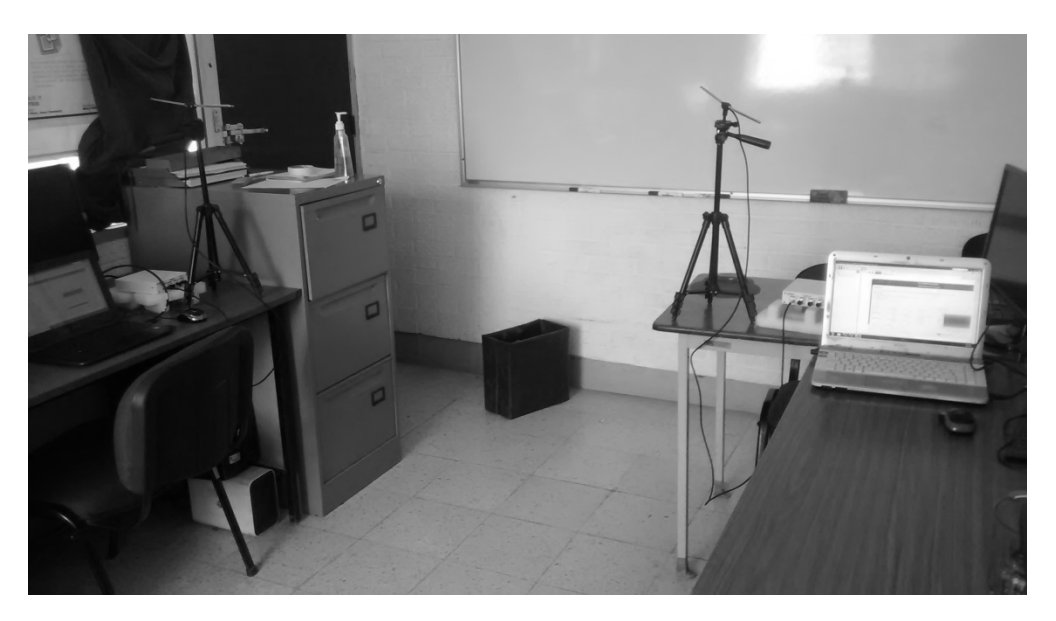

**Fig. 3.24** Arreglo Fìsico de las antenas; Recepciòn en el lado izquierdo, Transmisiòn en el derecho.

Se presiona en el botón *run* en el equipo para la transmisión y en el equipo para la recepción. En la Fig. 3.25 se observa en el panel de Recepción, en la gráfica *Baseband Power Spectrum,* el espectro de potencia en banda base. Este espectro, debido al rango escogido, se muestra en la gráfica desde 821.7MHz hasta 822.7MHz con frecuencia central en 822.2MHz y en la gráfica se observa que el pulso recibido está a la izquierda de la frecuencia central, debido a que la transmisión se está realizando a 822.0MHz.

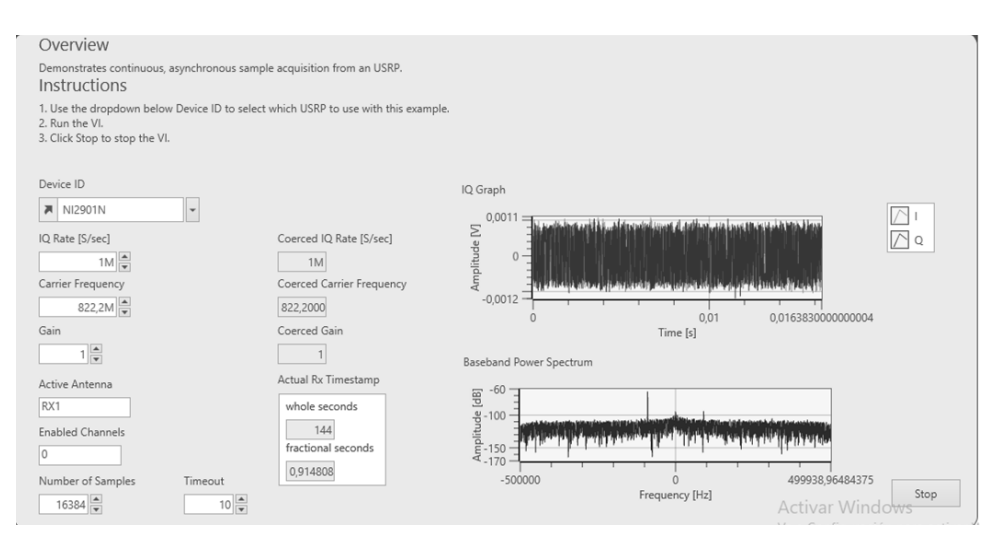

**Fig. 3.25** Panel Rx Continuous Async ejecutado con la señal recibida del lado transmisor..

En la gráfica superior *IQ Graph,* se muestran las dos señales en banda base. Recordando del Marco teórico dedicado a la envolvente compleja, la señal en fase y la señal en cuadratura.

Como indica el título, este es el procedimiento a realizar para la recepción y transmisión con cada USRP.

## **3.3 Práctica para la obtención del patrón de radiación en**  .... ,; .. **LabVIEW** patrón de radiación

En este apartado se determinará en primer lugar el material utilizado para el estudio del patrón de radiación. De la misma forma el diagrama de bloques utilizado en la plataforma, y se explicará el funcionamiento de cada bloque, o en términos de la plataforma, cada VI (Instrumento Virtual). Las conexiónes serán las mismas que las utilizadas en el procedimiento anterior, *usando ambos USRP para transmitir y detectar una señal*, es decir, utilizando el puerto USB de cada dispositivo con cada equipo de cómputo y se opera con la terminal de antena activa TX1/RX1 en el Canal RF 0.

La Figura 3.26 muestra un soporte de eje para la colocación de la antena. Como se explicó en el apartado de medición de antenas, se debe tomar muestras alrededor de la antena bajo prueba con un radio constante de separación entre la antena bajo prueba y la antena medidora. Por lo que el eje de soporte se mantendrá en la posición fija y sólo se rotará 360 grados para obtener las muestras sobre el diámetro total. En la Fig. 3.26 se observa un bosquejo de la técnica a utilizar.

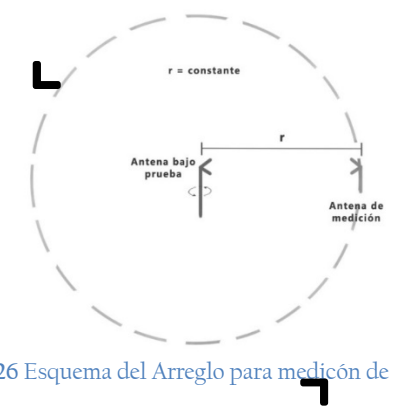

**Fig. 3.26** Esquema del Arreglo para medicón de antenas.

El soporte que se utiliza es el mostrado en la Fig. 3.27 para ambas antenas. Con el soporte se puede girar la vuelta completa, es decir, tomar los 360 grados para tomar el patrón de un corte transversal, ya sea corte de azimut o de elevación.

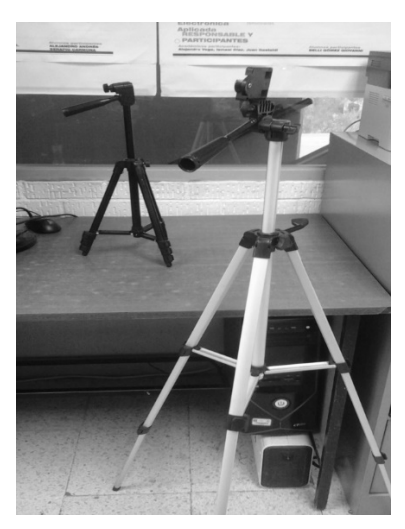

**Fig. 3.27** Soportes para la colocación de las antenas..

De esta forma solo basta separar las antenas a la distancia necesaria y requerida dependiendo de la frecuencia a operar y rotar el eje de soporte de la antena.

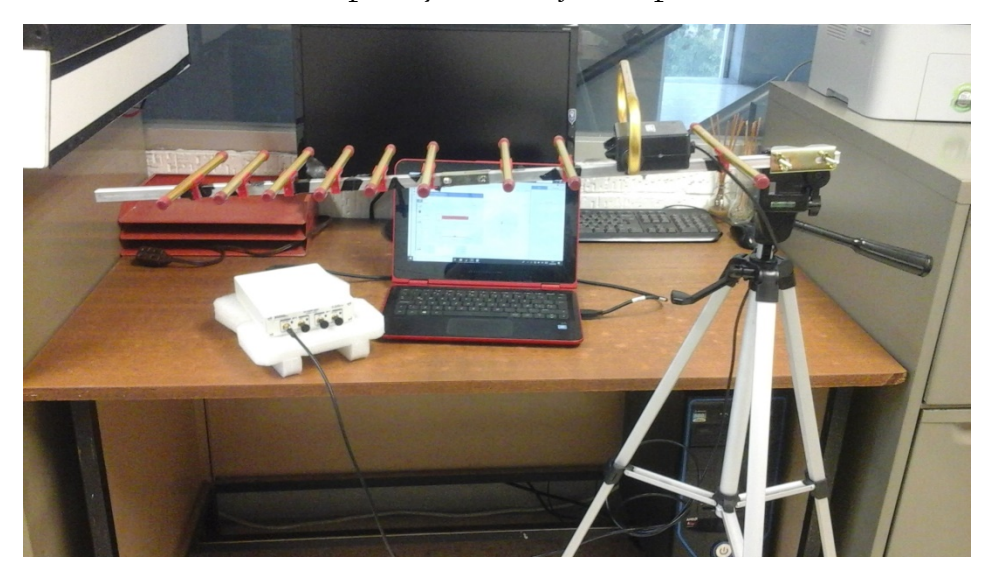

**Fig. 3.28** Colocación de la antena sobre el eje del soporte juntos con las conexiones al USRP y a la computadora.

Una vez colocadas las antenas y conectadas al USRP, Fig. 3.28, se realiza la creación del Instrumento Virtual para la obtención del diagrama de radiación. En la Fig. 3.29 se observa el diagrama utilizado para este objetivo.

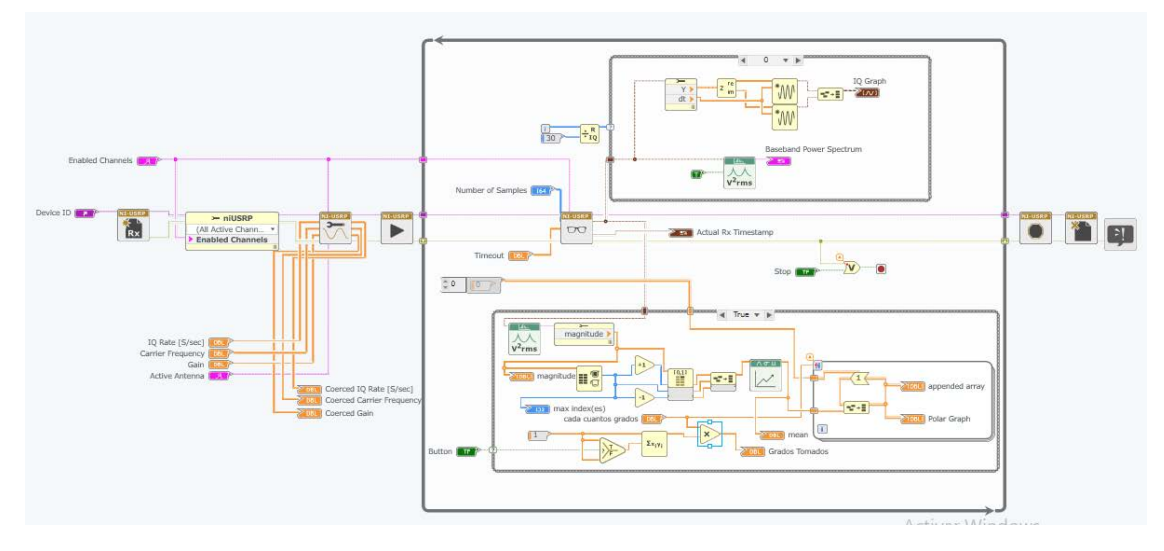

**Fig. 3.29** Diagama de bloques del VI para obtener el diagrama de radiación..

El flujo del diagrama por cada VI (Instrumento Virtual) es como sigue:

NI-USRP

 $R$   $\mathbf{x}$ *niUSRP Open Rx Session*. Este instrumento se utiliza para abrir una sesión de recepción en el dispositivo que se especifica en la entrada device names y regresa en session handle out que se usa para identificar la sesion del instrumento en los nodos siguientes.

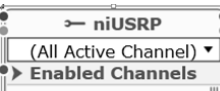

*niUSRP Properties.* Es es un nodo utilizado para configurar el instrumento en la sesión inicializada en el VI anterior. Para este caso solo se utiliza el Canal habilitado especificado en la entrada *Enabled Channels* lo mismo que la entrada de errores en error in y devuelve la sesión configurada en niusrp out lo mismo que el arreglo de error out si ocurre algún error en el flujo de ejecución.

*niUSRP Configure Signal.* Es un instrumento virtual donde se establece la configuración de la sesión recibida. En esencia, se configura las propiedades de transmisión/recepción de la señal a operar.

NI-USRP

*niUSRP initiate.* Comienza la adquisición de recepción.

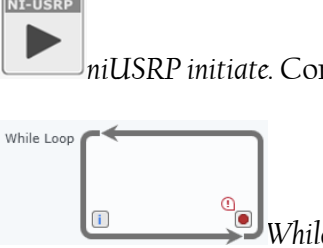

*While Loop.* El flujo ingresa en un bucle While el cual se repetirá J hasta que se establezca alguna condición que detenga el bucle. En este caso, para detener el bucle se establece un valor booleano false.

### NT-HSPP  $\pi$

*niUSRP Fetch Rx Data*. Para este VI se recibe la sesión de iniciación de recepción y se retorna las muestras tomadas en forma de un arreglo o un cluster dependiendo del tipo. La cantidad de muestras regresadas son las que se especifican en la entrada number of samples. Q

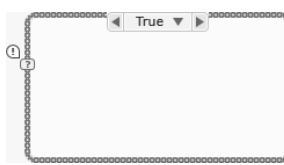

*Case Structure*. Las muestras o arreglo devuelto por el Fetch Rx Data ingresan en dos Case Structure. Para el primer Case

Structure se establece el caso en que la entrada sea un residuo cero de las dos entradas en el nodo Quotient and Remainder. Se observa en el diagrama las dos entradas; una con un símbolo de

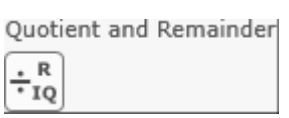

i y la otra con una constante establecida en 30. El símbolo i representa el número de bucle en que se está ejecutando el ciclo While. Para un caso diferente al residuo 0, se establece que no se ejecute código.

Para el segundo Case Structure se establece el caso en que la entrada sea true, es decir, se presione el botón en el panel, o false, no se presione el botón.

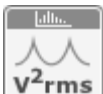

*Power Spectrum for 1 Chan.* Este VI calcula el Espectro de Potenca Auto Promediado de una señal en el dominio del tiempo. Se ingresa el arreglo retornado por el Fetch Rx Data y calcula su espectro de potencia. El valor retornado en la salida Power Spectum se puede establecer en Decibel o en unidades de V $^2$ rms (esta unidad solo es de referencia debido a lo explicado en el inicio de este capítulo).

Baseband Power Spectrum *Baseband Power Spectrum.* Nodo para poder oobservar gráficamente ∕ ख el Espectro de potencia de la señal recibida en el Panel.

,.. magnitude <sup>≽</sup>

*Cluster Properties*. Manipula las propiedades del tipo de dato cluster. Para 111 este caso, se extrae el arreglo(Matriz) del cluster.

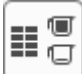

 $[0,1]$ 亞

*Array Max and Min.* Este VI extrae el valor máximo/mínimo de un arreglo, lo mismo que el índice del valor más alto o mínimo. Del arreglo que se extrae del Cluster Properties se obtiene el valor máximo ya que es sobre el que se opera como potencia de referencia recibida a cierto angulo de la antena.

 *Nodos de incremento/decremento en 1. Suma/resta 1 al valor entrante*. Para este caso, al índice del valor máximo del arreglo se agrega 1 y se resta uno, es decir, los dos valores superiores/inferiores alrededor del valor máximo.

*Index array.* Devuelve un elemento de un arreglo, especificando su índice. Para este caso se ingresan los índices del valor máximo y su valor superior e inferior alrededor de este valor máximo, es decir, tres valores y nos devolverá los tres valores correspondientes.

*Build array*. Devuelve en forma de arreglo/matriz los valores que se ingresen, en este caso, un arreglo de una dimensión. En este proyecto, se utiliza para devolver en forma de arreglo los tres valores seleccionados previamente, Valor máximo, su consecuente y precedente.

# $\sqrt{2}$

*Statistics.* A partir de un arreglo de valores, puede devolver su mediana, su moda, su media(promedio), desviación estándar y su varianza. Para esta situación, se utilizará la media del arreglo ingresado de los valores máximo, consecuente y precedente de este máximo. Esto con el fin de obtener un promedio general de los valores máximos que van ingresando en la adquisición de datos.

*Select.* Este Nodo devuelve un valor de dos posibles, un valor para el caso en que la entrada Selector sea true, y otro valor para el caso en que sea false. Se observa que en este proyecto ingresa en ambos el mismo valor, la constante 1, esto debido a que el proyecto no puede depurarse si alguna de estas entradas no tiene una conexión. Siguiendo el flujo del programa, se deduce que cuando se presione el botón, igual que se inicie el caso True de la estructura case, se devuelve en este nodo el valor de la constante 1, en caso que no se presione, simplemente no se ejecutará el código dentro de esta estructura.

*Multiply Accumulate*. Este nodo, calcula el producto de dos números y lo suma a  $\boxed{\mathbf{x}_{i'i'}}$ <br>Multiply Accumulate. Este nodo, calcula el producto de dos números y lo suma a<br>un acumulador interno, en esencia es la sumatoria del producto de dos números correspondientes a cada iteración. Para el proyecto, se observa que el producto siempre será 1 y sumado este con el anterior 1 acumulado, se deduce que opera como un contador de las veces que se ha presionado el botón.

*Multiply.* Devuelve el producto de dos números. En el flujo del programa, se multiplica el valor de la sumatoria en la iteración que se esté ejecutando con la variable Cada cuatro grados, con la finalidad de ingresar un mismo valor de potencia para la cantidad de grados a especificar, dependiendo de la precisión que se requiera en el diagrama y se devuelve en el panel con el indicador Grados Tomados, para mostrar

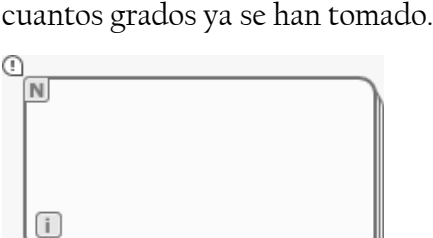

*For Loop*. El código dentro de este bucle se repetirá la cantidad de veces que se especifique en la entrada Loop count. Para este caso, la cantidad de veces que se repetirá el código será la cantidad de grados que se tomen para un solo valor de potencia, en específico, el valor ingresado en el control Cada cuantos Grados.

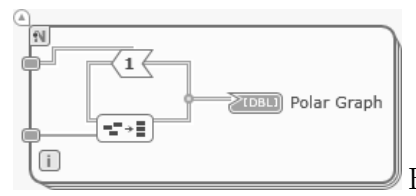

Este código es el utilizado para construir el arreglo de los

valores de potencia cada cierta cantidad de grados, es decir, el mismo valor de potencia ingresado se tomará la cantidad de veces que se repita el *For Loop*, por ejemplo, si se selecciona que el *For Loop* se repita 10 veces, y se ingresa un valor de potencia recibida de 1.223 x 109, este valor será para cada 10 grados. El circuito formado por el *build array* y el *Feedback node*, agrega al arreglo el valor de potencia 10 veces, como ejemplo, y lo envía a la gráfica polar (*Polar Graph*).

El panel del proyecto es el mostrado en la Fig. 3.30.

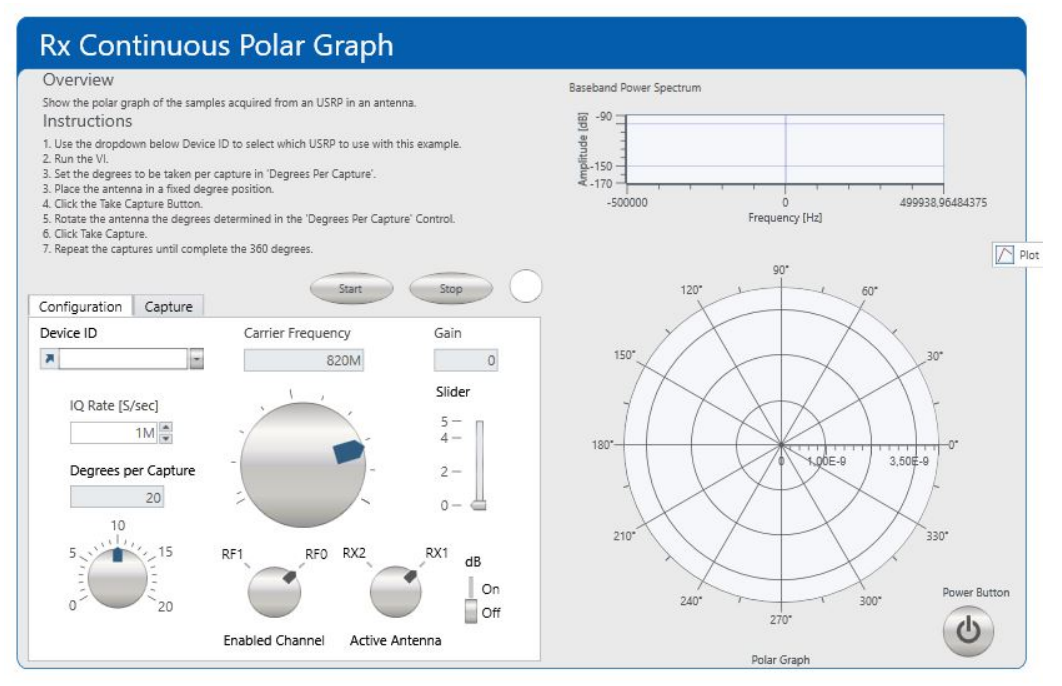

**Fig. 3.30** Panel del VI para la obtención del diagrama Polar.

De esta forma, al ejecutar el proyecto, se coloca la cantidad de grados a tomar por captura (Degrees Per Capture). Se selecciona la frecuencia central (Carrier Frequency) del intervalo seleccionado sobre el cual está la frecuencia de operación. Se selecciona sobre las perillas el canal en el que se operará (Enabled Channel) y la antena activa del canal seleccionado (Active Channel). Se selecciona la ganancia (Gain), recomendada a 0, y si requerimos que los datos tomados estén en dB o en magnitud. Se presiona en el botón Start y se activa el Led, que indica que el dispositivo esta iniciado y ha comenzado a operar.

Pasamos a la pestaña Capture donde se observa el panel como en la Figura 3.31. Comenzamos a observar que la gráfica del espectro de potencia comienza a graficar los datos recibidos de la antena.

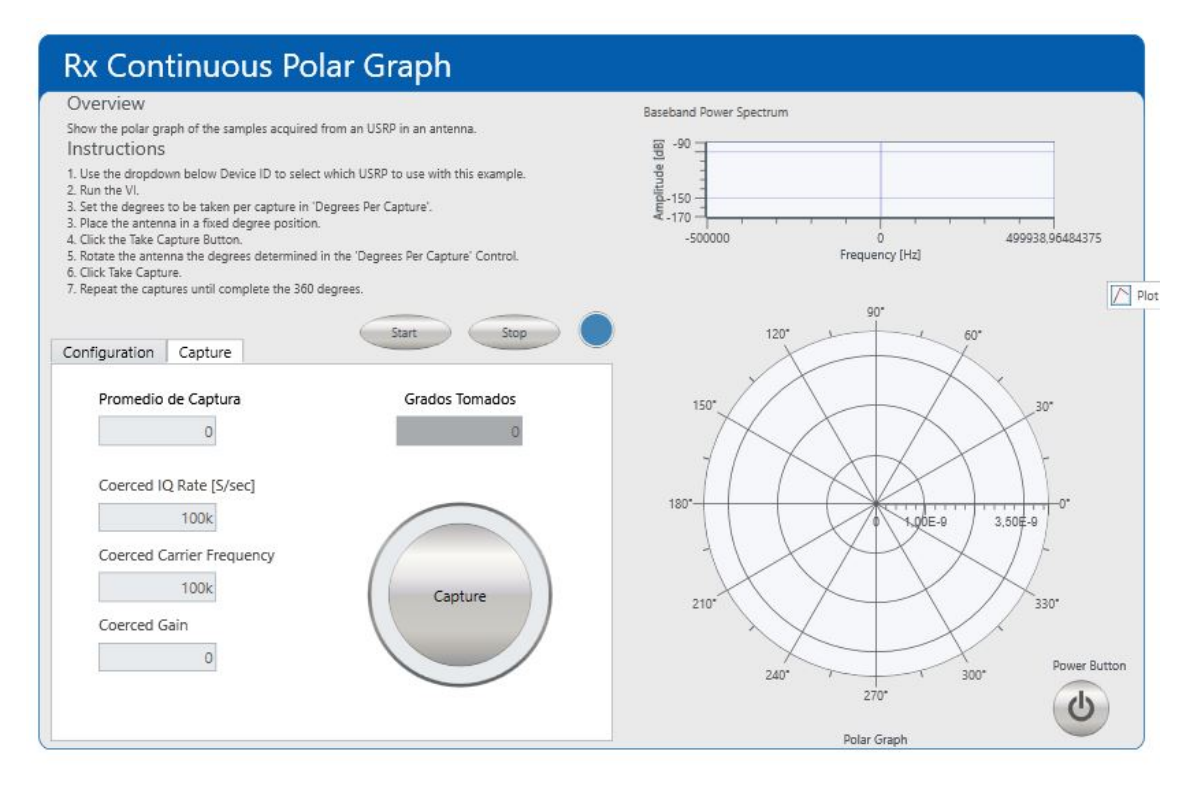

**Fig. 3.31** Panel del VI para la obtencio del diagrama Polar 2.

En el indicador *Grados Tomados* muestra los grados de los que ya se ha tomado su medida recibida y en *mean* se muestra el valor promedio de la potencia recibida al presionar el botón *Take Capture* para los grados indicados. Así, en la gráfica polar se ira ajustando a los niveles de potencia recibidos cada x grados especificados.

Se comienza a presionar el botón *Capture* para 0º y observamos que la gráfica polar marca los primeros grados a la potencia promedio. Giramos la antena los grados que escogimos en grados por captura y damos clic en el botón *Capture* y grafica la siguiente potencia promedio recibida a los grados siguientes. Lo anterior lo realizamos hasta llegar a los 360 grados para tener el diagrama polar completo de la antena y damos clic en el botón *Stop* para terminar la operación del USRP y posteriormente en el *Power Button*.

En la Fig. 3.32 se muestra la imagen el diagrama polar para una antena dipolo en el plano horizontal.

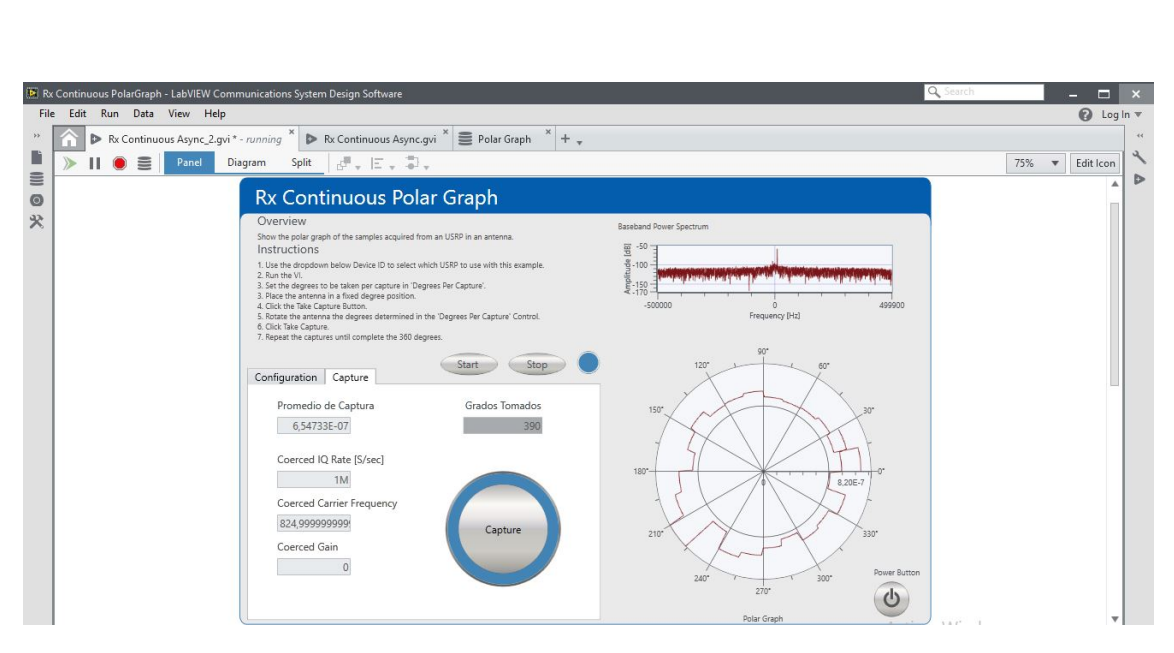

**Fig. 3.32 Prueba realizada sobre una antena Dipolo de Conejo.** 

De la misma forma realizamos el procedimiento arriba descrito pero con la antena en posición vertical para obtener su diagrama polar vertical.

De forma análoga a una fuente isotrópica, se toma una antena que quede intacta y se tomen los valores de potencia para todos los ángulos en el panel del instrumento virtual. De esta forma se tomará un círculo para los dos diagramas transversales, Azimut y Elevación, correspondientes a una fuente que radia la misma potencia en todas las direcciones llamada Fuente Isotrópica, Fig. 3.33.

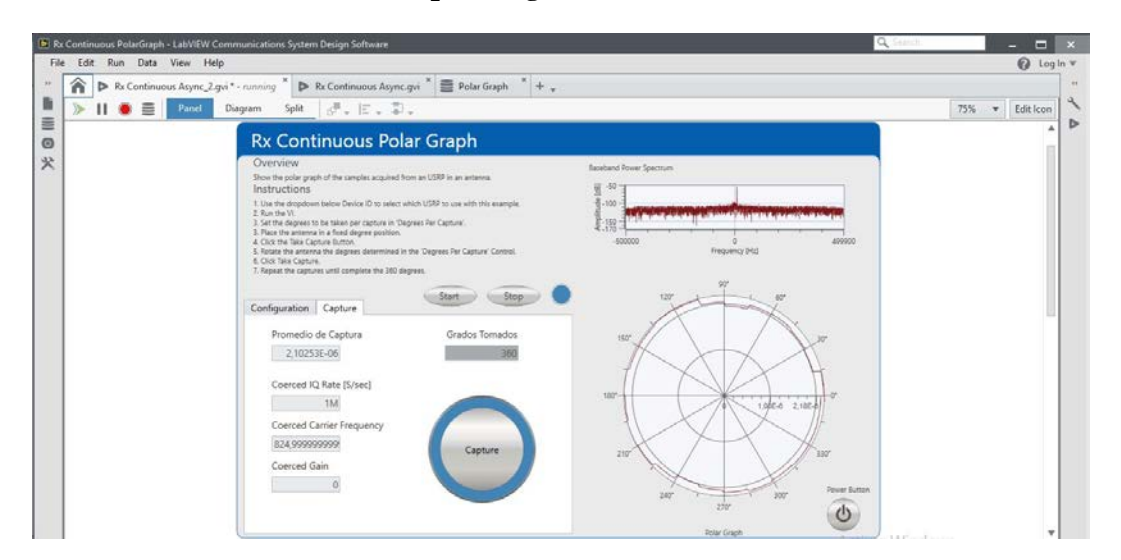

**Fig. 3. 33 Prueba realizada con una antena sin girar simulando una fuente isotrópica.** 

# **4 Pruebas y resultados.**

Como se mencionó, las antenas adquiridas tuvieron que ser adaptadas al cable RG58 y al conector SMA. Se realizan pruebas de las antenas con el medidor de campo para confirmar que la antena está recibiendo correctamente.

Al colocar la primera antena adaptada con el medidor de campo se observa que no se detecta señal alguna, Fig. 4.1, y al mover el cable, comenzaba a detectar señales, por lo que se determina un problema en la conexión. Se vuelve a adaptar la antena al cable de forma que detecte constantemente para la operación con las antenas y se realiza el soldado y aislamiento adecuado. La antena queda como la mostrada anteriormente en el desarrollo experimental, Fig. 4.2.

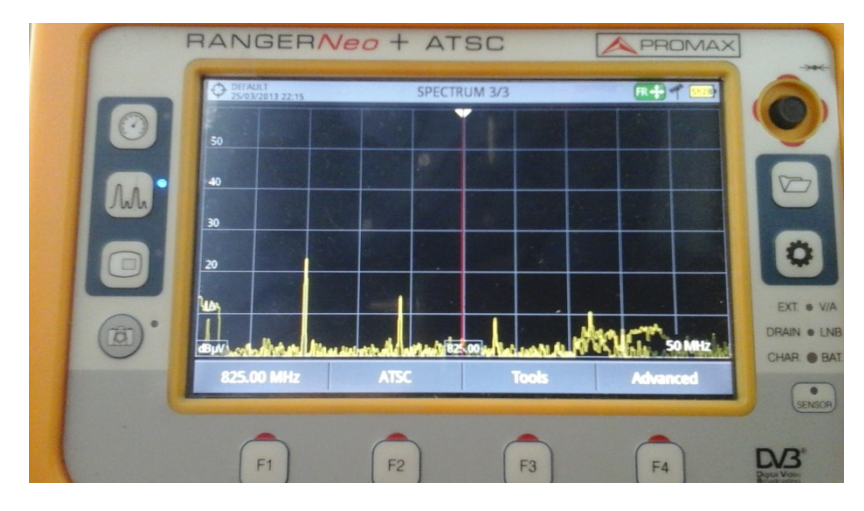

**Fig. 4.1 Medidor de campo sin detectar señal transmitida.**

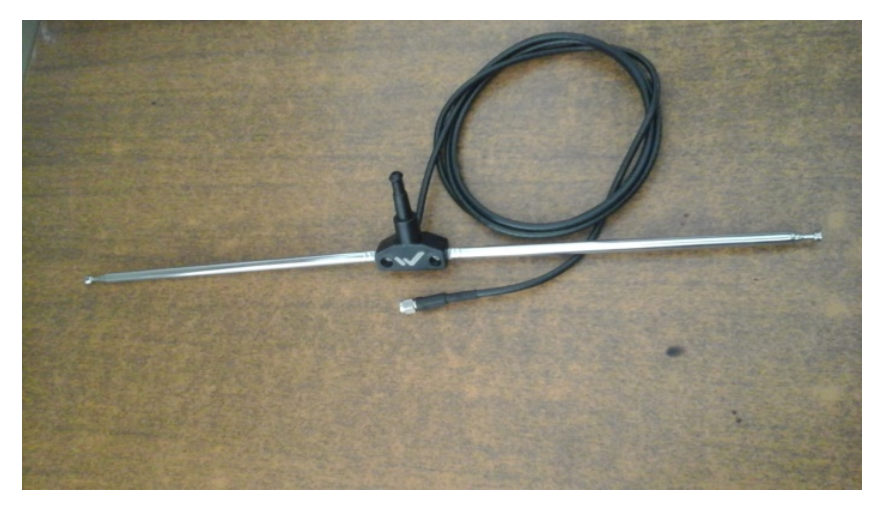

**Fig. 4.2 Antena Dipolo Final, sin problema de Conexión**

Se realiza la misma adaptación a una antena Yagi Uda, Fig. 4.3, sobre el medidor de campo.

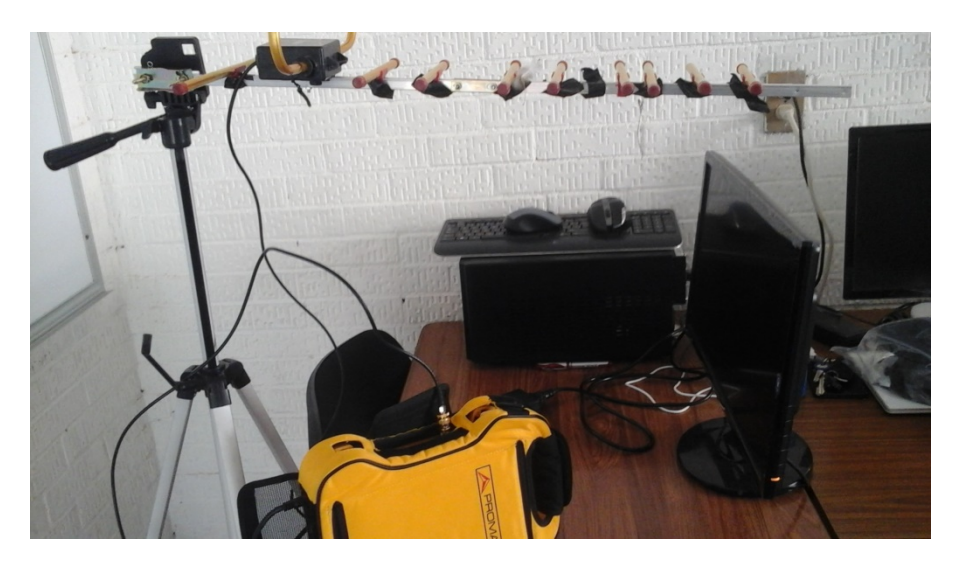

**Fig. 4.3 Antena Yagi Uda Conectada al Medidor de Campo** 

Se realizan pruebas colocando una antena dipolo al USRP para la emisión y la antena YAGI UDA, Fig. 4.5 al medidor de campo para la recepción y se observa que la potencia recibida es mayor que con la antena Dipolo de Conejo, Fig. 4.4. Lo anterior se debe a que la antena Yagi Uda es una antena directiva.

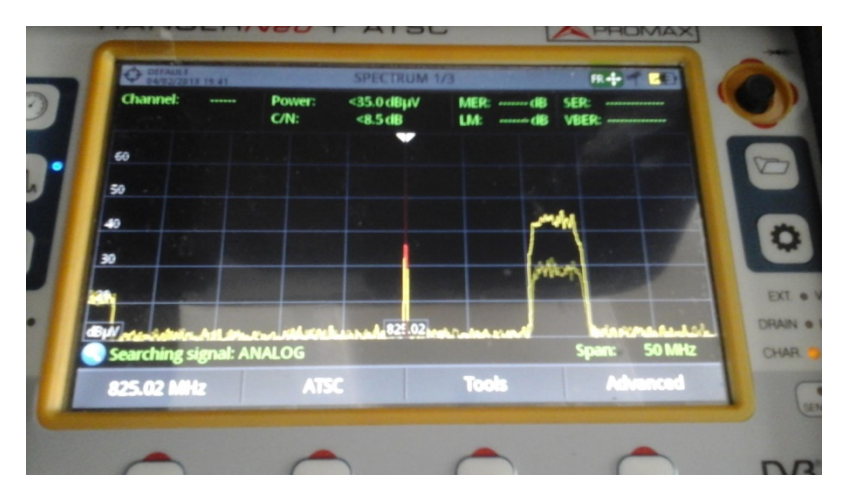

**Fig. 4.4 Recepción con la antena dipolo conectada al Medidor de Campo.** 

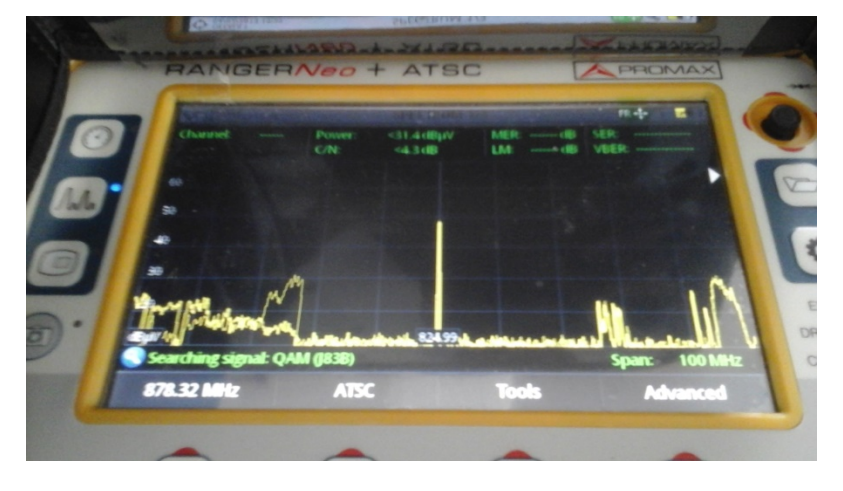

**Fig. 4.5 Recepción con la antena Yagi Uda conectada al medidor de campo** 

Al ir girando la antena YAGI UDA se observa que la potencia recibida va variando respecto al ángulo girado, Fig. 4.6 y Fig. 4.7.

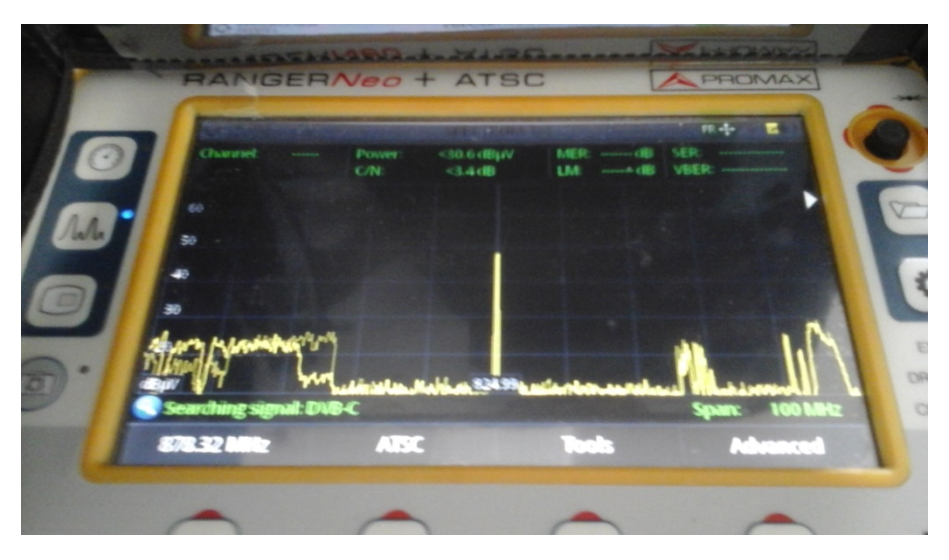

**Fig. 4.6 Recepción de la antena Yagi Uda a 0o de ángulo girado.**

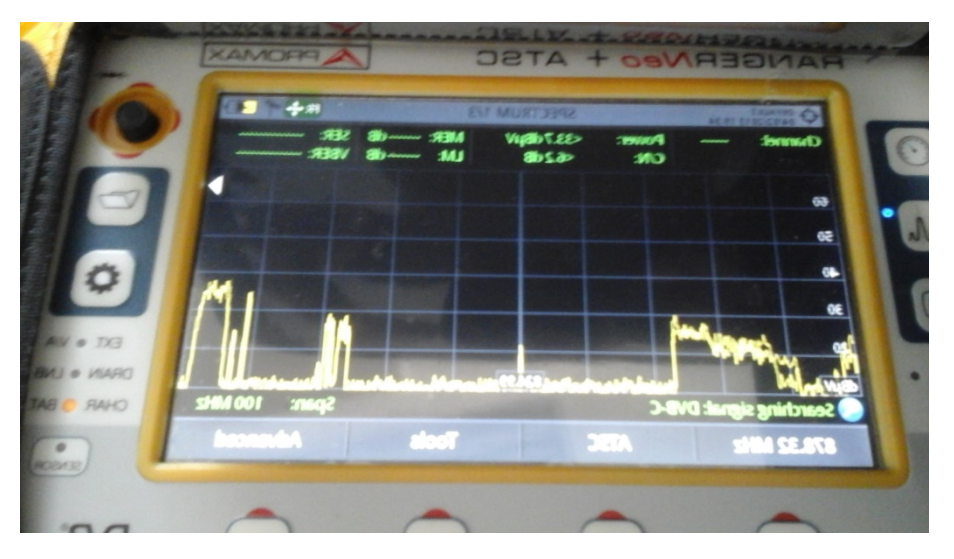

Fig. 4.7 Recepción de la antena Yagi Uda a 90<sup>°</sup> de ángulo girado.

Se realiza la misma prueba, pero ahora con la antena YAGI UDA conectada al USRP y abrimos el VI creado en la parte experimental para la recepción. Se realiza una prueba y se observa que en el diagrama polar se va marcando con respecto a la potencia recibida y que el grafico se va adaptando a la potencia que se recibe y a las muestras ya tomadas, Fig. 4.8.

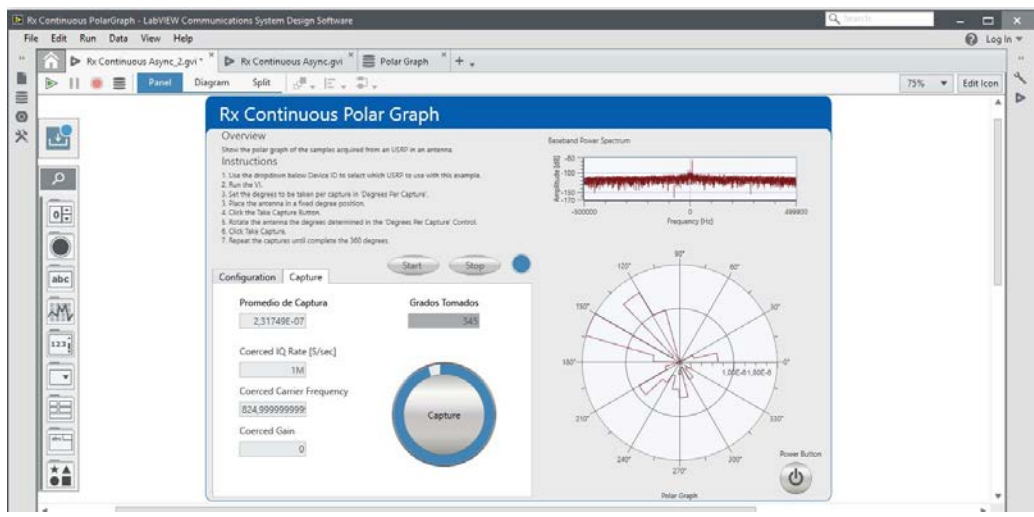

**Fig. 4.8 Prueba de Diagrama variando ángulos..**

Se comienza a realizar la toma de muestras para la antena Yagi Uda cada 15 grados. Al terminar de tomar las muestras, detenemos el VI desde el Botón abortar y procedemos a almacenar el Grafico obtenido Fig. 4.9; 1) Primero clic derecho en el Gráfico Polar y después en Capture Data, 2) Damos doble clic en el número de la captura en el panel izquierdo, 3) se abre la pestaña con el Gráfico Polar (Polar Graph) obtenido almacenado.

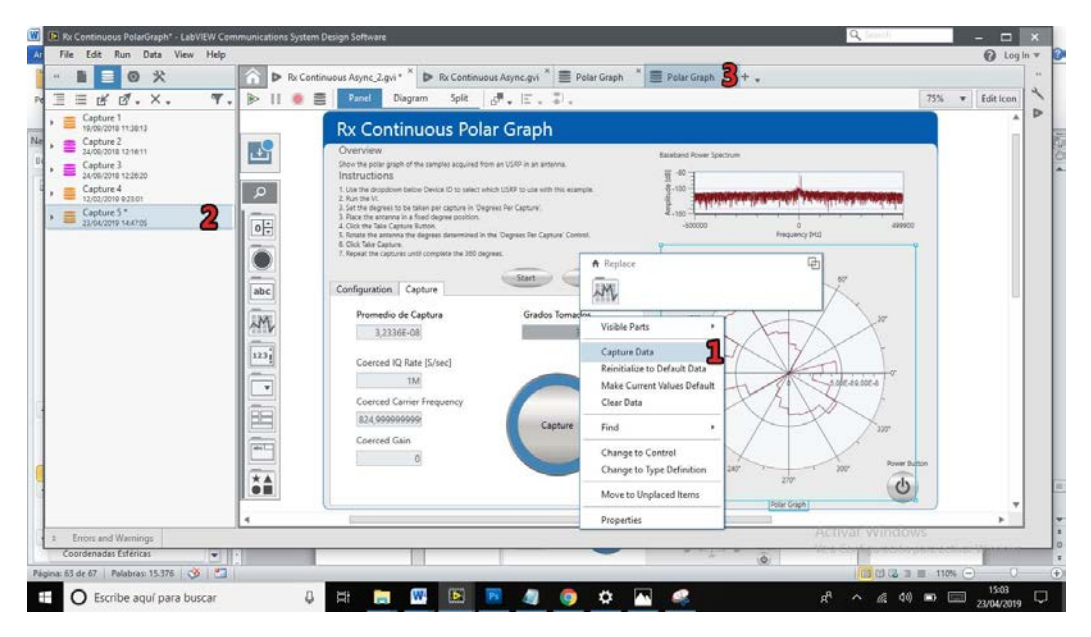

**Fig. 4.9 Captura del Panel del Programa para generar Grafico Polar.** 

Comparamos el diagrama polar obtenido en el VI, Fig. 4.10, con un diagrama de una antena YAGI UDA obtenido de una página WEB (Wikipedia, Antenas), Fig. 4.11.

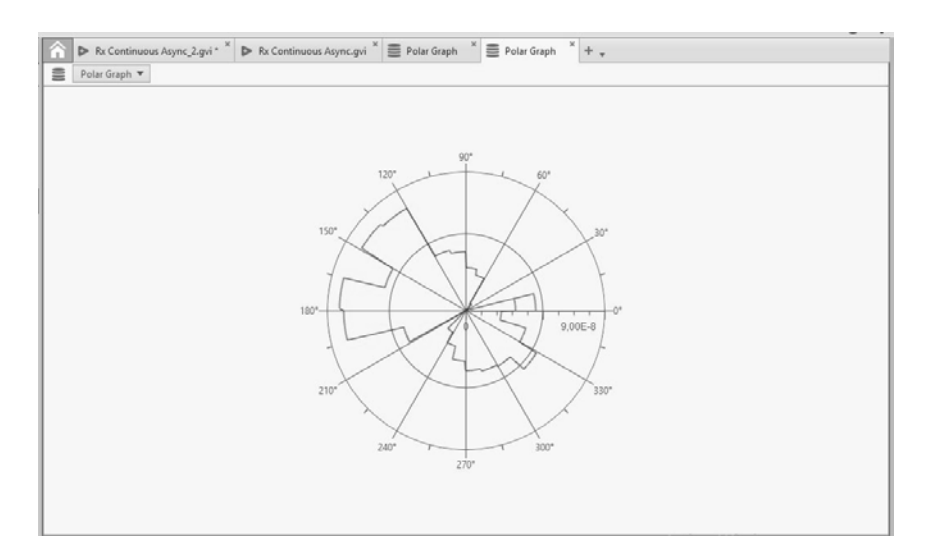

**Fig. 4.10 Diagrama obtenido desde LabVIEW Communication System Design Suite para la antena Yagi Uda.**

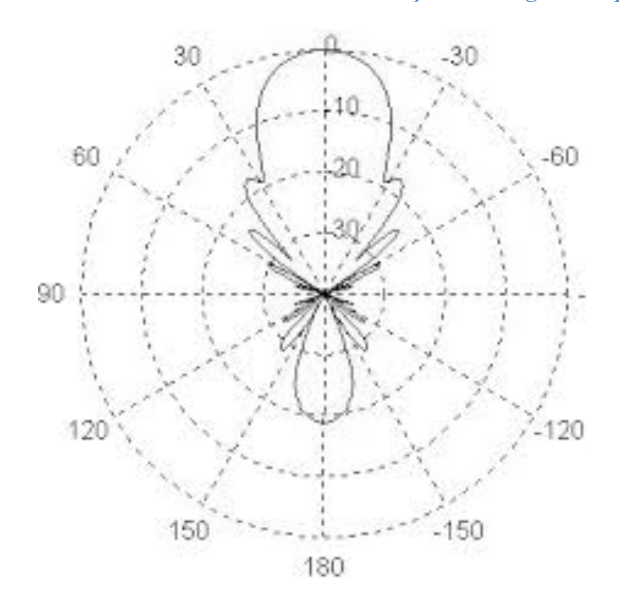

**Fig. 4.11 Diagrama de Radiación Antena Directiva Yagi Uda (Wikipedia, Antenas).** 

Observamos que los diagramas no son idénticos, pero se observa del diagrama obtenido, que la potencia está dirigida y/o concentrada en cierta dirección, como lo caracteriza la naturaleza directiva de una antena YAGI UDA.

De las pruebas realizadas se tiene como resultado que es posible obtener el diagrama polar de una antena, pero debido a los efectos de reflexión en la radiación, el diagrama polar se deforma debido al espacio en donde se está realizando la prueba, de donde nuevamente se agrega que solo se necesita un espacio que absorba las radiaciones para evitar la reflexión y así, en el Instrumento Virtual creado en Lab View, se obtenga un Diagrama Polar más preciso.

Por lo anterior se determina que el VI es factible tanto para la detección de radiofrecuencias como para realizar un bosquejo del patrón de radiación que sigue una antena. Así, observamos que se puede utilizar el NI USRP para introducir a los interesados en el patrón de radiación que caracteriza a una antena.

## **Conclusiones**

Se consigue en este trabajo conocer el dispositivo SDR USRP, como se detalla en el apartado teórico llamado Introducción al Universal Software Radio Peripheral, donde se explica por quién fue definido este concepto del dispositivo desarrollado, así como las versiones que hasta ahora se tienen y la plataforma software sobre la cual puede operar.

Siguiendo esta línea, se adentra sobre la herramienta matemática bajo la cual opera el USRP a fin de comprender el tratamiento de las señales que se utiliza para trabajar sobre altas frecuencias, lo cual se plasma en los capítulos con el nombre de Transformada de Hilbert, Señal analítica y Envolvente compleja. Así, se logra entender que las señales de alta frecuencia a detectar, se divide en sus componentes en fase y cuadratura como señal de banda base, y de esta forma poder muestrearlos a una cantidad considerable para el envío por un puerto serial, en este caso USB.

Se pudo entender cómo trabaja el software de LabVIEW, ya que es la plataforma escogida para este trabajo, que se detalla en el apartado de Introducción al software de LabVIEW Communications System, donde se logró explicar las partes necesarias para comprender la plataforma para la recepción con el USRP.

De igual forma se analiza el termino de radiofrecuencia y bajo que bandas se tiene determinada operación, descrito en la parte teórica como Radiofrecuencias, donde se explica hasta que frecuencia se contempla el espectro electromagnético y como se subdivide. Aquí mismo se agrega la subdivisión de las bandas de frecuencias respecto a la UIT y se contempla al IFT como el regulador dentro de México.

También, se logran describir algunas de las características de las antenas en el apartado de Antenas dentro del marco teórico, como el mecanismo de las antenas, algunos parámetros y una técnica para realizar la medición de antenas.

Se describe qué es el medidor de campo y como utilizarlo para obtener el espectro de frecuencia, que se explica en el título Medidor de Campo y también en el desarrollo experimental en el apartado Utilización del Ranger Neo + para determinar la frecuencia de operación, donde también se explica cómo seleccionar cierta banda de frecuencias de interés para realizar pruebas cuya interferencia y ruido sean los mínimos al tiempo de realizar las pruebas.

El objetivo para aplicar un instrumento virtual se logra a partir de la información obtenida en el apartado teórico y se detalla lo realizado en la parte experimental en el subtema Práctica para la obtención del patrón de radiación en LabVIEW, donde se explica el diagrama realizado con sus instrumentos virtuales que se utilizaron para

detectar una banda de frecuencia y graficar de forma polar las muestras obtenidas al girar la antena, como se explicó en el apartado de Medición de antenas.

Finalmente, en Pruebas y resultados, se experimenta con el Instrumento Virtual la detección de la banda de frecuencia y un gráfico polar de una antena de prueba y se compara con su grafico polar ideal.

De esta forma, se logró el objetivo primordial de detectar el espectro de frecuencias radiadas por una antena utilizando el medidor de campo y el USRP.

## **Proyecto a Futuro.**

Como trabajo futuro se plantea por un lado las técnicas utilizadas en este trabajo, pero realizado dentro de un área libre de emisiones electromagnéticas, siguiendo este planteamiento, operar sobre una cámara anecoica. Esto con la finalidad de poder operar sobre cualquier frecuencia sin distorsionar otras emisiones lo mismo que no recibir ruido a la hora de recibir una señal sobre la que se está estudiando.

Lo anterior nos brinda la libertad de poder operar sobre un gran amplio rango de frecuencias y de potencia sin distorsionar otras emisiones, lo cual, como es sabido, se incurre sobre una falta para los órganos que administran y concesionan el uso del espectro radio eléctrico.

Por otro lado, es muy deseable contar con un espacio donde se pueda implementar una cámara anecoica con material absorbente de radiación y para esto el trabajo futuro también se incluye el estudio para conocer las propiedades de este tipo de material y la forma en que se pueda colocar sobre cierto espacio cerrado, una cámara.

De forma alternativa, se queda como un trabajo futuro la investigación sobre las herramientas anexas del medidor de campo; como la detección de señales del estándar 805.11, conocido como WiFi, así como la herramienta de visualización de la constelación de la modulación Digital, como la QAM, lo mismo que un completo estudio del dispositivo ya que es muy utilizado en el área de las comunicaciones inalámbricas.

- Millán Esteller, J. M. (2014). El medidor de Campo. En J. M. Millán Esteller, *Configuración de infraestructuras de sistemas de telecomunicaciones* (pág. 105). Madrid, España: Ediciones Paraninfo.
- Archives Ettus. (s.f.). *The USRP-users Archives*. Recuperado el 04 de 02 de 2019, de http://lists.ettus.com/pipermail/usrp-users\_lists.ettus.com/2015- April/041411.html
- Boreman, G. D. (2999). Angulo Sólido. En G. D. Boreman, *Fundamentos de electro-óptica para ingenieros* (pág. 32). SPIE Press.
- CONACYT. (s.f.). *¿Qué es una cámara anecoica?* Recuperado el 13 de 04 de 2019, de ¿Qué es una cámara anecoica?: https://centrosconacyt.mx/objeto/camara-anecoica/
- Corporation, N. I. (s.f.). *Radio Definido por Software USRP*. Recuperado el 10 de 02 de 2019, de http://www.ni.com/es-mx/shop/select/usrp-software-defined-radiodevice?modelId=125046
- Corporation, N. I. (s.f.). *Record and Playback Demo With NI USRP*. Recuperado el 04 de 02 de 2019, de Data Type of Recorded Signal: http://www.ni.com/tutorial/13881/en/
- Ettus Research. (s.f.). *About Ettus Research*. Recuperado el 04 de 02 de 2019, de https://www.ettus.com/about/
- Figueiras Vidal, A. R. (2002). Introducción. En A. R. Figueiras Vidal, *Una panorámica de las telecomunicaciones.* Pearson Educación.
- Hernández Rueda, J. (1998). Fundamentos Teóricos. En J. A. Hernández Rueda, *Antenas: Principios básicos, análisis y diseño.* (págs. 19 -32). Mexicalli, Baja California: Universidad Autónoma de Baja California.
- Huidobro Moya, J. M. (2014). Introducción. En J. M. Huidobro Moya, *elecomunicaciones. Tecnologías, Redes y Servicios. 2ª edición actualizada.* Ra-Ma S.A. Editorial y Publicaciones.
- Instituto Federal de Telecomunicaciones. (2016). *Cuadro Nacional de Atribución de Frecuencias.* Recuperado el 01 de Febrero de 2019, de http://www.ift.org.mx/sites/default/files/contenidogeneral/espectroradioelectrico/actualizacioncnaf2018.pdf#overlay-context=espectroradioelectrico/normatividad
- Jáuregui Cantón, E. (2012). Identificación de banda, canal y portadora. En E. Jáuregui Cantón, *Recepción y distribución de señales de radiodifusión. ELES0108.* Antequera, Málaga: IC Editorial.
- Kraus, J. D. (1988). *Antennas.* West Patel Nagar,New Delhi, India: McGraw Hill.
- M. Wyglinski, A., Nekovee, M., & Hou, T. ( 2009). *Cognitive Radio Communications and Networks: Principles and Practice.* Academic Press.
- Matin, M. A. (2016). Cognitive Radio Testbeds: State of the art and an Implementation. En M. A. Matin, *Spectrum Access and Management for Cognitive Radio Networks* (págs. 183-185). Springer.
- National Instrument. (s.f.). *SPECIFICATIONS USRP-2901.* Recuperado el 13 de 02 de 2019, de Software Defined Radio Device: http://www.ni.com/pdf/manuals/374925c.pdf
- Olvera, C. (2019). *Frecuencias de Canales de TV, Celulares, Radio y Servicios de Emergencia*. Recuperado el 02 de Febrero de 2019, de http://oeec970214.blogspot.com/2017/09/frecuencias-de-canales-de-tvcelulares.html
- Perez Vega, C., & Sàinz de la Maza, J. (2007). Antenas. En C. Perez Vega, *Sistemas deTelecomunicación* (págs. 319-320). Textos Universitarios, Ingenierias.
- Pinar Domínguez, I. (s.f.). *bibing.us.es.* Recuperado el Febrero de 2019, de http://bibing.us.es/proyectos/abreproy/11984/fichero/Volumen+4\_USRP%252F USRP.pdf
- PROMAX. (2019). *RANGERNeo + ATSC.* Recuperado el 01 de 02 de 2019, de RANGERNeo + ATSC: http://www.promax.es/esp/productos/medidores-decampo-tv-cable-satelite/ranger-neo-p-atsc/medidor-de-campo-multifuncionavanzado
- PROMAX. (2019). *RANGERNeo + ATSC:* . Recuperado el 01 de 02 de 2019, de RANGERNeo + ATSC: : RANGERNeo + ATSC: Medidor de campo multifunción avanzado
- Ramakrishna Rao, P., & Prakiya, S. (2008). *Signals and Systems, Second Edition.* New Delhi, India: McGraw Hill Education.
- School of Computer Science. (s.f.). *Carnegie Mellon University.* Recuperado el 02 de 12 de 2018, de School of Computer Science: https://www.cs.cmu.edu/~srini/15- 744/F02/readings/Zim80.pdf
- Steiner, E. (2003). 10.2. Coordenadas Esféricas. En E. Steiner, *Matemáticas para las ciencias aplicadas* (págs. 258-259). Madrid, España: Editorial Reverté.
- Tomasi, W. (2003). Sistemas de Comunicaciones Electrónicas. En W. Tomasi, *Sistemas de Comunicaciones Electrónicas* (págs. 347-350).
- Universidad de Cantabria. (s.f.). *Antenas*. Recuperado el 04 de 02 de 2019, de Universidad de Cantabria, Constantino Perez Vega: https://personales.unican.es/perezvr/pdf/CH10ST\_Web.pdf
- Warren Rondeau, T., & W., C. (2009). The Universal Software Radio Peripheral. En T. Warren Rondeau, & C. W., *Artificial Intelligence in Wireless Communications.* Artech House.
- Wikipedia. (s.f.). *Antenas*. Recuperado el 06 de 02 de 2019, de https://es.wikipedia.org/wiki/Antena#/media/File:Diagrama\_gen\_rad.JPG
- Wyglinski M., A. (2013). 1.3 Anatomy of an SDR. En A. Wyglinski M., & D. Piu, *Digital Communication Systems Engineering with Software-Defined Radio.* Artech House.
## **Anexos**

## **A.1) Coordenadas Esféricas (Steiner, 2003)**

La ubicación de un punto en un espacio de tres dimensiones se especifica por sus tres coordenadas, bajo un sistema de coordenadas dado. En el sistema cartesiano, la ubicación del punto p se describe bajo los valores ordenados x, y, z, que forman las coordenadas cartesianas.

Tomando como referencia el sistema cartesiano, se puede definir otros sistemas de coordenadas como lo es el sistema de coordenadas esféricas. Observando la figura A.1 a la derecha se tiene la distancia *r* del origen al punto, a la cual se le llama Coordenada Radial. Sus valores comienzan en 0 y sigue hasta infinito. La siguiente coordenada es el ángulo θ, o ángulo de latitud, que es el ángulo que se forma desde el eje z a la línea formada por *r* que va del origen al punto. Sus valores van desde 0 hasta π en radianes, o hasta 180<sup>°</sup> en grados. La siguiente coordenada es el ángulo  $\phi$ , o longitud, este va desde el eje x hasta la línea que se proyecta de la coordenada *r* sobre el plano xy. Este último va desde 0 hasta  $2π$  en radianes o  $360°$ .

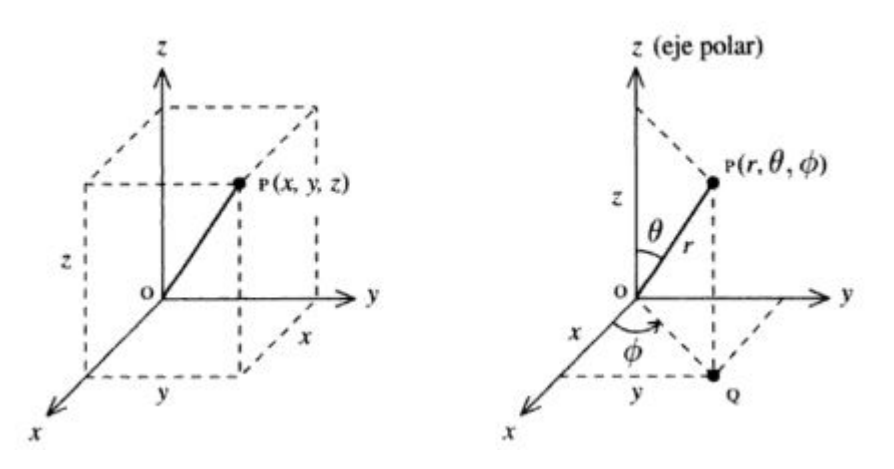

**Fig. A. 1 Coordenadas cartesianas a la izquierda. Coordenadas esféricas a la Derecha.**

Así, tomando la Figura A.1, se toma que el plano formado por *xy* es paralelo a la superficie terrestre y se dice plano Horizontal. Por lo que al ángulo ϕ se le llama Azimuth. El eje z se observa normal al plano de la superficie terrestre y se le nombra como eje polar, de aquí que el ángulo θ se le llama Angulo de Elevación.

Las coordenadas del sistema rectangular pueden ser expresadas en términos de r,  $\theta$  y  $\phi$ con las tres ecuaciones:

$$
x = r \sin \theta \cos \phi \tag{A.1}
$$

$$
y = r \sin \theta \sin \phi \tag{A.2}
$$

$$
z = r \cos \theta \tag{A.3}
$$

Esas ecuaciones pueden ser usadas para obtener las coordenadas esféricas de los vectores unitarios  $\hat{\mathbf{r}}$ ,  $\hat{\theta}$  y  $\hat{\phi}$ .

## **A.2) Ángulo Sólido (Boreman, 2999)**

El ángulo solido es una magnitud sin dimensiones que permite identificar la cantidad de direcciones que se tiene desde un punto central sobre una superficie dada. Su unidad fundamental es el Estereorradián. El ángulo solido se puede entender mejor de la siguiente forma; así como el ángulo de un circulo se da en radianes como el cociente entre la longitud del arco *s* y el radio del círculo *r*, ambas en las mismas unidades, el ángulo solido se da en estereorradianes como el cociente entre el área de la superficie de interés sobre la esfera y el cuadrado del radio de la esfera. Fig. A.2

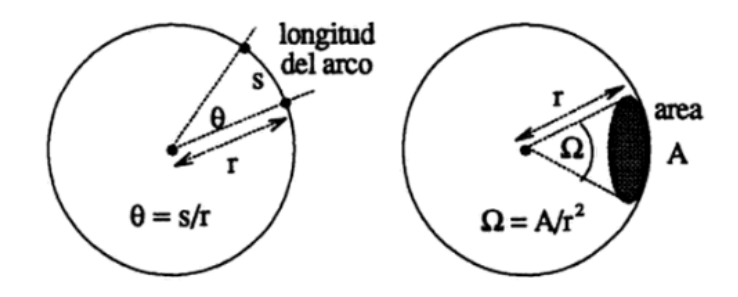

**Fig. A. 2 Ángulo en radianes para circunferencia y Ángulo Sólido en Estereorradianes para una esfera.**

Si se tiene en cuenta que la superficie total de una esfera es 4π*r* <sup>2</sup> y que la definición de ángulo solido es:

$$
\Omega = A/r^2 \tag{A.4}
$$

Entonces obtenemos que el ángulo solido total de una esfera sea 4π estereorradianes.

Así, como unidad de medida de ángulo solido se toma el estereorradián, que es el ángulo solido que cubre una parte de la superficie de una esfera igual al radio al cuadrado de la misma.

## **A.3) Diagrama del Programa**

Diagrama del Programa ó Instrumento Virtual creado en LabVIEW.

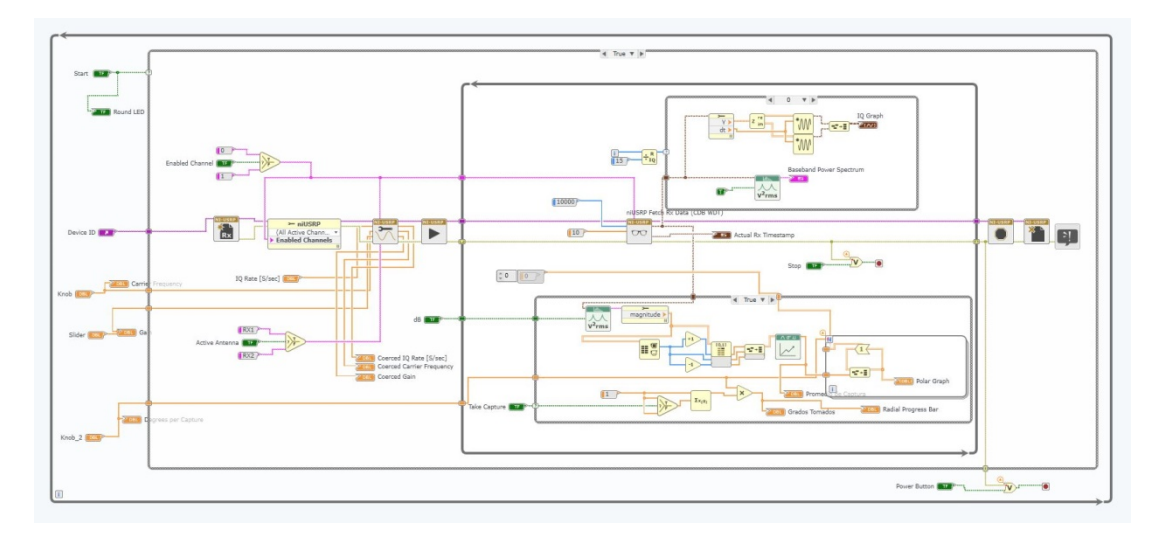

Corresponde al Boton *Start* en el Panel. Al Presionar el botón *Start*, se Start **(M•#f'I**  inicializa el Primer Bucle *Case* ya que se manda verdadero.

Indicador en el Panel para mostrar cuando ya está inicializado el ~ RoundLEq USRP. Refleja que se inició el primer ciclo *Case.*

Device ID **Devuelve el nombre del dispositivo detectado y**, al iniciar el primer ciclo *Case*, lo manda al Instrumento Virtual *niUSRP Open Rx Session*

Knob **DBL P** Corresponde a la Perilla debajo del indicador Carrier Frequency, que selecciona la frecuencia de la Portadora y lo envía al Indicador *Carrier Frequency*. Cuando inicia el Ciclo *Case*, envía el dato a *niUSRP Configure Signal*.

**ZOBL** Carrier Frequency Es el indicador que muestra la frecuencia seleccionada con la perilla *Knob*.

Slider **DBL** Corresponde al deslizador que selecciona la Ganancia. El valor seleccionado se envía al indicador *Gain*. Al iniciar el Ciclo *Case* el valor se envía al VI *niUSRP Configure Signal*.

Corresponde al Indicador marcado como ganancia y muestra el Nivel de Ganancia seleccionado en el deslizador.

Knob\_2 **DBL C**orresponde a la perilla debajo del indicador Degrees per Capture en el Panel. Envía la cantidad de Grados a tomar por captura, mediante el Primer ciclo *Case* y después al segundo dentro del ciclo *While* con la finalidad de hacer repetir el Ciclo *for* a donde va conectado.

Degrees per CaptureRefleja el valor seleccionado por la perilla Knob\_2 que corresponde al valor de los grados por captura a tomar.